Оборудование низкого напряжения

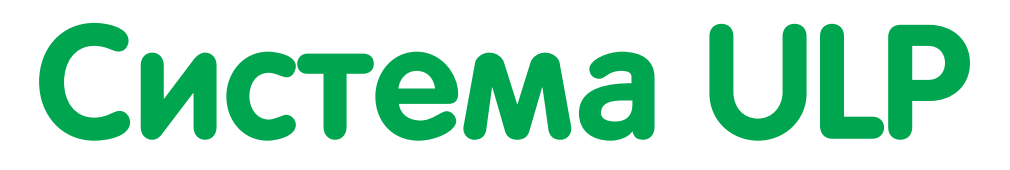

Соединительная система ULP (Universal Logic Plug)

# Руководство пользователя

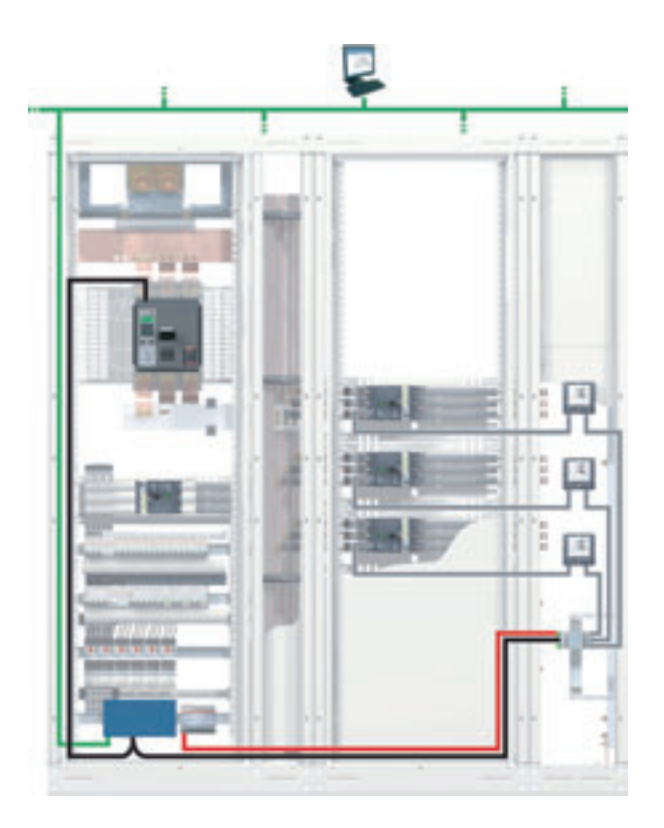

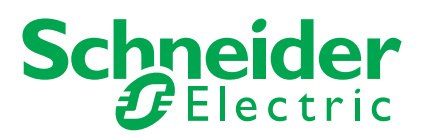

# **Содержание**

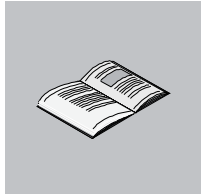

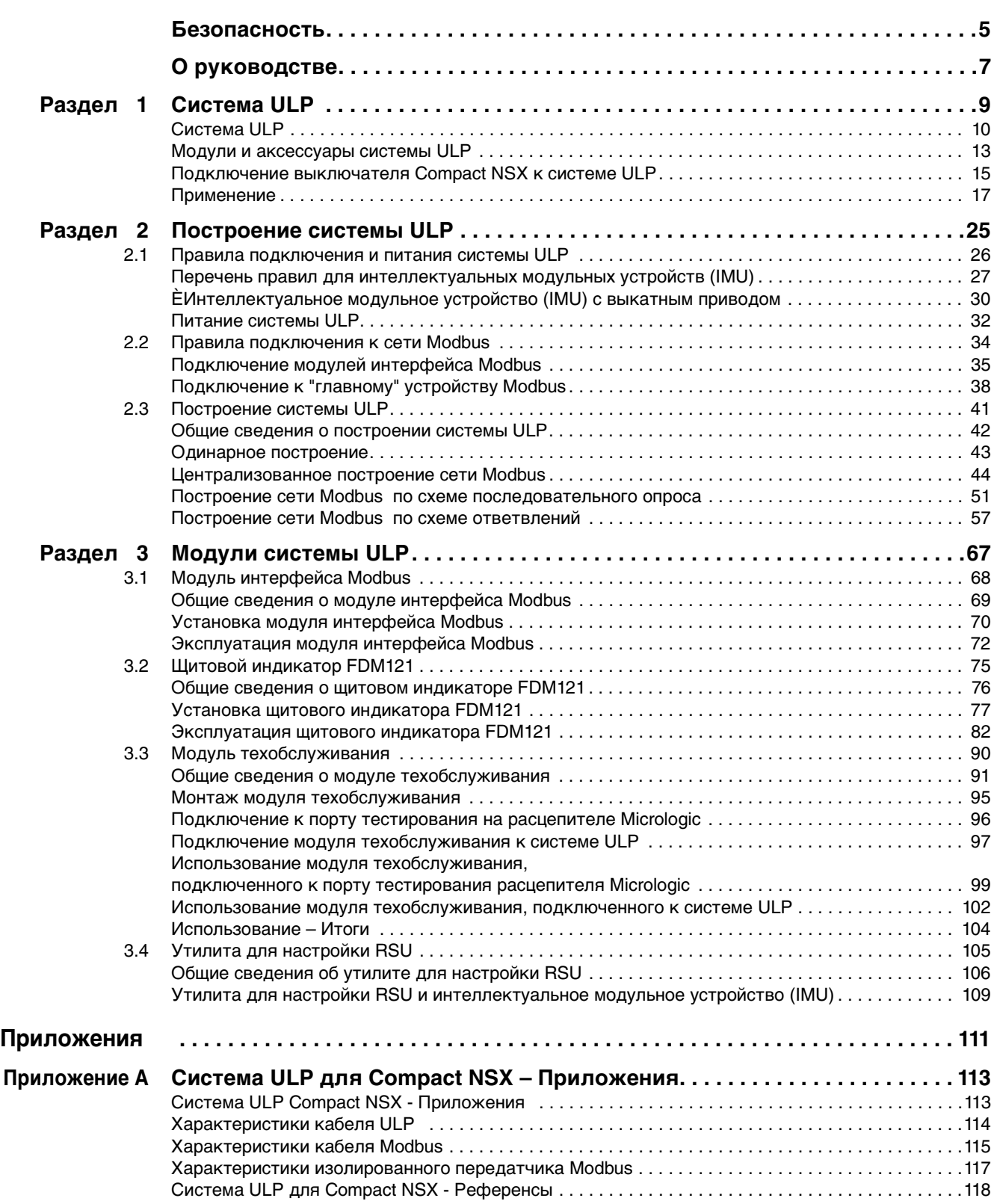

## <span id="page-4-0"></span>**Безопасность**

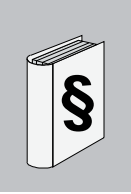

## **Важная информация**

**ВНИМАНИЕ** Внимательно прочитайте эти инструкции и осмотрите оборудование до его установки, эксплуатации или обслуживания. В данной документации или на оборудовании могут встречаться следующие сообщения, которые предупреждают о потенциальной опасности или обращают Ваше внимание на разъяснения или упрощения.

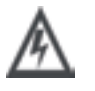

Дополнение этого знака к меткам ОПАСНО и ВНИМАНИЕ указывает на существующую . электрическую опасность, которая может нанести вред персоналу в случае несоблюдения инструкций

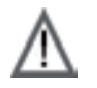

Это предупредительный знак. Он использутеся для обращения внимания на опасность для персонала. Нужно подчинятся всем сообщениям, которые следуют с этм знаком, для предотвращения возможных травм или смерти

# ОПАСНО

Метка ОПАСНО указывает на ситуацию близкую к опасной, которая, если ее не устранить, приведет к смерти или серьезным травмам.

# ВНИМАНИЕ

Метка ВНИМАНИЕ указывает на потенциально опасную ситуацию, которая, если ее не устранить, **может привести** к смерти, серьезным травмам или повреждению оборудования.

# ПРЕДУПРЕЖДЕНИЕ

Метка ПРЕДУПРЕЖДЕНИЕ указывает на потенциально опасную ситуацию, которая, если ее не устранить, **может привести** к травмам или повреждению оборудования.

**ПРИМЕЧАНИЕ** Электрическое оборудование может устанавливать, эксплуатировать, обслуживать и ремонтировать только квалифицированный персонал. Шнейдер Электрик не несет ответственности за последствия, возникающие при несоблюдении данного материала.

© 2008 Schneider Electric. Все права защищены.

Безопасность

# <span id="page-6-0"></span>**О руководстве**

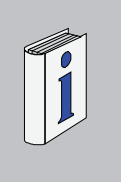

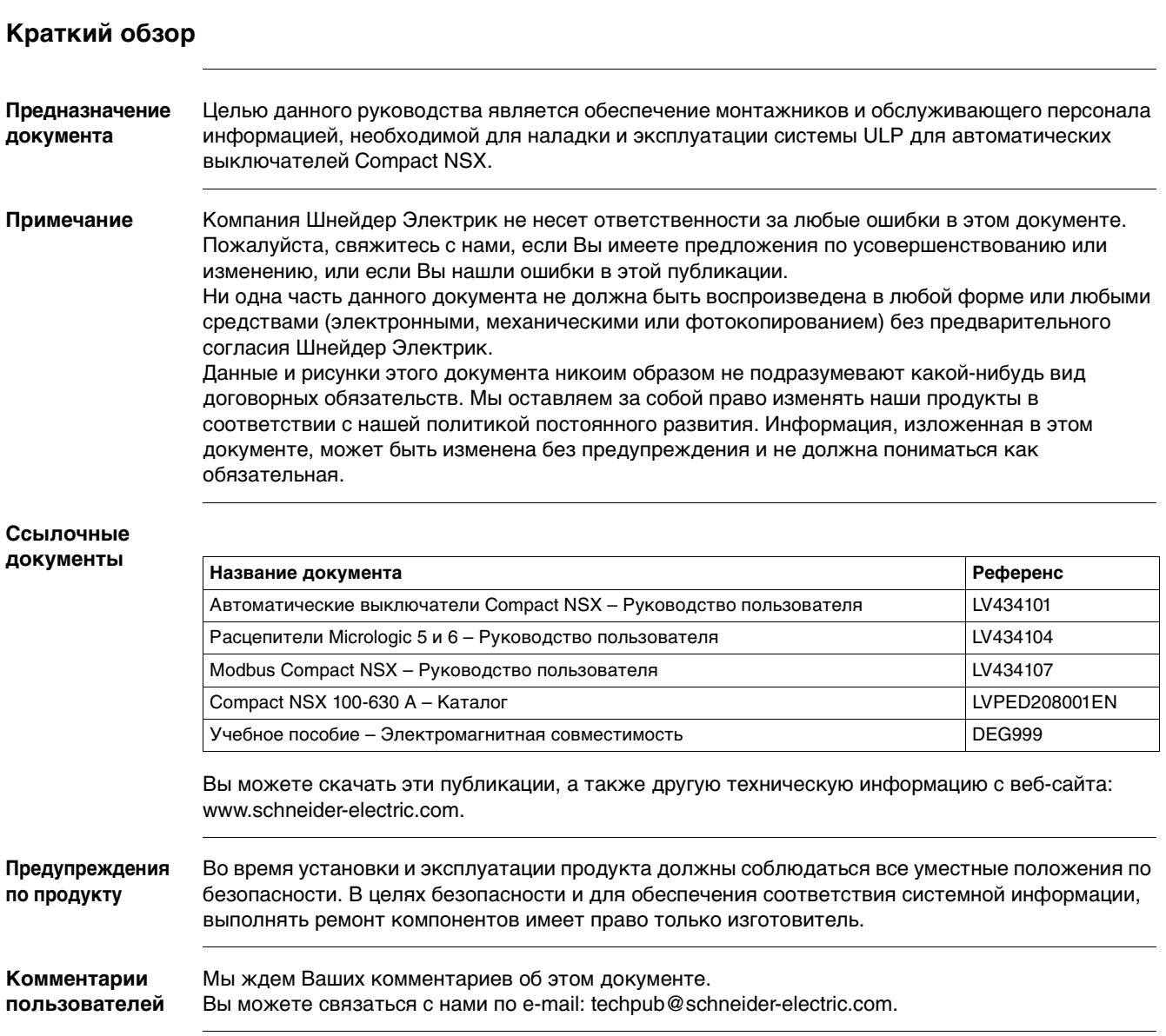

# <span id="page-8-0"></span>**Система ULP**

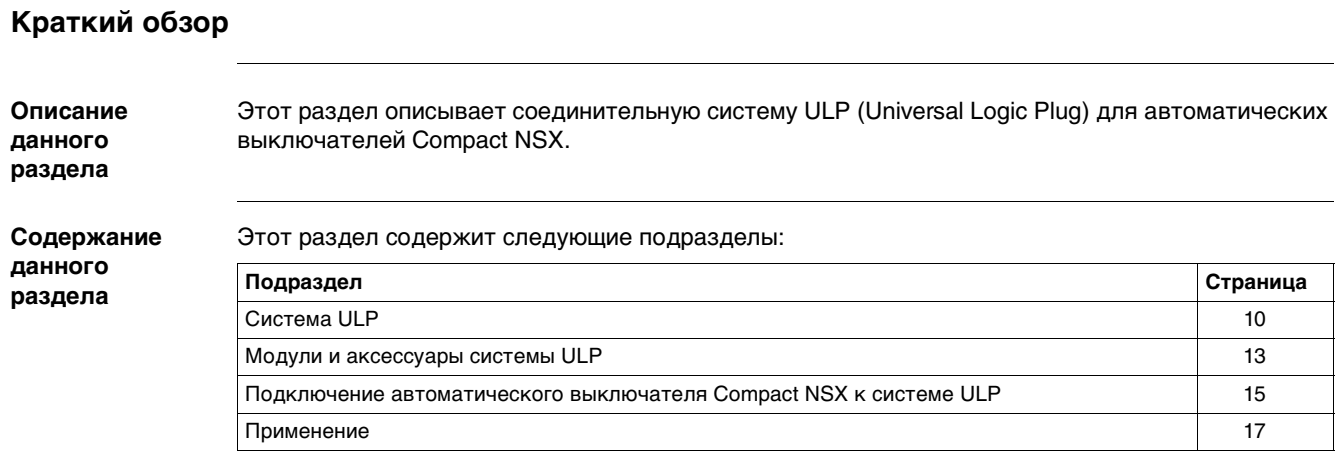

## <span id="page-9-1"></span><span id="page-9-0"></span>**Система ULP**

**Определение** Система ULP (Universal Logic Plug) это соединительная система, которую можно использовать для построения функций измерения, связи и помощи в эксплуатации для решений электрического распределения с выключателями Compact NSX.

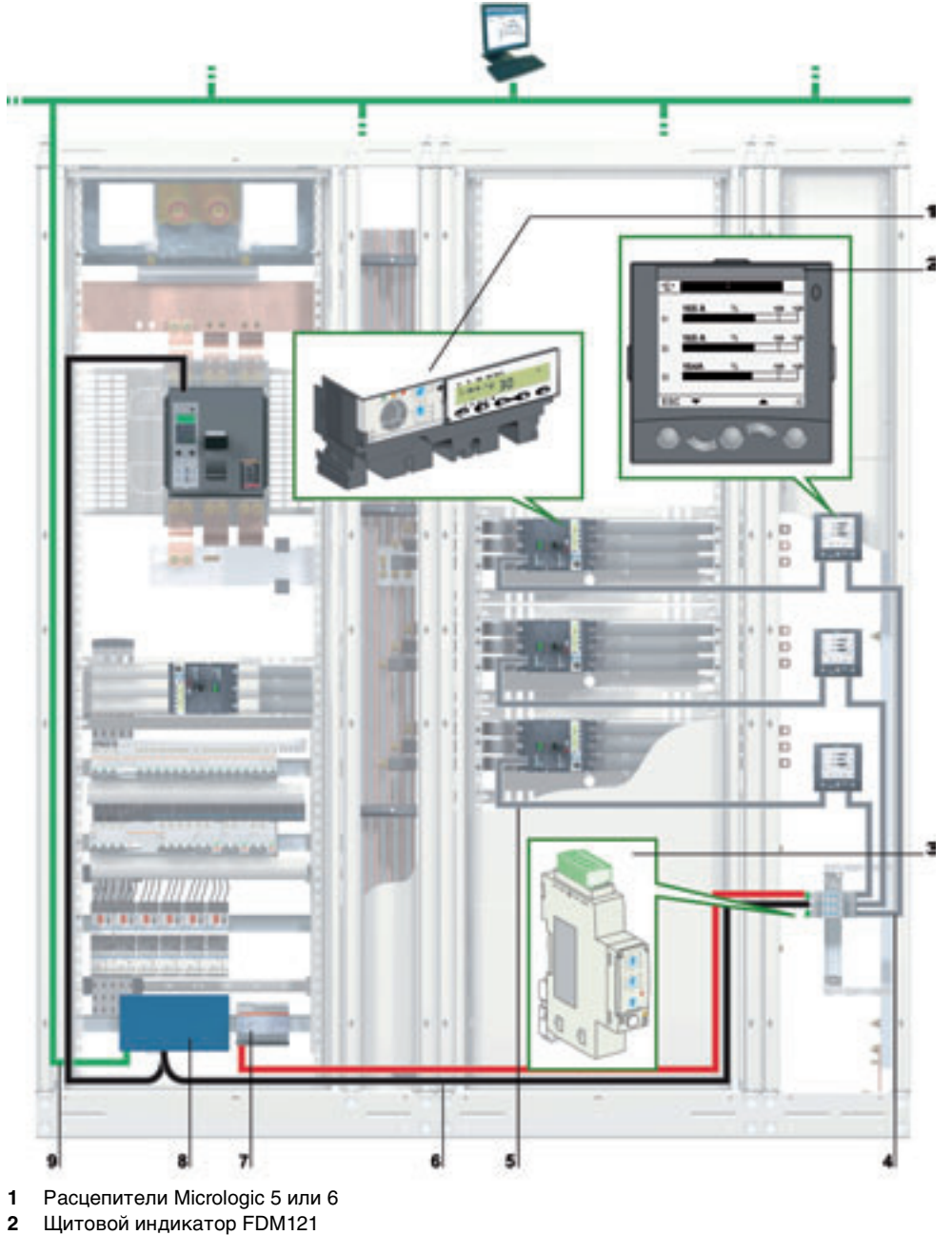

- 
- **3** Модуль интерфейса Modbus
- **4** Кабель ULP
- **5** Кабель NSX
- **6** Сеть Modbus
- **7** Вспомогательный модуль внешнего питания 24 В пост. тока
- **8** Шлюз (EGX или MPS100)<br>**9** Сеть Ethernet
- **9** Сеть Ethernet

Систему ULP можно использовать для усовершенствования функций Compact NSX путем:

- локального отображения измерений и данных помощи в эксплуатации щитового индикатора FDM121;
- связи Modbus для доступа и дистанционного контроля с помощью модуля интерфейса Modbus;
- а̂выполнения функций тестирования, настройки и обслуживания модулем техобслуживания, а также утилитами LTU и RSU.

Благодаря системе ULP, выключатель Compact NSX становится средством измерения и контроля энергоэффективности, а также может использоваться для:

- оптимизации энергопотребления по установкам или по зонам в зависимости от пиков нагрузки или приоритетных зон;
- лучшего управления электрооборудованием.

## **Интеллектуаль ное модульное устройство (UMI)**

Модульное устройство является механическим и электрическим блоком, состоящим из одного или нескольких узлов и выполняющим некоторые функции в распределительном щите (защита ввода, управление двигателем). Модульные устройства легко устанавливаются в щите.

Построенное для каждого выключателя Compact NSX, модульное устройство состоит из:

- отдельной платы для установки выключателя Compact NSX;
- щитка на передней панели во избежание прямого доступа к деталям под напряжением;<br>• сборного соединения с шинами:
- сборного соединения с шинами;
- устройств для создания подключения на месте и диагностики вторичных соединений;

Система ULP может использоваться для усовершенствования модульного устройства вместе с щитовым индикатором FDM121 при отображении всех измерений и данных помощи в эксплуатации, поступающих от расцепителей Micrologic 5 или 6, и/или модуля интерфейса Modbus при подключении к сети Modbus.

Благодаря системе ULP, модульное устройство становится интеллектуальным, выполняя функции измерения и/или связи.

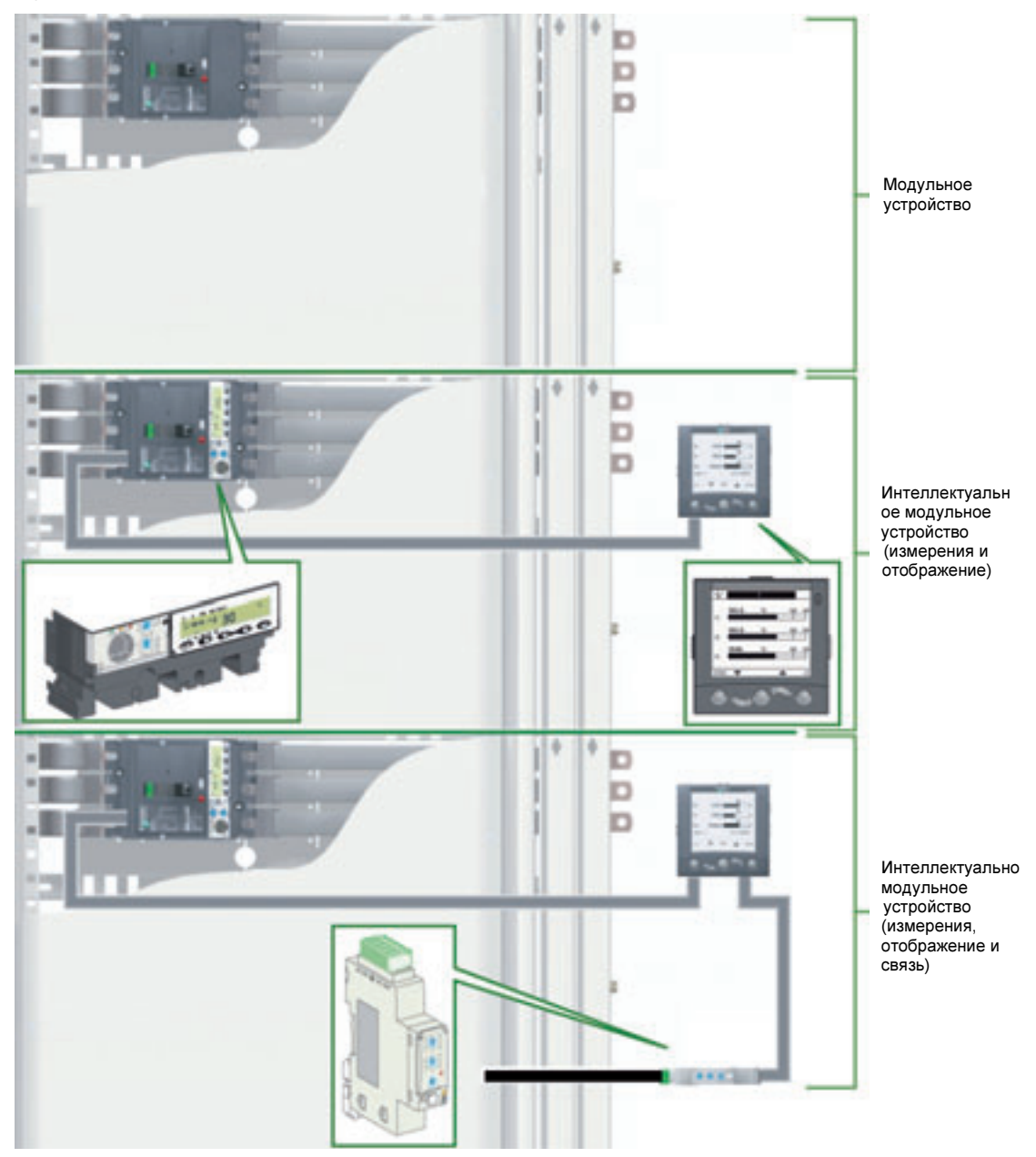

## <span id="page-12-1"></span><span id="page-12-0"></span>**ÌМодули и аксессуары системы ULP**

**Модули** 

Модули системы ULP описаны ниже:

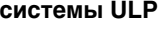

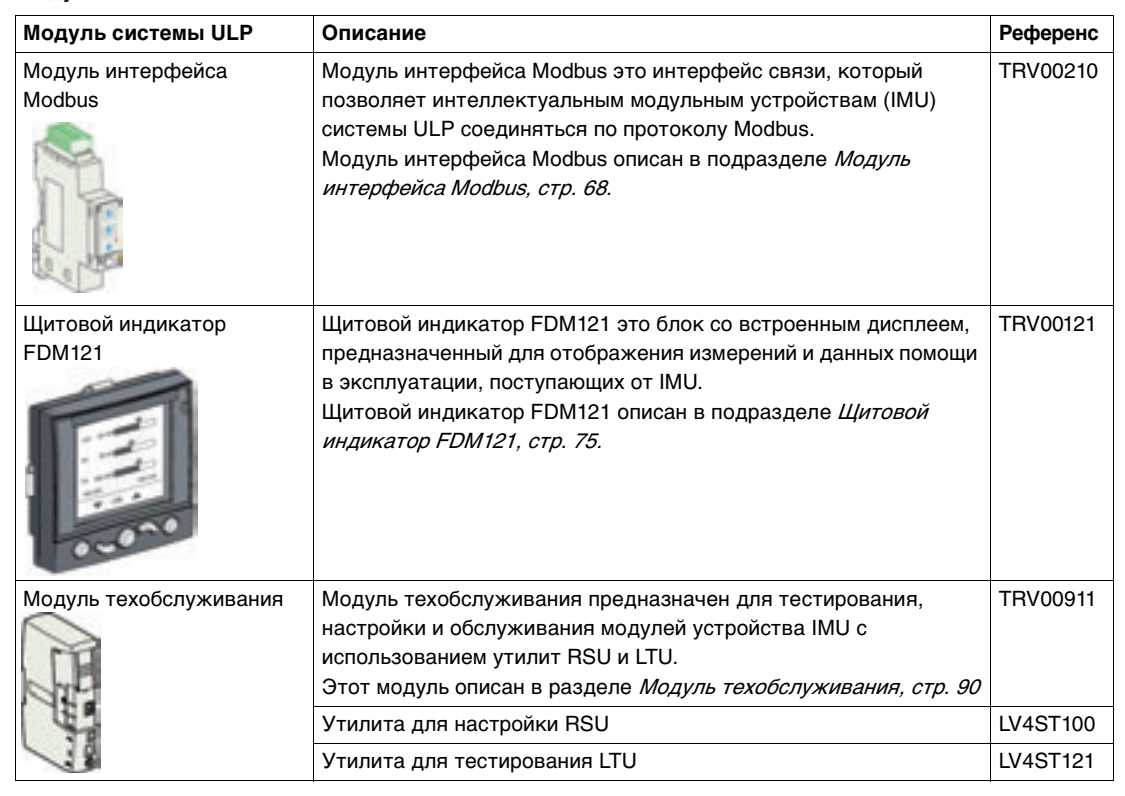

# **Разъем RJ45**

**Разъем RJ45** Модули ULP имеют разъемы RJ45, которые обозначены пиктограммой . ...

Как правило, каждый модуль ULP имеет два одинаковых, соединенных параллельно, разъема RJ45, которые могут использоваться для подключения модулей устройства IMU по схеме последовательного опроса в любом порядке, используя кабели ULP.

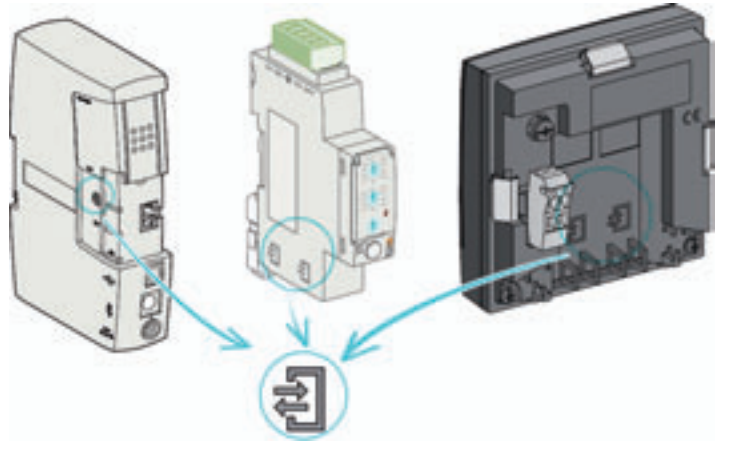

### **Обновление программного обеспечения модулей ULP**

Пользователь может обновить программное обеспечение модуля системы ULP. Файлы обновления можно скачать с веб-сайта Шнейдер Электрик: www.schneider-electric.com. Программное обеспечение модуля системы ULP обновляется с использованием утилиты для настройки RSU. Для более подробной информации ознакомьтесь с Он-лайн поддержкой для утилиты RSU.

Пользователь может также скачать рабочую матрицу совместимости версий программного обеспечения.

Матрицу совместимости можно использовать для проверки правильной работы системы ULP в зависимости от версии программного обеспечения в каждом устройстве IMU.

**Кабель ULP** Кабели ULP используются для соединения модулей системы ULP с устройством IMU. Они имеют разъемы RJ45 (вилочная часть) на двух концах и доступны в нескольких длинах.

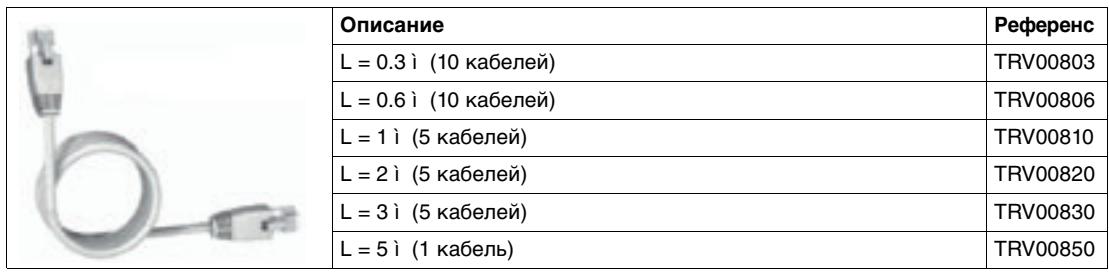

Модули системы ULP соединены по типу «plug and play» с использованием кабелей ULP, без предварительной настройки.

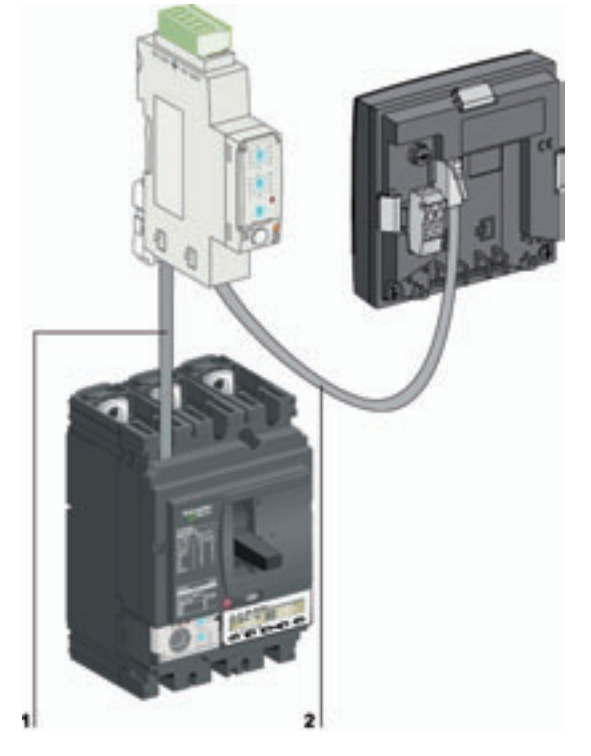

- **1** Кабель NSX
- **2** Кабели ULP

**Терминатор линии ULP**

Терминатор линии ULP является окончанием кабеля для модуля системы ULP. Он имеет разъем RJ45 и состоит из пассивных компонентов в уплотненной части, соединенной с разъемом.

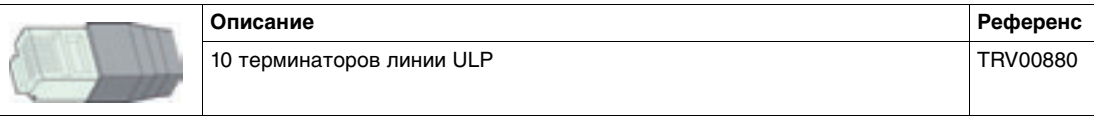

**Разъем (розеточная часть / розеточная часть) RJ45**

Разъем (розеточная часть / розеточная часть) RJ45 используется для соединения двух кабелей ULP и, таким образом, для их удлинения.

Он состоит из двух розеток RJ45, соединенных электрически.

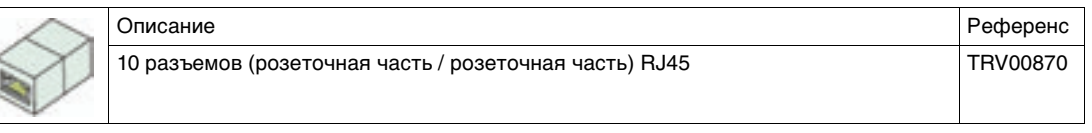

Пример использования разъема (розеточная часть / розеточная часть)RJ45 приведен в пункте Навесной монтаж, стр. [79](#page-78-0).

## <span id="page-14-1"></span><span id="page-14-0"></span>**ÏПодключение автоматического выключателя Compact NSX к системе ULP**

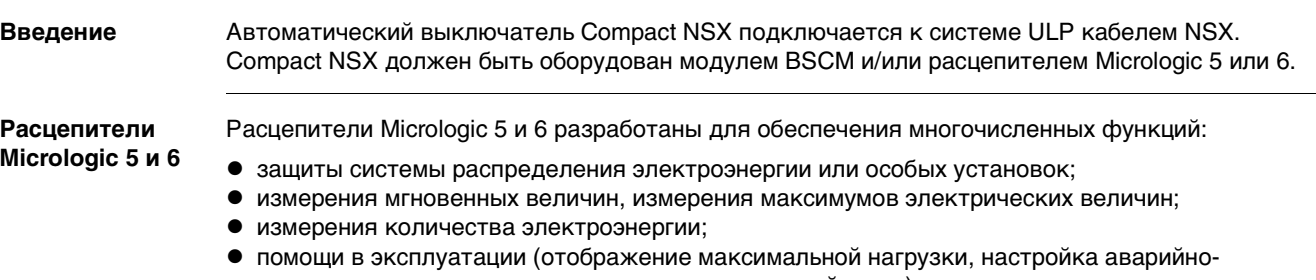

- предупредительных сигналов, счетчик коммутаций и т.д.);
- $\bullet$  связи.

Более подробную информацию о расцепителях Micrologic 5 и 6 Вы можете найти в каталоге Расцепители Micrologic 5 и 6 – Руководство пользователя.

## **Модуль BSCM**

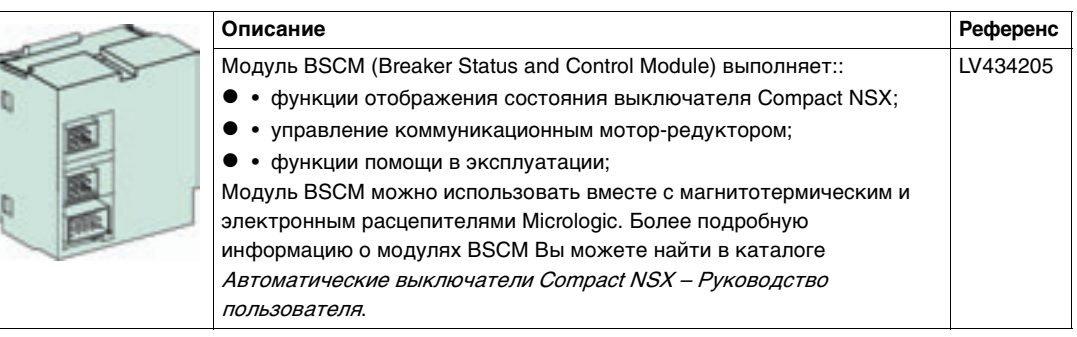

**NSX Cord** NSX cord это внутренний блок, который соединяет выключатель Compact NSX, оборудованный модулем BSCM и/или расцепителем Micrologic 5 или 6, с модулем системы ULP при помощи разъема RJ45..

- Для установок напряжением < 480 В перем. тока, стандартный кабель NSX доступен в 3 длинах, с разъемами RJ45 (вилочная часть) для прямого подключения к модулю ULP.
- Для установок напряжением > 480 В перем. тока, нужно использовать отдельный вариант кабеля NSX, с разъемами RJ45 (розеточная часть). Для соединения отдельного кабеля NSX и модуля ULP необходимо использовать кабель ULP.

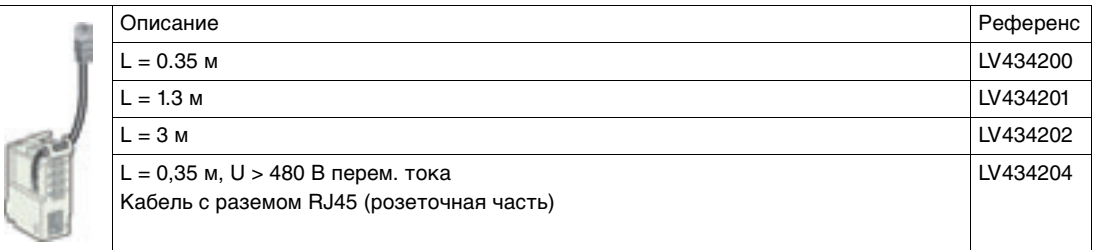

Более подробную информацию о кабеле NSX Вы можете найти в каталоге Автоматические выключатели Compact NSX – Руководство пользователя.

## **Подключение к системе ULP**

1  $\overline{\mathbf{z}}$ 3 8 c ٠

На рисунке ниже показано подключение выключателя Compact NSX к интеллектуальному

модульному устройству (IMU) с помощью кабеля NSX:

**1** Кабель NSX

- **2** Модуль BSCM
- **3** Расцепитель Micrologic 5 или 6
- **A** Кабель NSX и расцепитель Micrologic 5 или 6
- **B** Кабель NSX и модуль BSCM
- **C** Кабель NSX, модуль BSCM и расцепитель Micrologic 5 или 6

## <span id="page-16-1"></span><span id="page-16-0"></span>**Применение**

**Введение** Ниже показан пример расширения щита, состоящего из модульных устройств Compact NSX, с добавлением функций измерения, отображения и связи Modbus.

**Модульные устройства Compact NSX** На рисунке ниже показан щит, состоящий из модульных устройств Compact NSX:

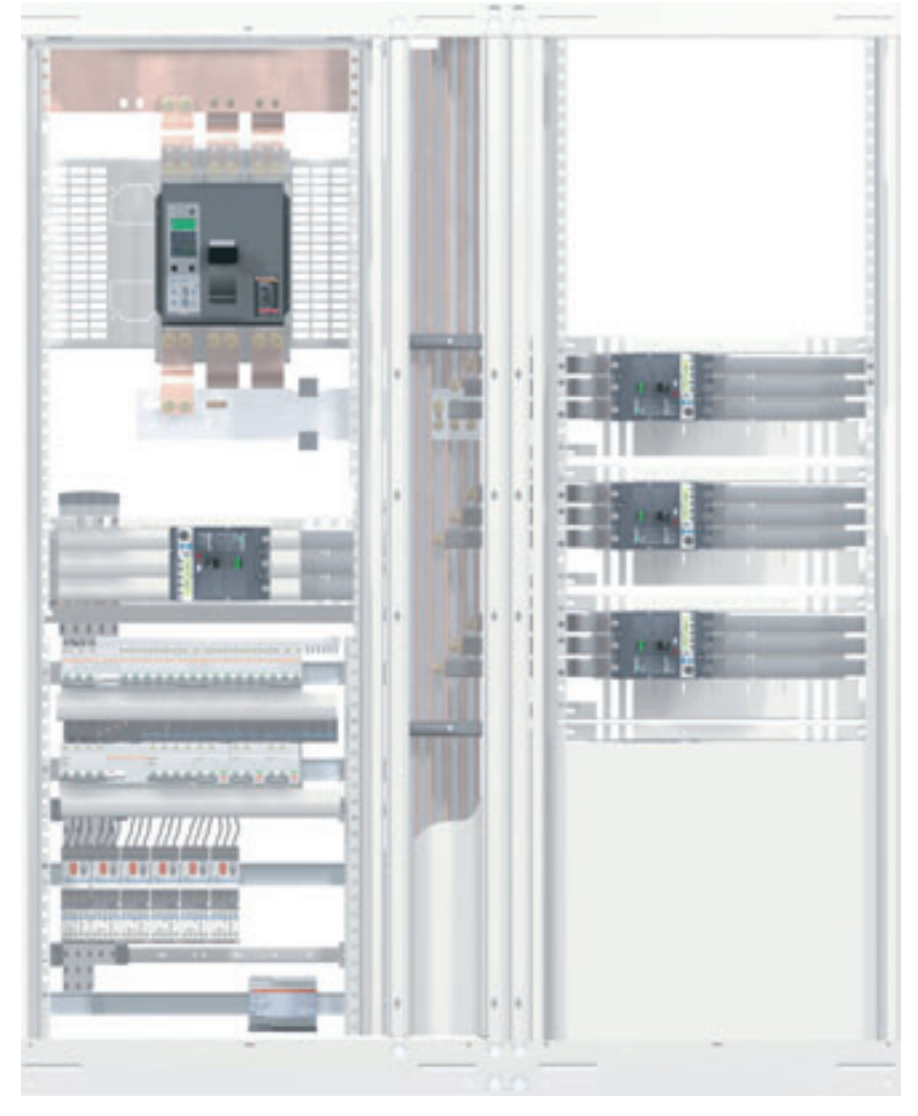

На рисунке ниже показаны соответствующие схемы соединений:

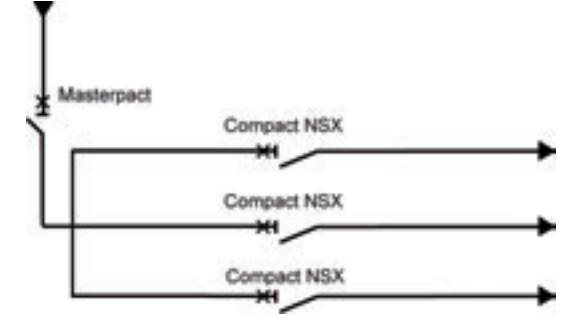

## **Добавление функций измерения |и отображения**

Чтобы объединить функции измерения, выключатель Compact NSX оснащается расцепителем Micrologic 5 или 6. Micrologic отображает измеренные величины на встроенном дисплее и на щитовом индикаторе FDM121:

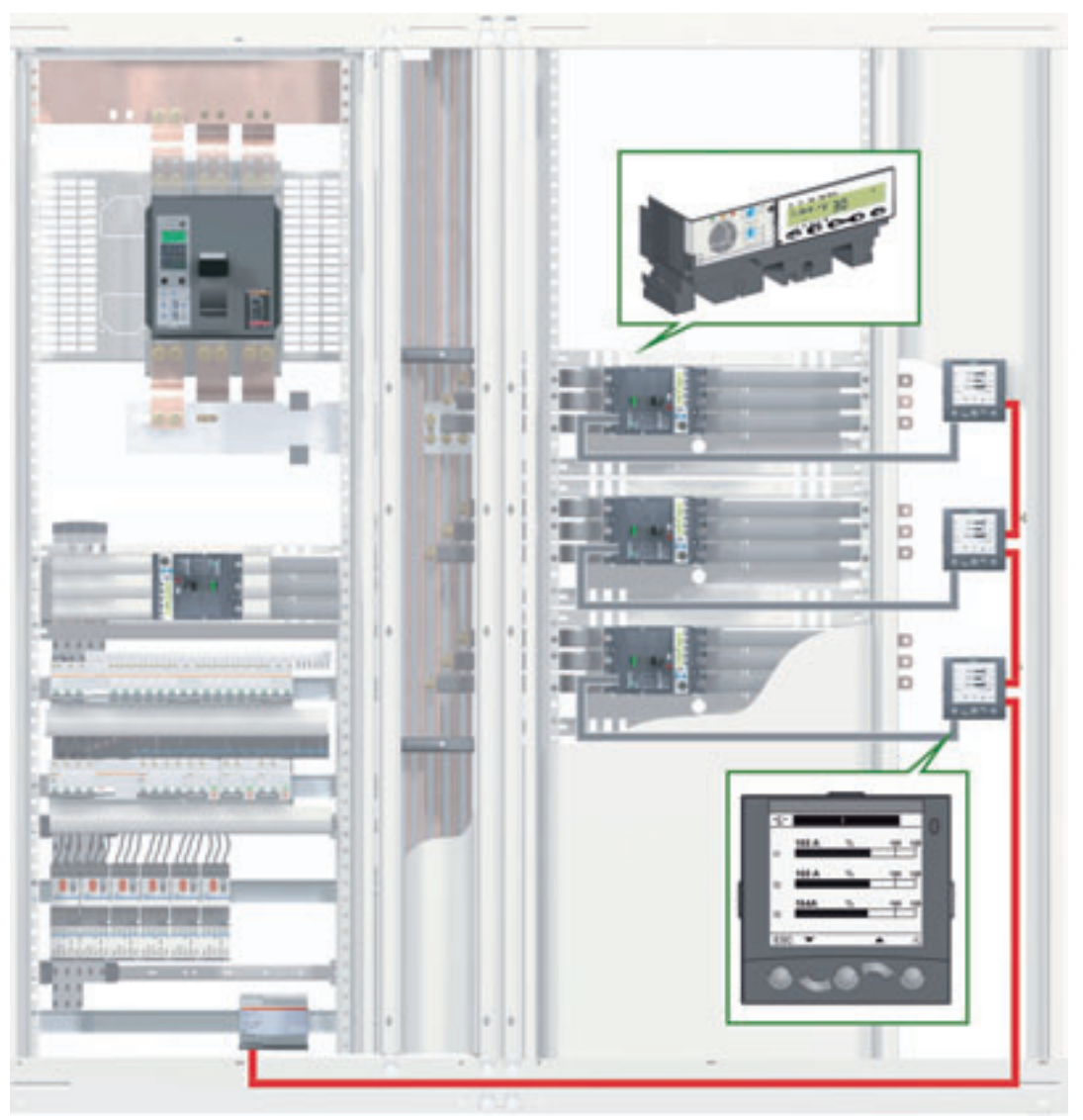

Это дает возможность интеллектуальным модульным устройствам (IMU) получить всю информацию от измерителей мощности, также как и информацию об эксплуатации выключателя Compact NSX (аварийно-предупредительные сигналы, история и таблицы коммутаций с привязкой ко времени, индикаторы состояния).

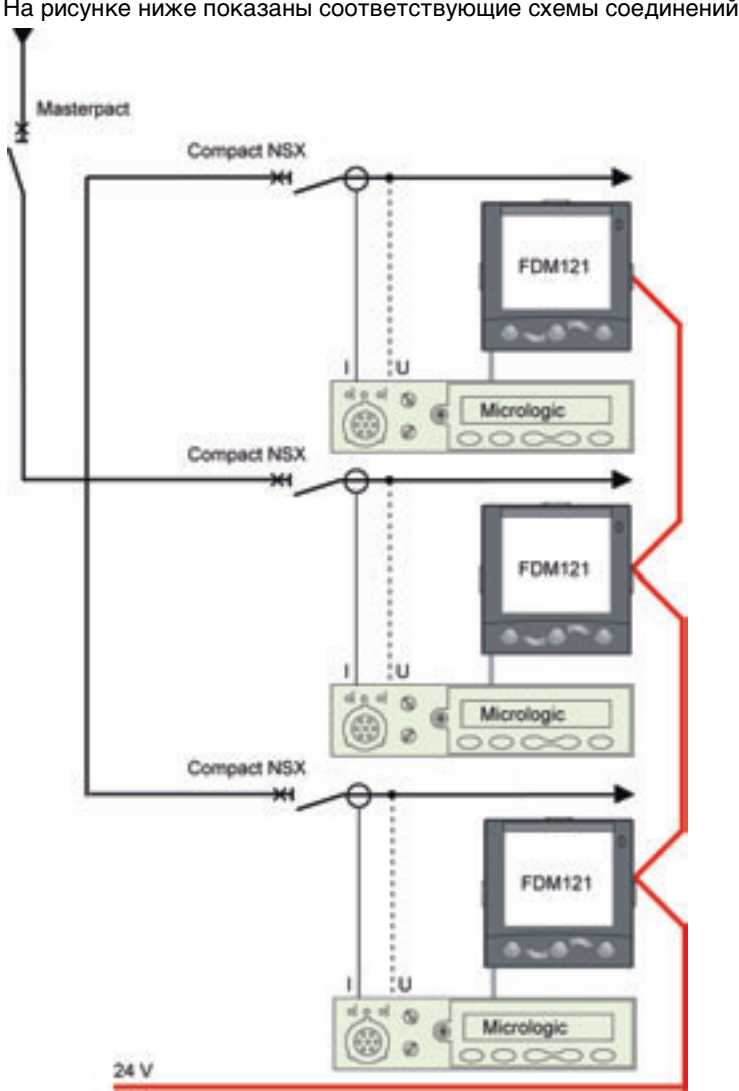

На рисунке ниже показаны соответствующие схемы соединений:

## **Добавление функции связи Modbus**

Устройство IMU можно подключить к сети Modbus с помощью модуля интерфейса Modbus. Для подключения к сети Ethernet используется шлюз EGX или MPS100:

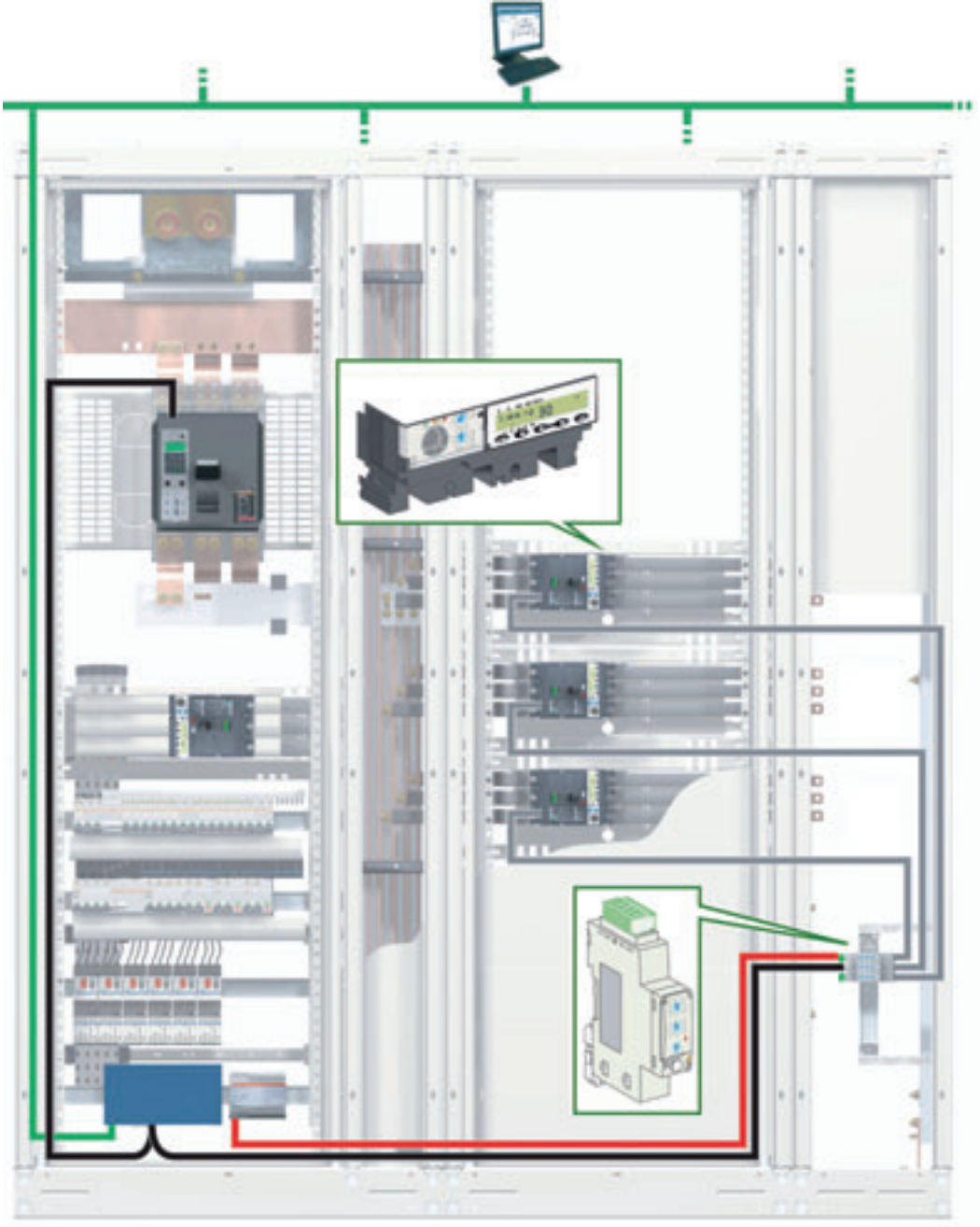

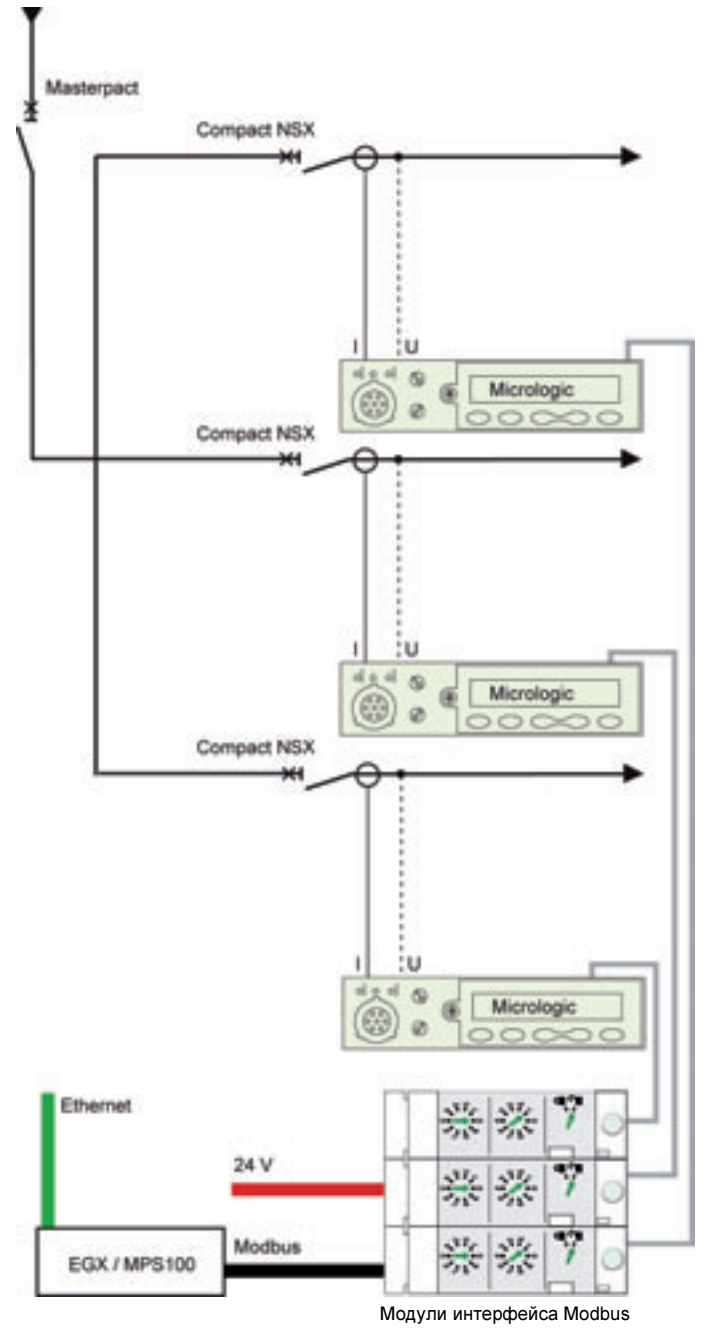

На рисунке ниже показана соответствующая схема соединений:

**Добавление функций измерения, отображения и связи Modbus**

На рисунке ниже показаны устройства IMU с функциями измерения, отображения и связи Modbus:

- $\bullet$  Функция измерения выполняется расцепителем Micrologic.
- Функция отображения выполняется щитовым индикатором FDM121.
- Функция связи выполняется модулем интерфейса Modbus.

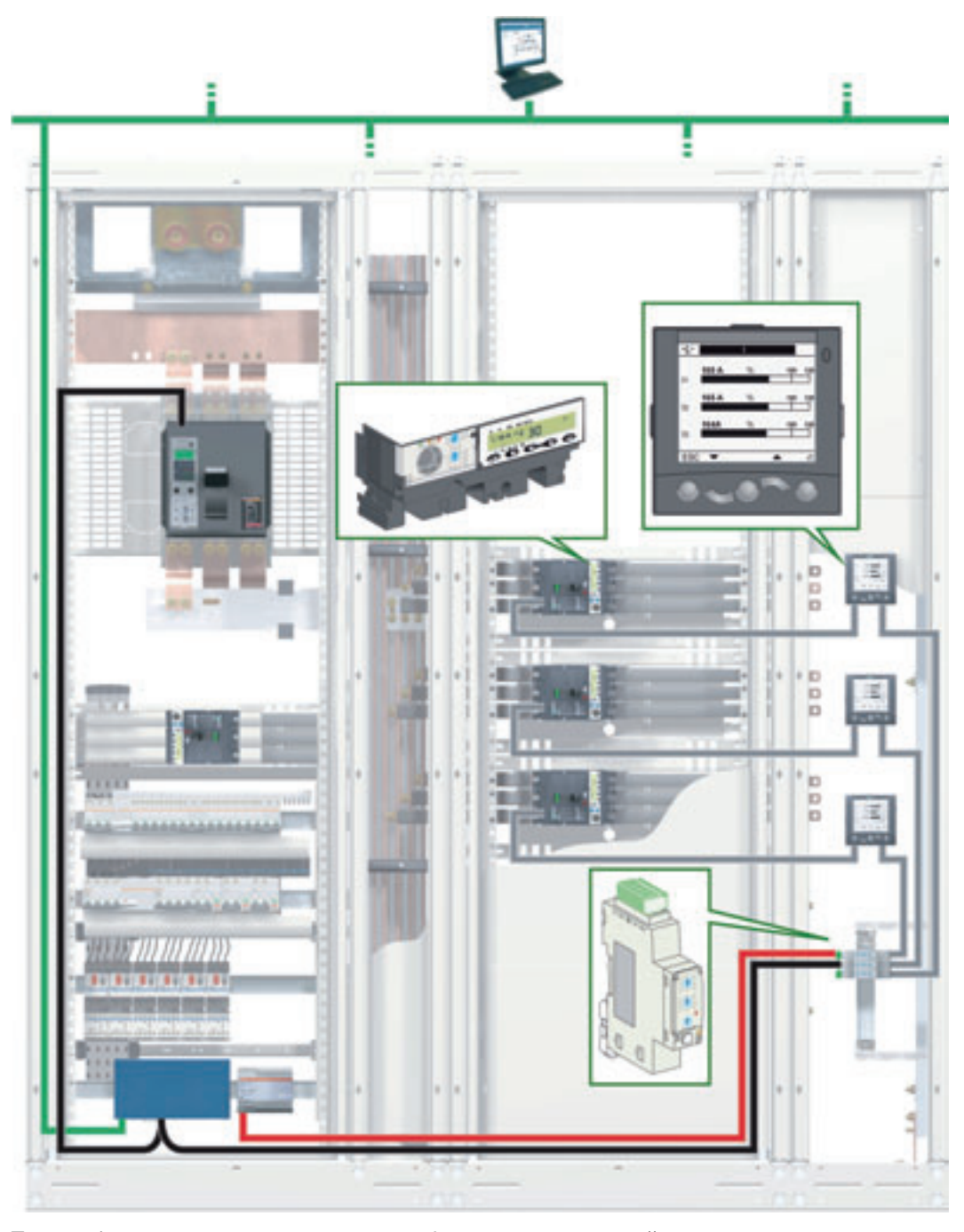

Таким образом, кроме представления информации, полученной от измерителя мощности, и данных помощи в эксплуатации, устройство IMU выполняет функции связи и наблюдения.

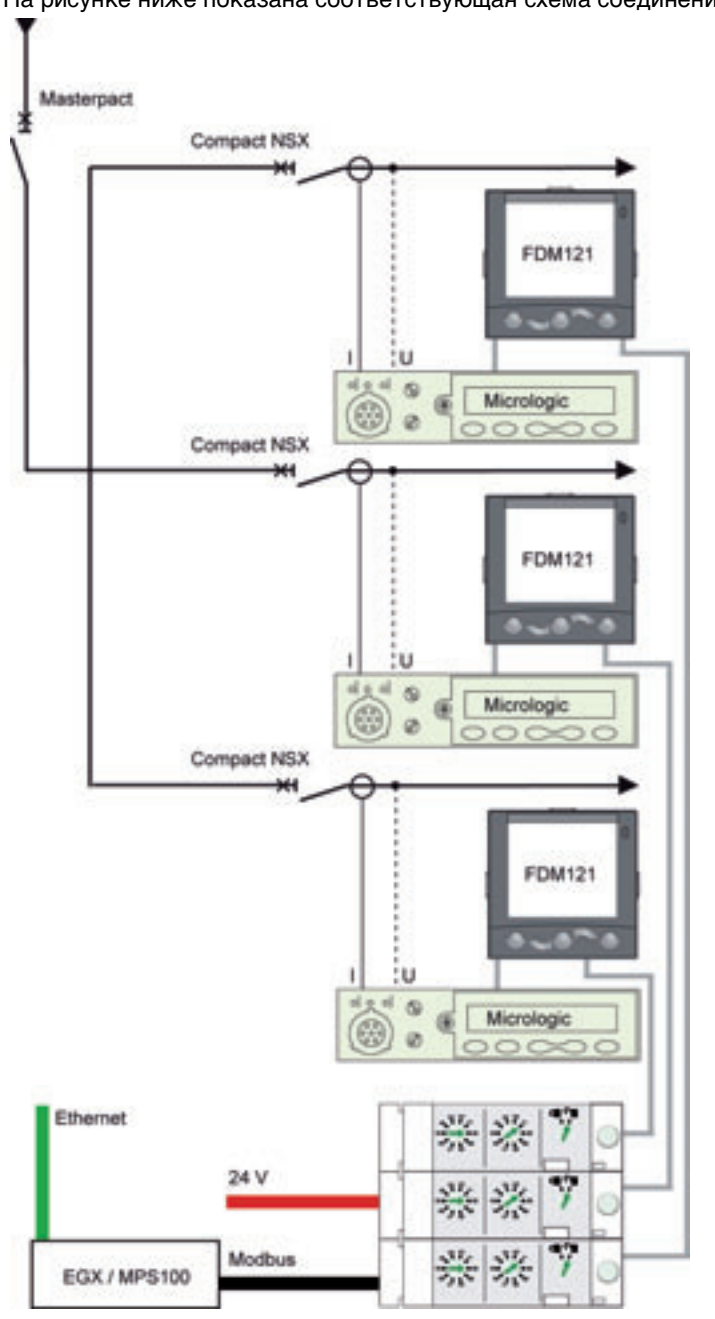

На рисунке ниже показана соответствующая схема соединений:

Модули интерфейса Modbus

# <span id="page-24-0"></span>**Построение системы ULP**

## **Краткий обзор Описание данного раздела** В этом разделе описано построение системы ULP. В первом подразделе описаны правила подключения к системе ULP и питания для интеллектуальных модульных устройств. Во втором подразделе описаны правила подключения к сети Modbus. В третьем подразделе описано построение системы ULP. **Содержание данного раздела** Этот раздел содержит следующие подразделы:: **Подраздел Тема Страница** 2.1 Правила подключения и питания для системы ULP [26](#page-25-1) 2.2 Правила подключения к сети Modbus [34](#page-33-1) 2.3 Построение системы ULP **12.8** 12.3 Построение системы ULP

# <span id="page-25-1"></span><span id="page-25-0"></span>**2.1 Правила подключения и питания для системы ULP**

## **Краткий обзор**

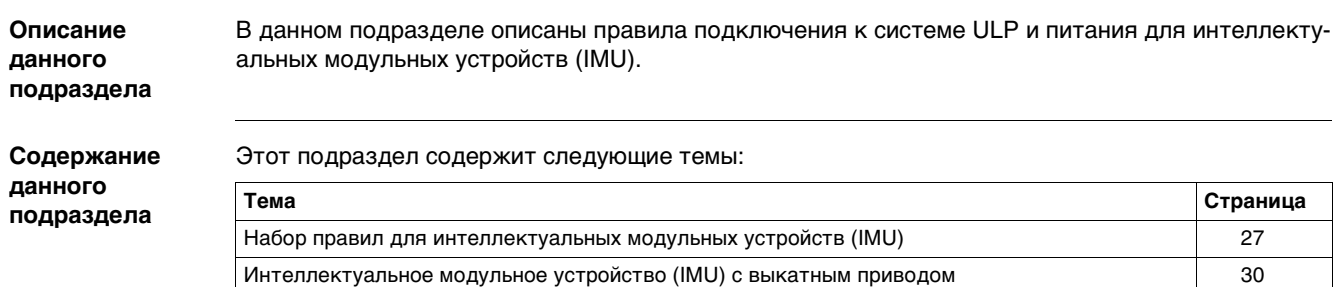

Питание системы ULP [32](#page-31-1)

## <span id="page-26-1"></span><span id="page-26-0"></span>**Перечень правил для интеллектуальных модульных устройств (IMU)**

**Введение** ÓУстройства IMU легко подключить к системе ULP. При подключении должен выполняться определенный ряд правил касательно состава, кабелей ULP и питания модуля ULP.

**Общие правила** Для состава устройства IMU действуют следующие правила:

• Устройство IMU должно содержать не более одного модуля ULP заданного типа. Например, IMU не может состоять более чем из одного щитового индикатора FDM121 или более чем одного выключателя Compact NSX.

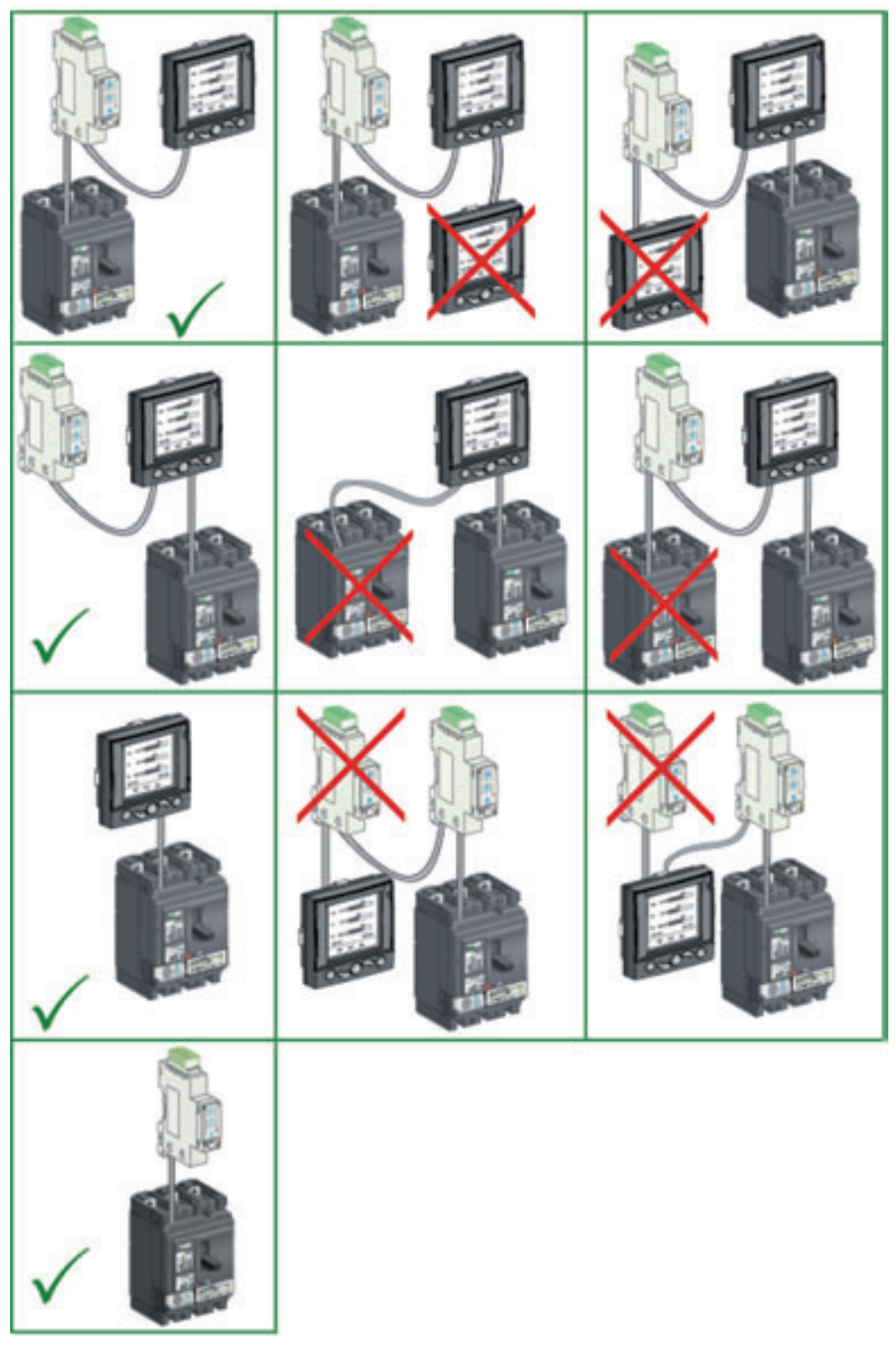

• Модули ULP для одного IMU могут быть соединены в любом порядке. Присоединение осуществляется кабельными трассами в порядке, удобном для соединения модулей ULP в щите.

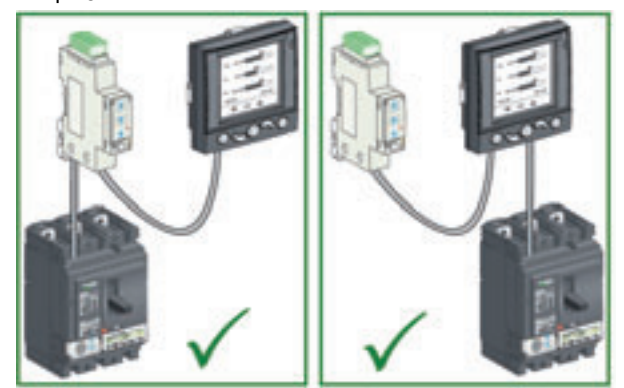

• Модули ULP размещаются в конце линии ULP и подключаются через терминатор на свободном разъеме ULP.

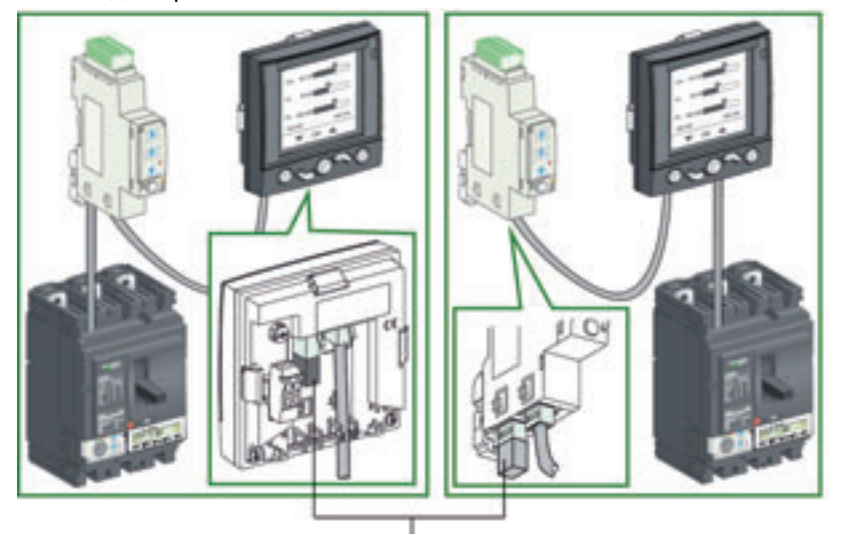

Терминатор линии ULP

Определенные модули ULP, такие как выключатель Compact NSX, имеют встроенный терминатор линии ULP и должны находиться в конце кабеля ULP.

 $\bullet$  Устройства IMU не должны обязательно соединяться между собой кабелями ULP. В случае подключения IMU к сети Modbus, только кабель Modbus может быть использован для их соединения..

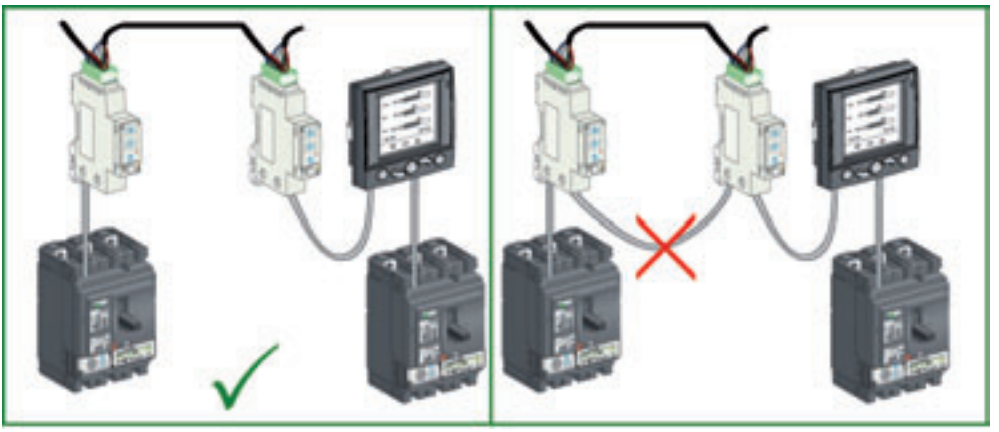

### **Длина кабеля ULP**

- При подключении IMU к системе ULP действуют следующие правила:
- Максимальная длина кабеля ULP между двумя IMU в системе ULP составляет 10 м.
- Максимальная длина всех кабелей ULP для одного IMU составляет 20 м.
- Общая длина кабелей ULP для неподвижной части шасси с выкатным приводом должна быть меньше 12 м для обеспечения нормальной работы неподвижной части при выкаченой подвижной части (см. Интеллектуальное модульное устройство (IMU) с выкатным приводом, стр. [30](#page-29-1)).
- Радиус кабеля ULP должен быть как минимум 50 мм.

## **Питание 24 В пост. тока**

Система питания 24 В пост. тока соединяется с одним модулем ULP, который распределяет энергию к другим модулям устройства IMU с помощью кабелей ULP.

Систему питания 24 В пост. тока можно подсоединить одним из двух способов:

• В случае одинарного построения (см. Одинарное построение, стр. [43\)](#page-42-1), система питания 24 В пост. тока подсоединяется к клеммнику щитового индикатора FDM121:

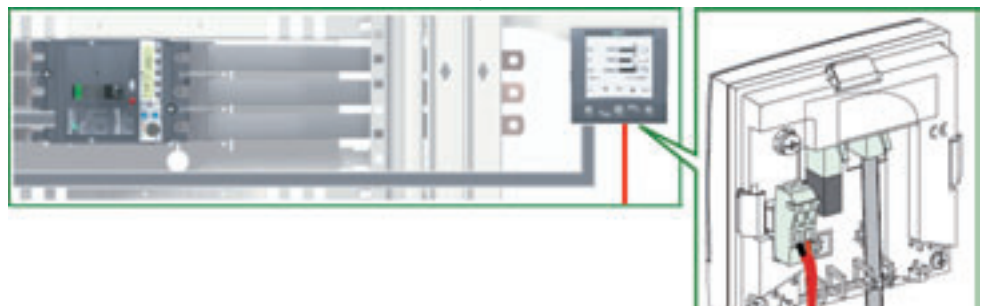

• Во всех остальных случаях система питания 24 В пост. тока подсоединяется к модулю интерфейса Modbus (см. Подключение к модулю интерфейса Modbus, стр. [36](#page-35-0)):

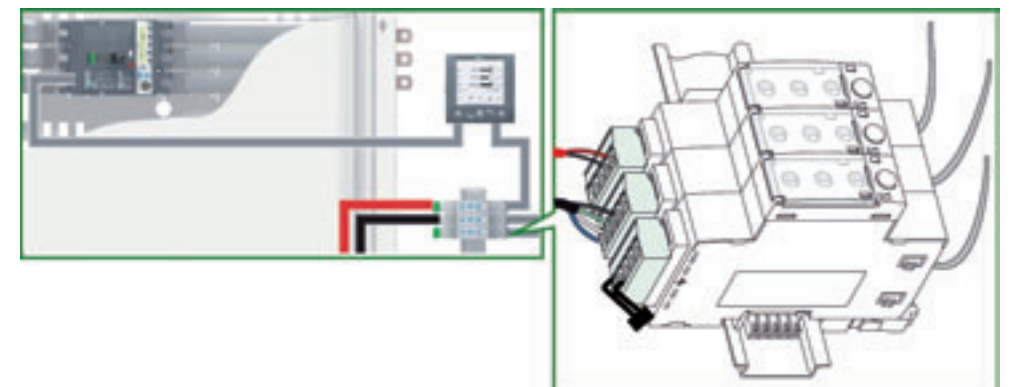

Более подробную информацию касательно системы питания для устройств IMU Вы можете найти в подразделе Питание системы ULP, стр. [32](#page-31-1).

**Характеристики** В таблице ниже приведены основные характеристики устройств IMU:

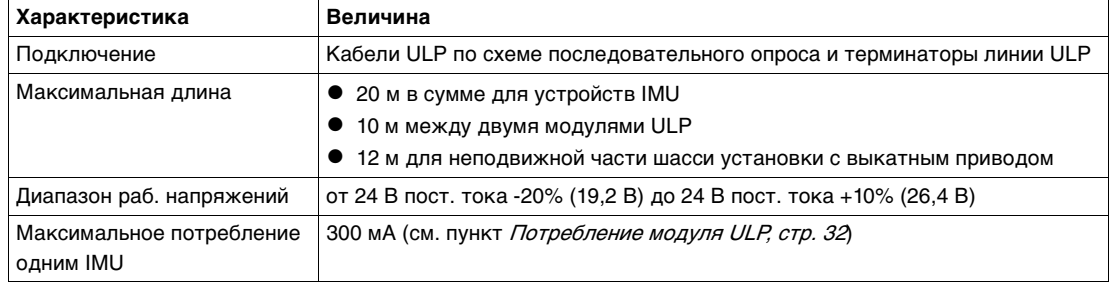

## <span id="page-29-1"></span><span id="page-29-0"></span>**Интеллектуальное модульное устройство (IMU) с выкатным приводом**

**Установка с выкатным приводом**

Выключатель Compact NSX и, возможно, щитовой индикатор FDM121 находятся в подвижной части шасси установки с выкатным приводом. Модуль интерфейса Modbus всегда должен находиться в неподвижной части.

Щитовой индикатор FDM121 можно разместить в лицевой части выкатного привода:

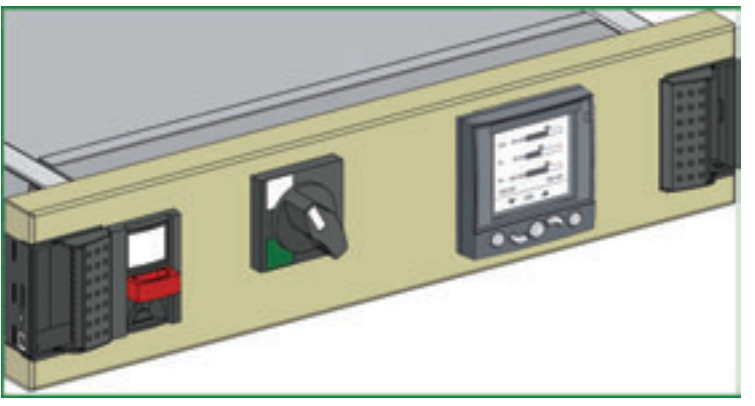

## **Присоединение выкатного привода**

ULP-соединение между неподвижной частью и частью, встроенной в выкатной привод, осуществляется с помощью клеммников:

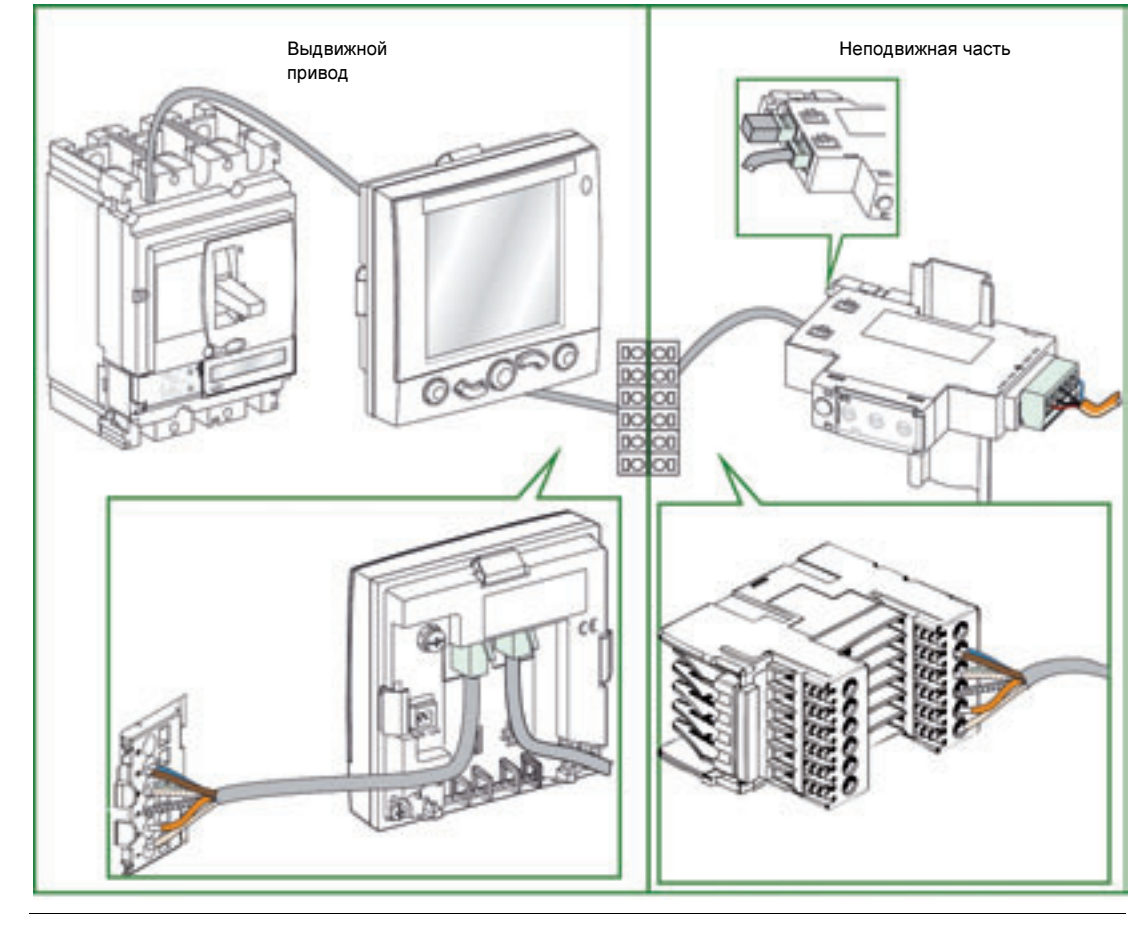

## **Терминаторы разъема RJ45**

Кабели ULP имеют разъем RJ45, терминаторы которого описаны в таблице ниже:

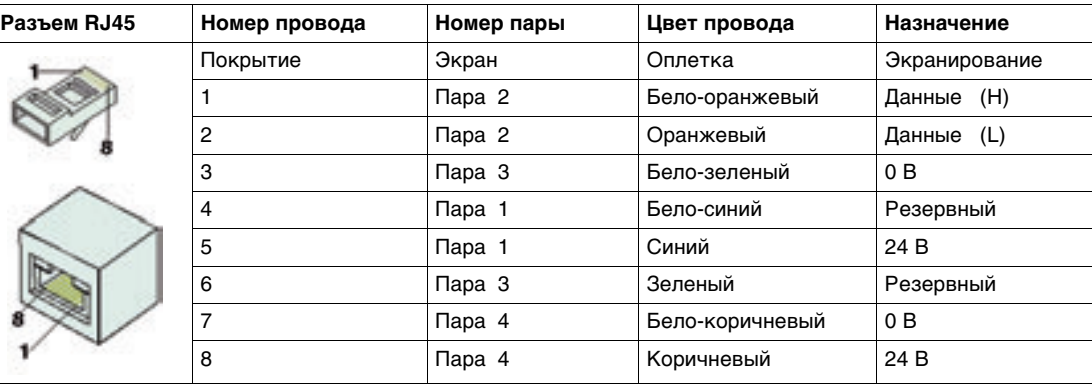

## **Порядок присоединения**

Порядок присоединения клеммника выкатного привода следующий:

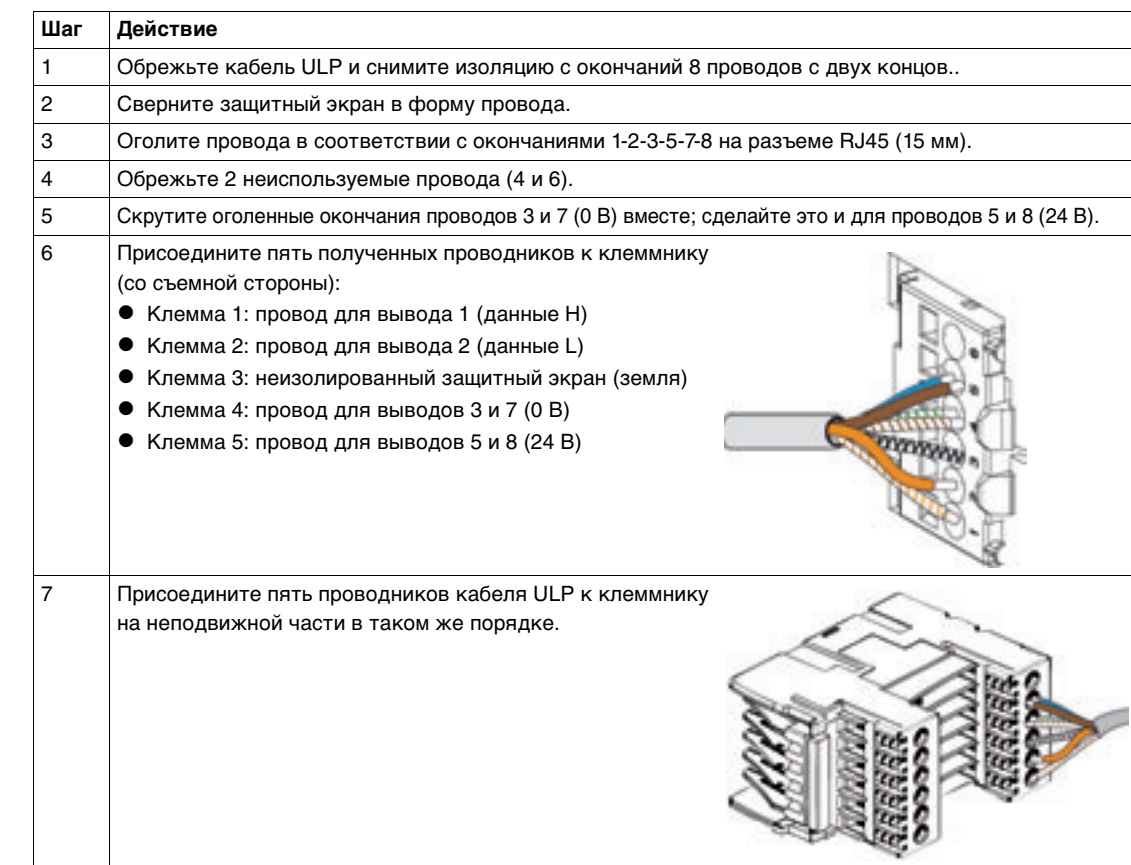

## <span id="page-31-1"></span><span id="page-31-0"></span>**Потребление модуля ULP**

### **Потребление модулем ULP**

Модули системы ULP питаются напряжением 24 В пост. тока через кабели ULP. **Для ограничения падений напряжения в кабелях ULP и в кабеле Modbus, потребление каждого устройства IMU ограничено до 300 мА.**

В таблице ниже приведено потребление модулей ULP:

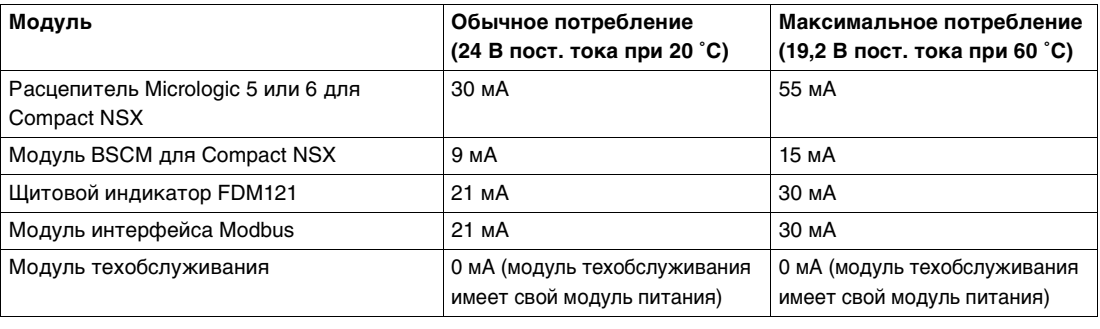

**Номинальная мощность модуля питания**

**Номинальный ток модуля питания 24 В пост. тока для модулей ULP не должен превышать 3 А**. Это обеспечивает координацию ограничения тока модуля питания с защитой, встроенной в модули ULP, при перегрузке или коротком замыкании.

Напряжение питания самого удаленного модуля ULP должно составлять 24 В пост. тока с точностью от -20% (19,2 В) до +10% (26,4 В).

Чтобы соответствовать этому диапазону при распределении энергии кабелями Modbus, выходное напряжение 24 В пост. тока должно регулироваться следующим образом:

- $\bullet$   $+/-3\%$  (23.3 В 24.7 В) для номинального тока 3 А;
- $\bullet$   $+/-5\%$  (22,8 В 25,2 В) для номинального тока 1 А;

**Примеры модулей питания 24 В пост. тока**

В нижеприведенной таблице представлены примеры модулей питания 24 В пост. тока в зависимости от типа установки:

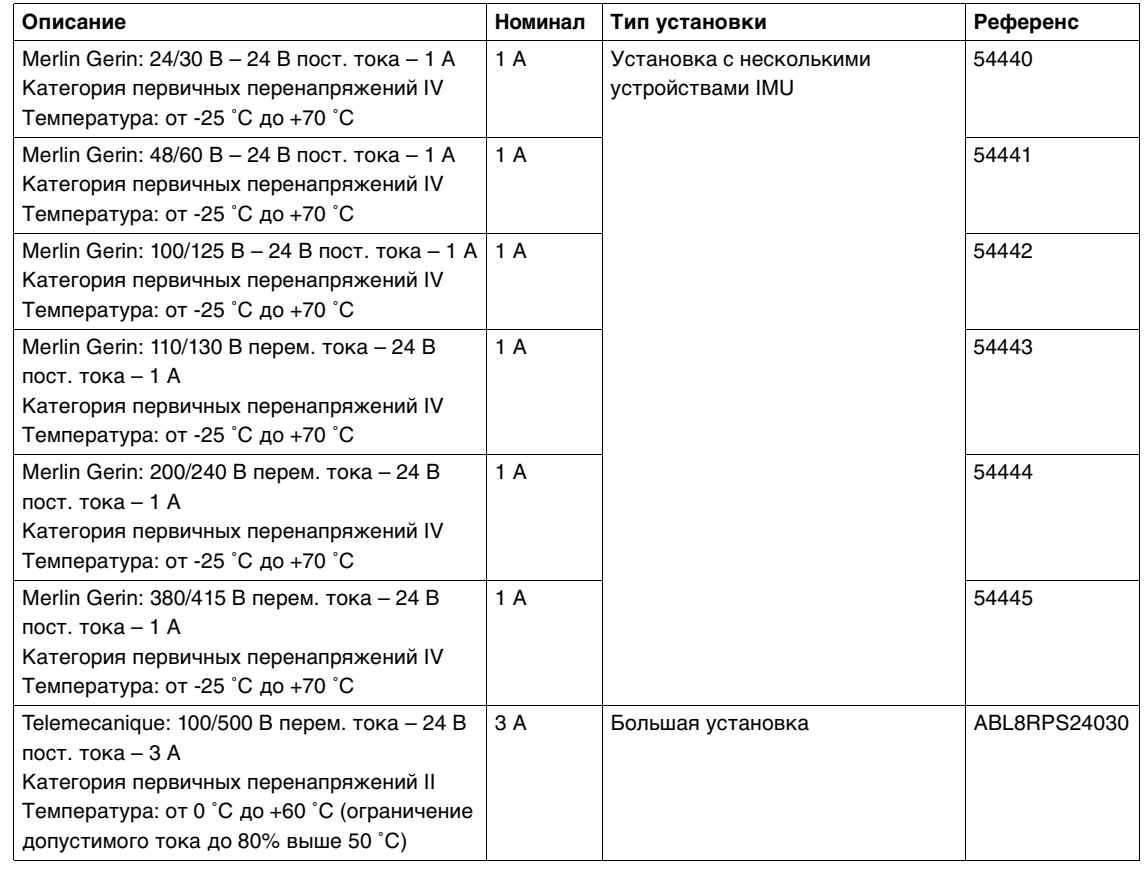

### **Несколько модулей питания**

Несколько модулей питания 24 В пост. тока необходимы в следующих случаях:

- • Если устройства IMU разделены между несколькими щитами, то каждый щит должен иметь собственный модуль питания.
- Если суммарное потребление устройств IMU одного щита превышает 3 А, то устройства IMU должны питаться от еще одного источника 24 В пост. тока, поддерживая максимальное потребление в 3 А для каждого источника.
- В случае связи устройств IMU по сети Modbus с использованием модуля интерфейса Modbus (референс TRV00210), питание от источника 24 В пост. тока осуществляется кабелем Modbus. Если длина кабеля Modbus такая, при которой возникает значительное понижение напряжения (например, кабель длиннее 15 м для модуля питания 3 А), то нужно создать независимое сегментное питание кабеля Modbus: **Только провод 24 В пост. тока прерывается между двумя источниками; непрерывность провода 0 В (который является общим и для Modbus) должна быть обеспечена по всей длине сети Modbus.**
- $\bullet$  Максимальное количество сегментов модулей питания 3 для одной сети Modbus с максимальным током 3 А для каждого сегмента.
- Если установка состоит из нескольких сетей Modbus, то для каждой такой сети необходим свой модуль питания 24 В пост. тока. На самом деле, поскольку провод 0 В источника 24 В пост. тока является общим и для сети Modbus, то модули питания должны быть разделены так, чтобы обеспечить независимость сетей Modbus..

# **Присоединение**

## **провода 0 В** Также применяются следующие правила: • Выполняется только одно присоединение провода 0 В к защитному заземлению для одинарного построения Modbus, на уровне "главного" устройства Modbus или шлюза Ethernet, или в крайней точке каждого сегмента, отделенного передатчиком Modbus. • Не присоединяйте провод 24 В источника пост. тока к защитному заземлению. • Если имеется несколько модулей питания для одинарного построения Modbus, то питание должно всегда изменяться по отношению к заземлению второго и третьего источников. **Присоединение провода 24 В пост. тока Модули питания должны соответствовать системе безопасного сверхнизкого напряжения (БСНН).** Чтобы обеспечить соответствие изоляции (МЭК 60664) и гарантировать соответствие БСНН для всех соединений ULP и Modbus, модуль питания 24 В пост. тока должен соединяться с системой распределения низкого напряжения, категория перенапряжений которой ниже, чем для модуля 24 В пост. тока. • Модули питания с категорией перенапряжений IV могут соединяться напрямую с системой шин щита низкого напряжения. • Модули с током 1 А (референсы от 54440 до 54445) имеют категорию перенапряжений IV. • Модули питания с категорией перенапряжений меньше IV напрямую не могут соединяться системой шин щита низкого напряжения. Поэтому нужен как минимум один разделительный трансформатор между системой шин щита низкого напряжения и цепью управления, которая может соединяться с модулем 24 В пост. тока. Модули с током 3 А (референс ABL8RPS24030) имеют категорию перенапряжений II, как и большинство стандартных модулей питания. **Использование модуля питания 24 В пост. тока** Модули питания БСНН для систем ULP могут использоваться для установок при условии, что они имеют двойную или усиленную изоляцию для поддержания системы БСНН. Эти установки не должны присоединяться через провода 0 В или 24 В пост. тока к локальному заземлению установки или защитному заземлению. РИСК ЭЛЕКТРИЧЕСКОГО УДАРА, ВОЗНИКНОВЕНИЯ ЭЛЕКТРИЧЕСКОЙ ДУГИ ИЛИ ОЖОГОВ. Присоедините провод 0 В (общий для источника 24 В пост. тока и Modbus) к защитному заземлению. Несоблюдение этих инструкций может привести к смерти, серьезным травмам или повреждению оборудования. ВНИМАНИЕ РИСК ЭЛЕКТРИЧЕСКОГО УДАРА, ВОЗНИКНОВЕНИЯ ЭЛЕКТРИЧЕСКОЙ ДУГИ ИЛИ ОЖОГОВ. Не присоединяйте установки с обычной изоляцией к источнику питания БСНН для системы ULP. Несоблюдение этих инструкций может привести к смерти или серьезным травмам. ОПАСНО

# <span id="page-33-1"></span><span id="page-33-0"></span>**2.2 Правила подключения к сети Modbus**

## **Краткий обзор**

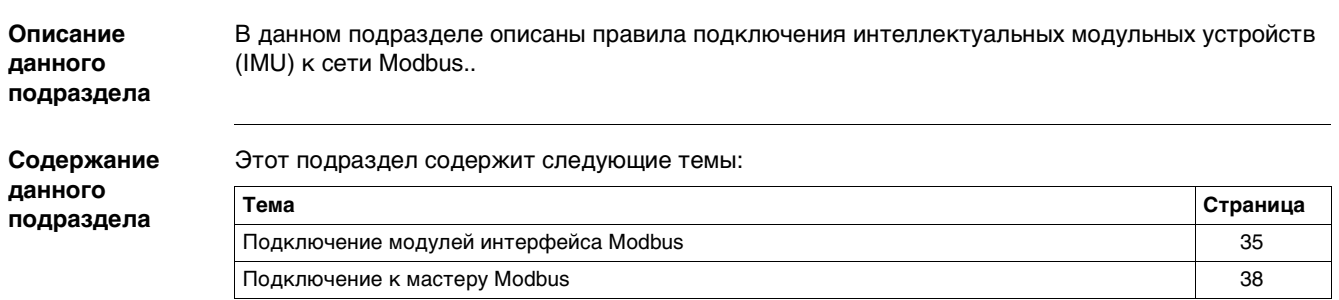

## <span id="page-34-1"></span><span id="page-34-0"></span>**Подключение модулей интерфейса Modbus**

**Введение** Интеллектуальные модульные устройства (IMU) подключаются к сети Modbus с помощью модуля интерфейса Modbus (см. подраздел Модуль интерфейса Modbus, стр. 68). Кабель Modbus используется для соединения устройств IMU, их питания и подключения к "главному" устройству Modbus. Теоретически максимальное количество устройств IMU для сети Modbus – 31. Чтобы получить

приемлемую систему связи (с временем отклика меньше 2 с), рекомендуется ограничить количество IMU до 12.

## **Состав кабеля Modbus**

На рисунке ниже детально показан кабель Modbus:

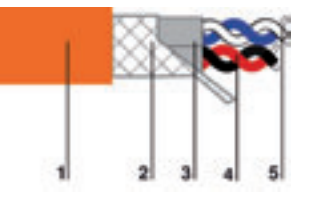

**1** Внешняя оболочка

- **2** Защитный экран
- **3** Оболочка витой пары
- **4** Витая пара связи (белый/синий)
- **5** Витая пара питания (красный/черный)

Кабель Modbus имеет следующие характеристики:

- Экранированный кабель с двумя витыми парами:
	- $\bullet$  1 витая пара с поперечным сечением 0,25 мм<sup>2</sup> для линии RS485 (D0, D1);
	- 1 витая пара с поперечным сечением 0,5 мм<sup>2</sup> для питающей линии (0 В, 24 В).
- Защитный экран должен соединяться с клеммой заземления 5-контактного разъема модуля интерфейса Modbus.
- $\bullet$  Внешний диаметр: 8,7 9,6 мм.
- Цвет внешней оболочки: оранжевый..
- Провод 0 В является общим для Modbus и для витой пары линии RS485 (D0, D1).

**Провод 0 В (общий для Modbus) должен быть проложен по всей длине сети до мастера Modbus.**

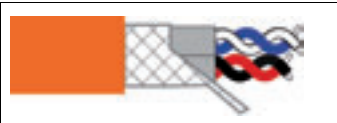

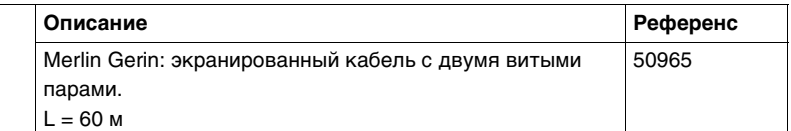

Другие референсы кабеля Modbus приведены в Приложении: Характеристики кабеля Modbus, стр. [115](#page-114-0).

<span id="page-35-0"></span>**Подключение к**  Для упрощения присоединения кабеля Modbus 5-контактный разъем модуля интерфейса **модулю**  Modbus имеет специальную маркировку. **интерфейса Разъем Марки-Цвет Описание Длина без Длина ровка экрана оголенног о провода** D1 Синий Витая пара Modbus: 5 см макс. 7 мм D1: RS485 B/B' или Rx+/Tx+сигнал D0 Белый D0: RS485 А/А' или Rx-/Tx-сигнал – Защитный экран кабеля Modbus, 2 см макс. 7 мм соединенного с локальным (1) заземлением установки в модуле интерфейса Modbus 0 V Черный Провод 0 В, общий для Modbus и 5 см макс. 7 мм модуля питания 24 V Красный 24 В пост. тока для модуля питания k.

> (1) Для обеспечения эффективного противодействия от ВЧ помех сделайте защитный экран между кабелем Modbus и клеммой заземления как можно короче.

Примечание: Не присоединяйте больше двух проводов к одной клемме 5-контактного разъема модуля интерфейса Modbus.

## **Терминатор линии Modbus**

Витая пара кабеля Modbus имеет сопротивление 120 Ом. Поэтому, кабель Modbus должен заканчиваться терминатором с сопротивлением 120 Ом.

Мастер Modbus находится на одном конце кабеля Modbus и обычно имеет сопротивление переключаемой нагрузки. С другой стороны кабеля Modbus нужно присоединить терминатор линии Modbus с сопротивлением 120 Ом.

Чтобы получить сопротивление 120 Ом при высоких частотах без загрузки кабеля постоянным током, терминатор линии Modbus имеет вид RC-цепочки: 120 Ом последовательно с конденсатором 1 нФ и 10 см провода для прямого соединения (между D0 и D1) с 5-контактным разъемом последнего модуля интерфейса Modbus.

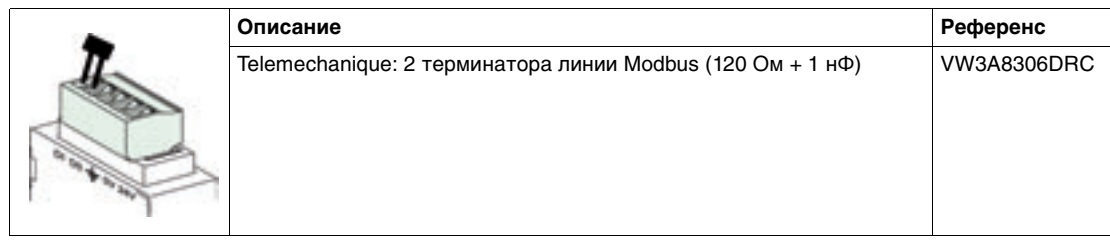

# **Modbus**
**Общие правила для длин кабеля Modbus** 

Максимально разрешенная длина сети Modbus (для магистрального кабеля без ответвлений) составляет 500 м при скорости 38400 бод и 1000 м при 19200 бод.

Присоединение кабеля Modbus к модулю интерфейса Modbus в системе ULP объединяет сеть Modbus и модуль питания 24 В пост. тока. Из-за возникающих падений питающего напряжения, приняты более строгие ограничения:

• Падение напряжения между модулем питания и самой удаленной точкой как для провода +24 В, так и для провода 0 В, должно быть не больше 4 В (2 В на проводе +24 В и 2 В на проводе 0 В).

Таким образом, на последнем модуле интерфейса Modbus должно быть минимальное напряжение 24 В – 20% (19,2 В) при регулировании напряжения питания 24 В на:

- $\bullet$  +/- 3% (23,3 В 24,7 В) для модулей с номинальным током 3 А;
- $\bullet$  +/- 5% (22,8 В 25,2 В) для модулей с номинальным током 1 А.

• Для оптимального качества связи Modbus напряжение клеммы 0 В каждого модуля интерфейса Modbus не должно изменяться более чем на +/- 4 В по сравнению с нулевым напряжением любого другого модуля Modbus для данной установки. Эти ограничения означают дополнительное уменьшение длины в случае питания оборудования Modbus от разных модулей питания.

Более подробную информацию по инструкциям монтажа кабеля Modbus Вы можете найти в каталоге Учебное пособие – Электромагнитная совместимость.

Более подробную информацию по длинам кабелей Modbus для любого построения системы ULP Вы можете найти подраздел*е Презентация построения системы ULP, стр. [42](#page-41-0)* 

### **Подключение к «главному» устройству Modbus**

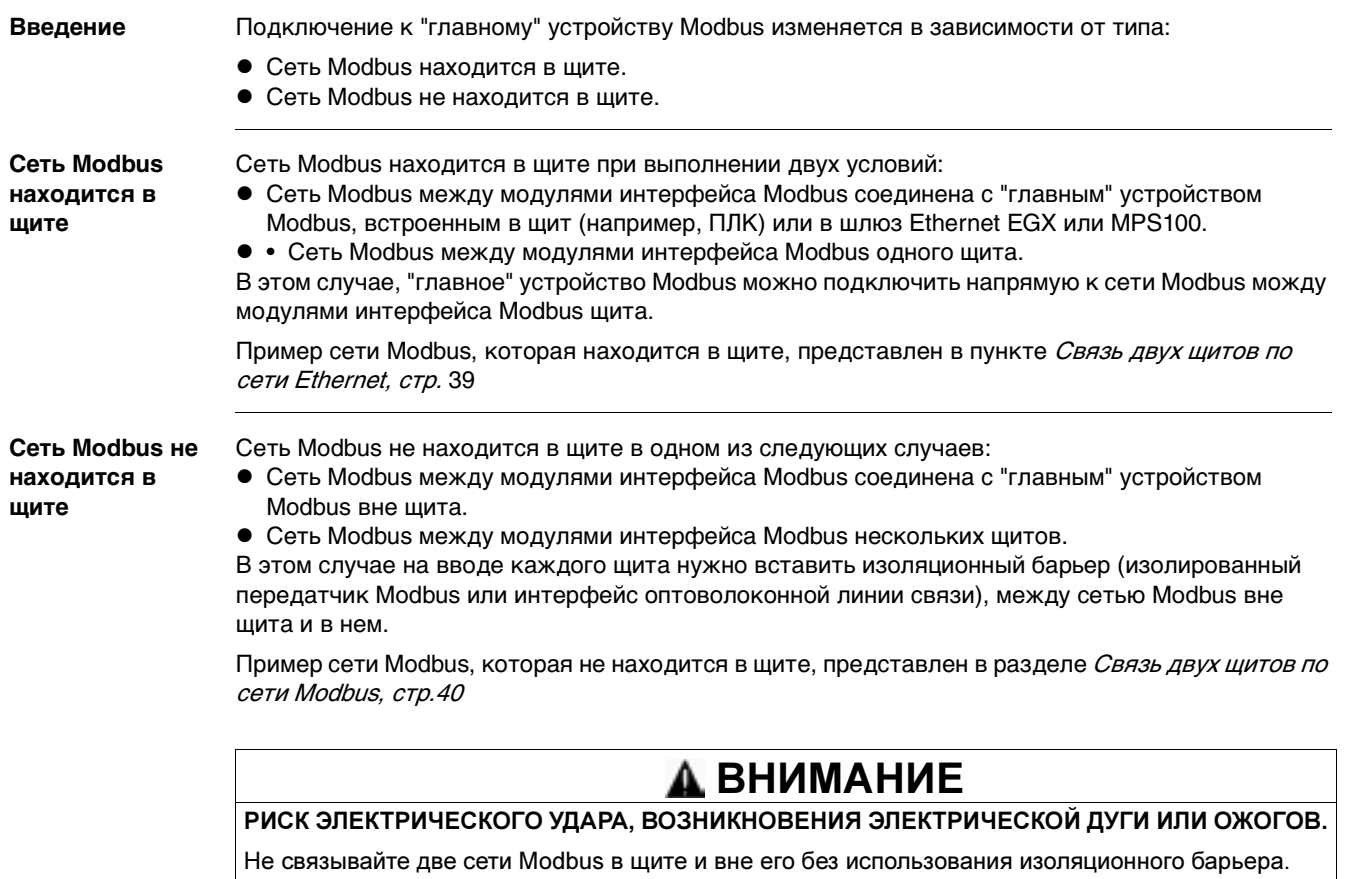

Несоблюдение этих инструкций может привести к смерти, серьезным травмам или повреждению оборудования.

<span id="page-38-0"></span>**Связь двух щитов по сети Ethernet**

Два удаленных щита можно связать по сети Ethernet, не обращая внимания на расстояние или на эквипотенциальность земли между ними. В этом случае, сеть Modbus находится в щитах. Для такого решения предпочтительно использовать изоляционный барьер (изолированный передатчик Modbus или интерфейс оптоволоконной линии связи).

На рисунке ниже показана связь двух щитов по сети Ethernet с использованием шлюзов EGX или MPS100:

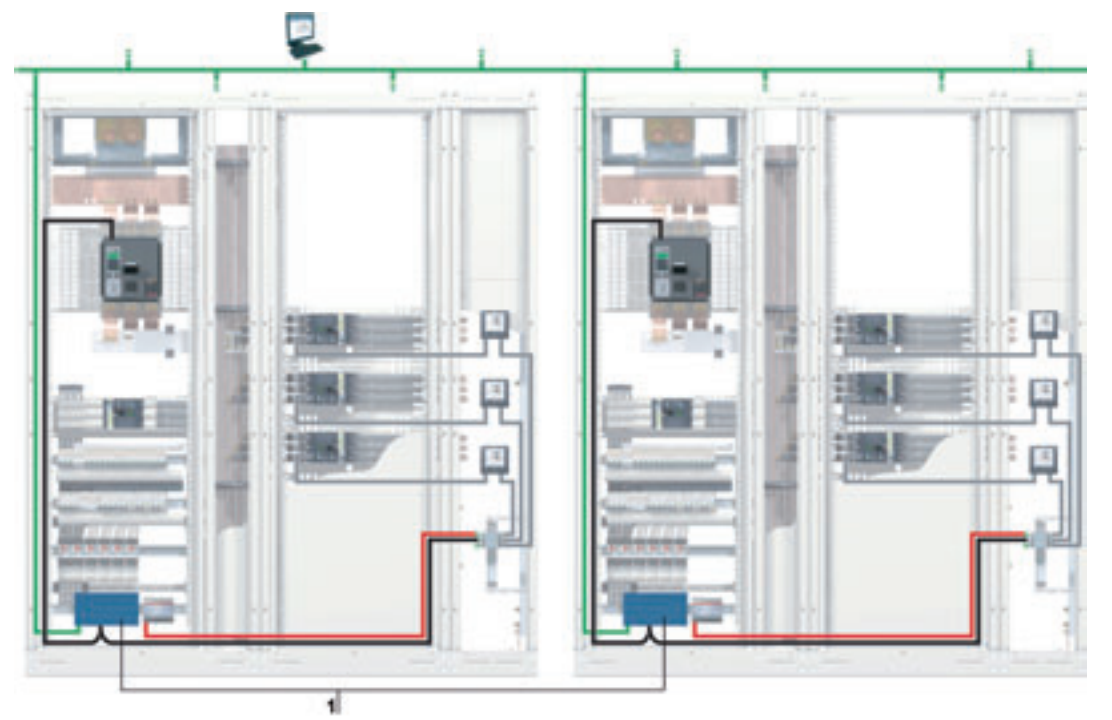

**1** Шлюз EGX или MPS100

Связь шлюзов Ethernet EGX или MPS100 с сетью Modbus внутри щита детально показана в пункте Схема соединения с шлюзом Ethernet, стр. . [46](#page-45-0)

#### <span id="page-39-0"></span>**Связь двух щитов по сети Ethernet** Когда сеть Modbus не находится в одном щите, между сетями Modbus внутри и вне щита нужно вставить изолированный передатчик Modbus. На рисунке ниже показана связь двух щитов по сети Modbus с использованием изолированных передатчиков Modbus

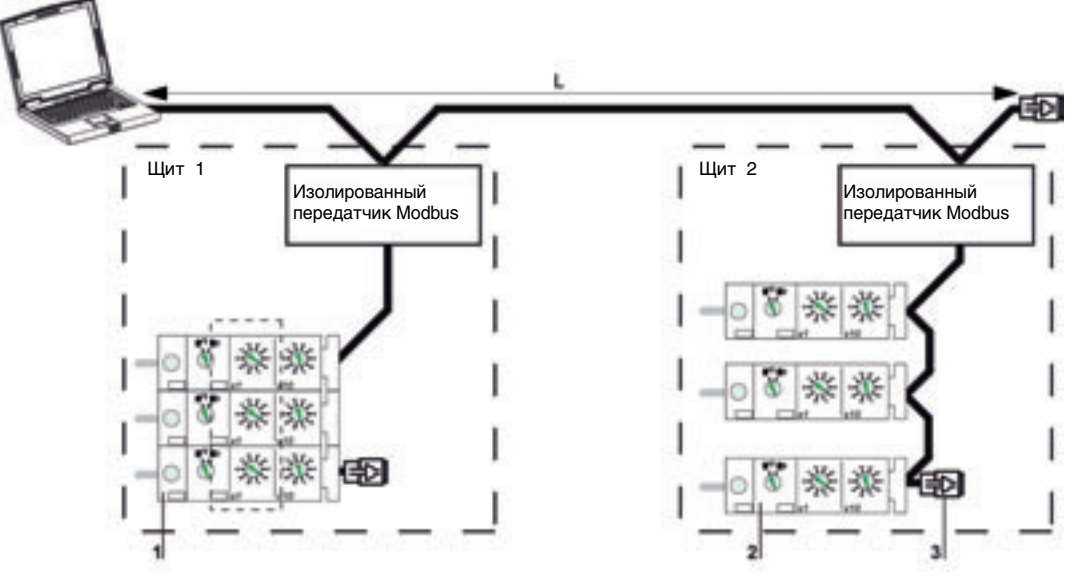

- **1** Модули интерфейса Modbus, сгруппированные отдельно, с аксессуарами для монтажа
- **2** Модули интерфейса Modbus, соединенные кабелем Modbus по схеме последовательного опроса
- **3** Терминаторы линии Modbus
- Необходимо соблюдать нижеизложенные правила::
- Каждый отдельный сегмент сети Modbus должен иметь одну точку поляризации и терминаторы линии Modbus на двух концах:
	- $\bullet$  в сегменте вне щита поляризация линии и терминатор обычно встроены в «главное» устройство Modbus, и терминатор линии Modbus (референс VW3A8306DRC) должен соединяться на другом конце с последним изолированным передатчиком Modbus.
	- в сегменте внутри щита поляризация линии и терминатор должны быть встроены в изолированный передатчик Modbus, и терминатор линии Modbus (референс VW3A8306DRC) должен соединяться на другом конце с последним модулем интерфейса Modbus или с другим «ведомым» устройством Modbus.
- L это длина магистрального кабеля Modbus (без ответвлений):
- $\bullet$  Lmax = 500 м при 38400 бод
- Lmax = 1000 м при 19200 бод

Подключение изолированного передатчика к сетям Modbus внутри и вне щита подробно описано в подразделе Характеристики изолированного передатчика Modbus, стр. [117](#page-116-0)

# **2.3 Построение системы ULP**

## **Краткий обзор**

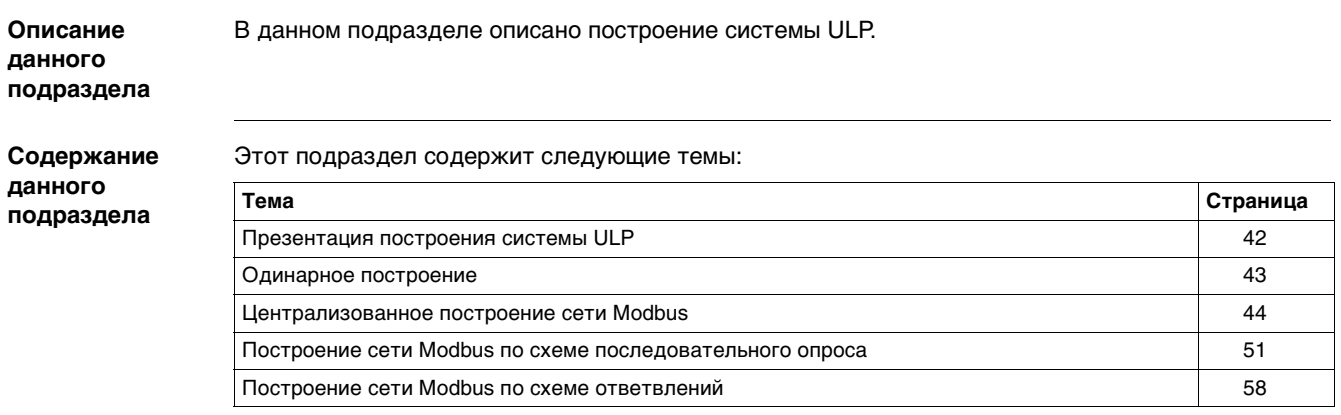

#### <span id="page-41-0"></span>**Общие сведения о построении системы ULP**

**Введение** Способ соединения интеллектуальных модульных устройств (IMU) между собой кабелями Modbus определяет построение системы ULP.

Различные типы соединения системы ULP определяют три вида построения:

- Одинарное построение: устройства IMU не соединены.
- Централизованное построение Modbus: устройства IMU соединены. Модули интерфейса Modbus сгруппированные вместе, смонтированы рядом на DIN-рейке и соединены аксессуарами присоединения (см. подраздел Аксессуары для присоединения, стр. [70](#page-69-0)).
- Распределенное построение Modbus: устройства IMU соединены. Модули интерфейса Modbus размещаются как можно ближе к своим устройствам IMU и соединяются кабелем Modbus.
- Существуют две возможные конфигурации распределенного построения Modbus:
	- Построение Modbus по схеме последовательного опроса.
	- Построение Modbus по схеме ответвлений.

Оба этих распределенных построения могут комбинироваться.

Распределенное и централизованное построения могут также комбинироваться между собой, чтобы адаптировать сеть к электроустановке и ее ограничениям.

#### **Выбор построения**

В таблице ниже приведены преимущества и недостатки различных построений системы ULP:

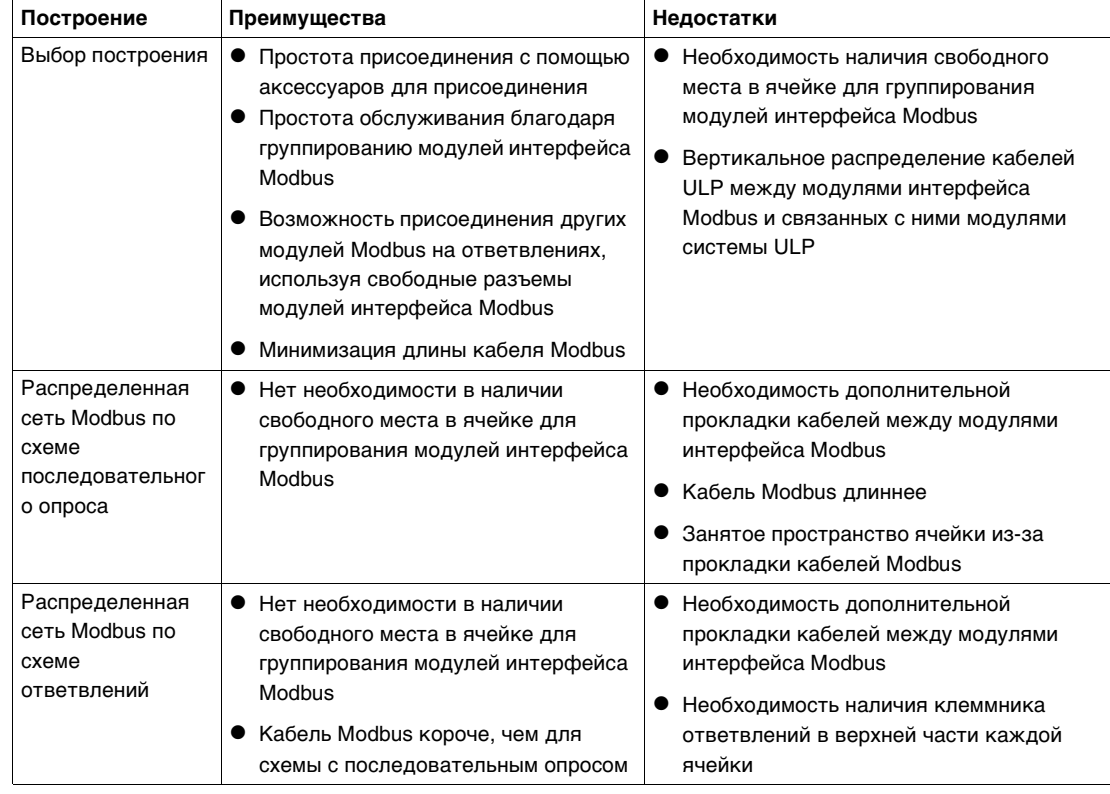

#### <span id="page-42-0"></span>**Одинарное построение**

**Введение** Когда интеллектуальные модульные устройства (IMU) не соединены между собой, построение называется сети одинарным.

**Одинарное построение** На рисунке ниже показан пример одинарного построения для устройств IMU, состоящих из щитового индикатора FDM121 и автоматического выключателя Compact NSX вместе с расцепителем Micrologic.

Устройства IMU не связаны и, следовательно, не имеют модуля интерфейса Modbus. Устройства IMU питаются от модуля внешнего питания, подключенного к щитовому индикатору FDM121.

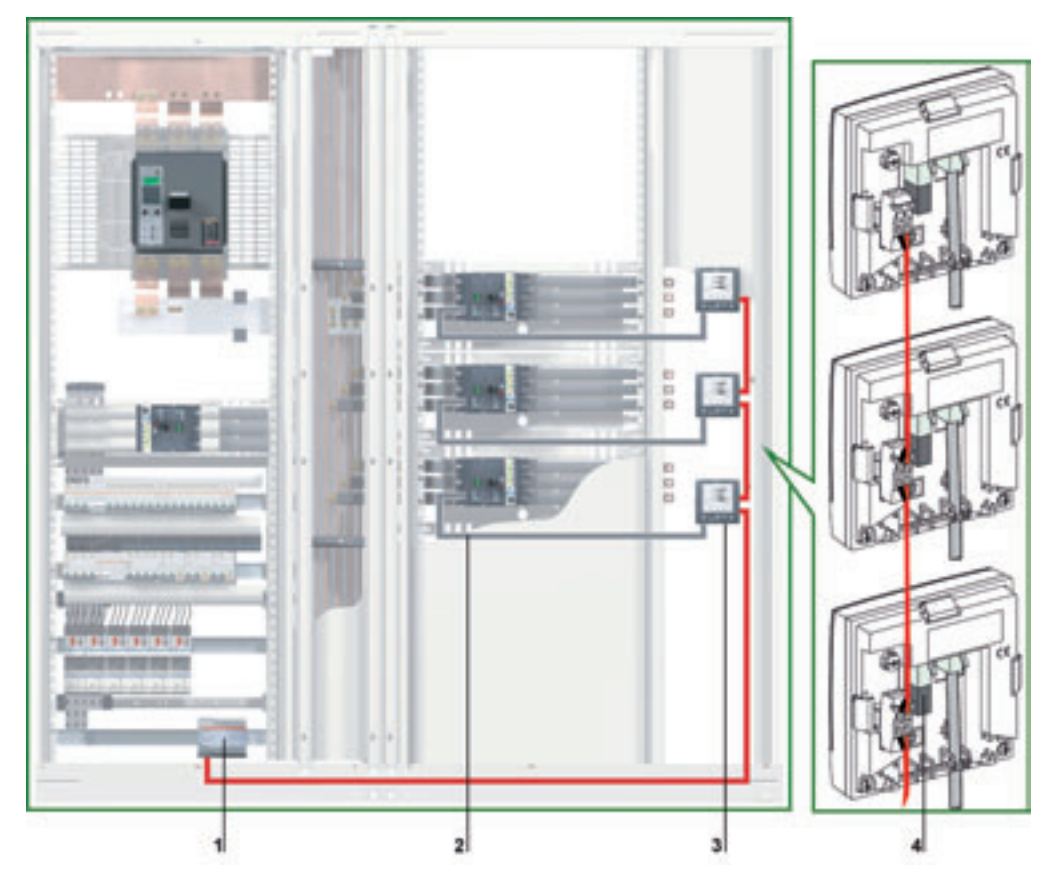

- **1** Модуль питания 24 В пост. тока
- **2** Кабель NSX
- **3** Щитовой индикатор FDM121
- **4** Терминатор линии ULP

Правила установки щитового индикатора FDM121 описаны в подразделе Установка щитового индикатора FDM121 c. [77](#page-76-0).

Модуль питания 24 В пост. тока выбирается из перечня в подразделе Примеры модулей питания 24 В пост. тока, стр. [32](#page-31-0). Номинальные параметры модуля питания должны быть выбраны в соответствии с потреблением устройств IMU.

#### <span id="page-43-1"></span><span id="page-43-0"></span>**Централизованное построение Modbus**

**Введение** При централизованном построении сети Modbus интеллектуальные модульные устройства (IMU) соединены между собой. Модули интерфейса Modbus сгруппированы, смонтированы рядом на DIN-рейке и соединены аксессуарами для присоединения (см. подраздел Аксессуары для присоединения, стр. [70](#page-69-0)).

#### **Централизованное построение сети Modbus**

На рисунке ниже показан пример централизованного построения сети Modbus для устройств IMU, состоящих из автоматического выключателя Compact NSX, щитового индикатора FDM121 и модуля интерфейса Modbus.

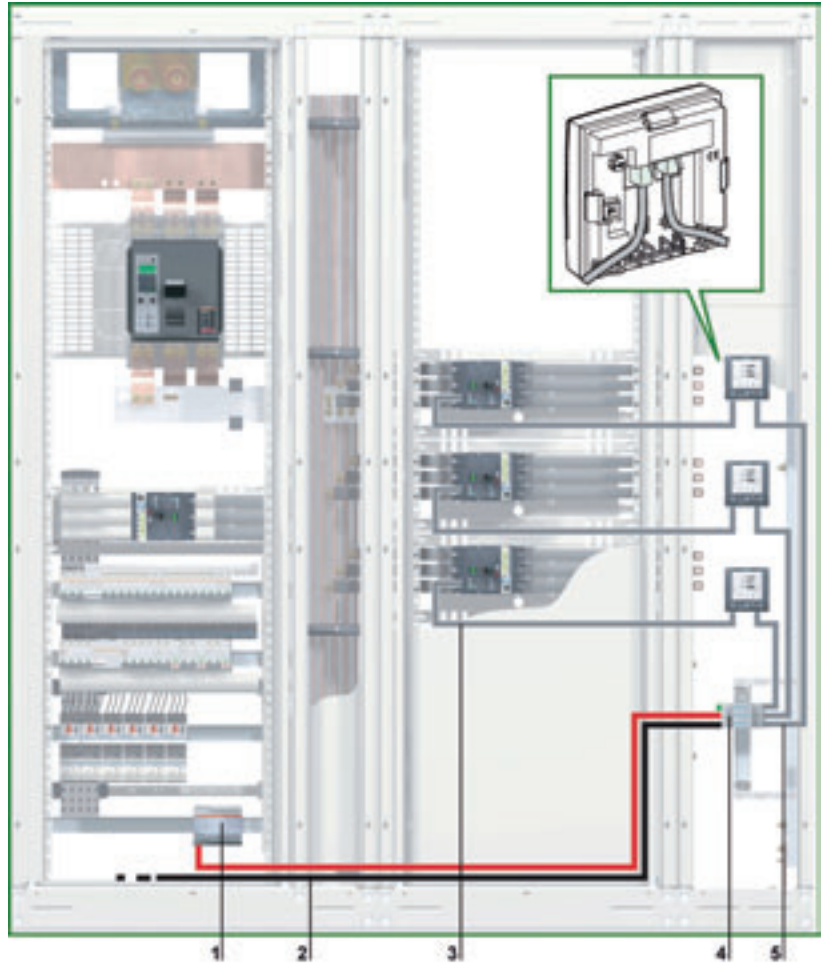

- **1** Модуль питания 24 В пост. тока
- **2** Вводной кабель Modbus от «главного» устройства сети Modbus
- **3** Кабель NSX
- **4** Модули интерфейса Modbus, сгруппированные аксессуарами для присоединения
- **5** Кабель ULP

**Присоединение кабеля Modbus**

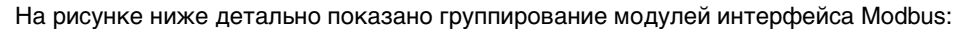

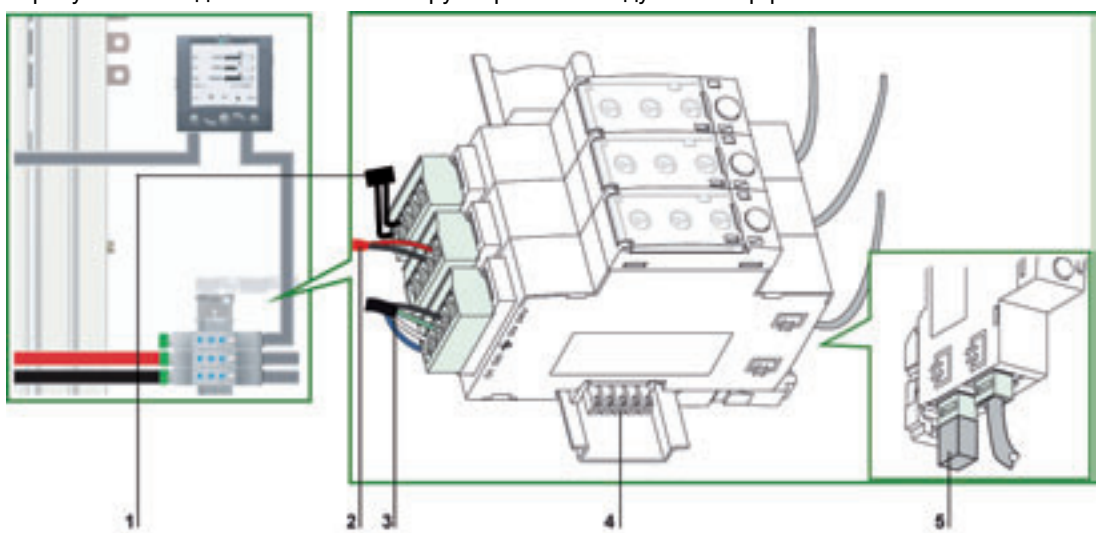

- **1** Терминатор линии Modbus
- **2** Модуль питания 24 В пост. тока
- **3** Вводной кабель Modbus от «главного» устройства сети Modbus
- **4** Аксессуары для присоединения
- **5** Терминатор линии ULP

Вводной кабель Modbus от «главного» устройства сети Modbus присоединен к модулю интерфейса Modbus. Он обеспечивает непрерывность сигнала в сети Modbus (D0, D1 и 0 В). Провод 24 В не присоединяется, если «главное» устройство питается отдельно. Свободные 5-контактные разъемы можно использовать для присоединения других модулей Modbus (модуль интерфейса Modbus для выключателя Masterpact, измеритель мощности РМ800 и др.) или модуля питания 24 В пост. тока.

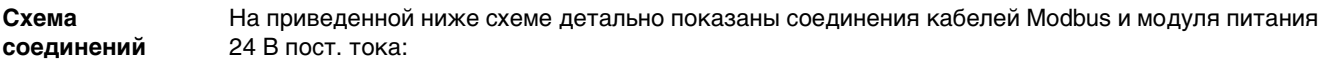

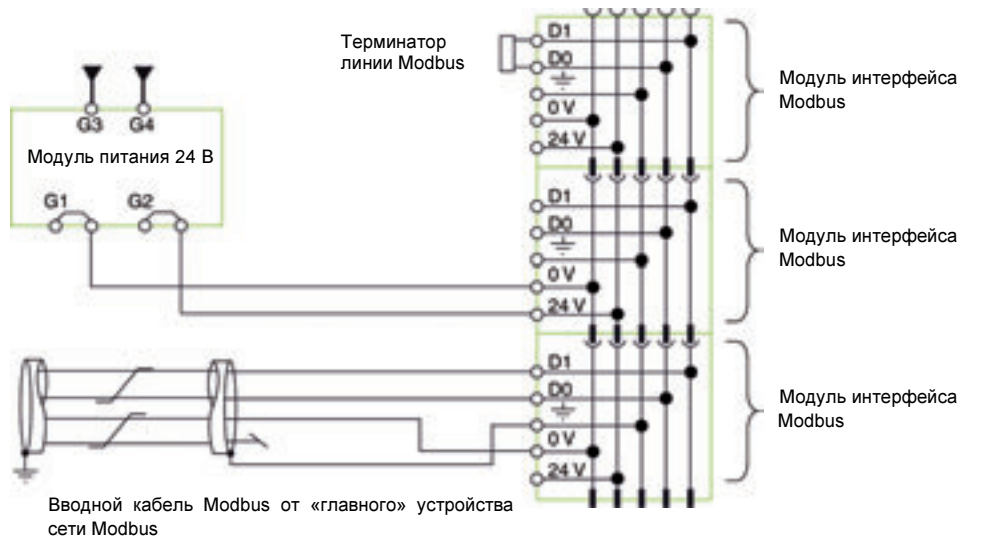

#### **Питание для шлюза Ethernet**

Когда «главным» устройством сети Modbus является шлюз Ethernet EGX или MPS100, размещенный непосредственно в щите, его можно запитать от модуля питания 24 В пост. тока системы ULP:

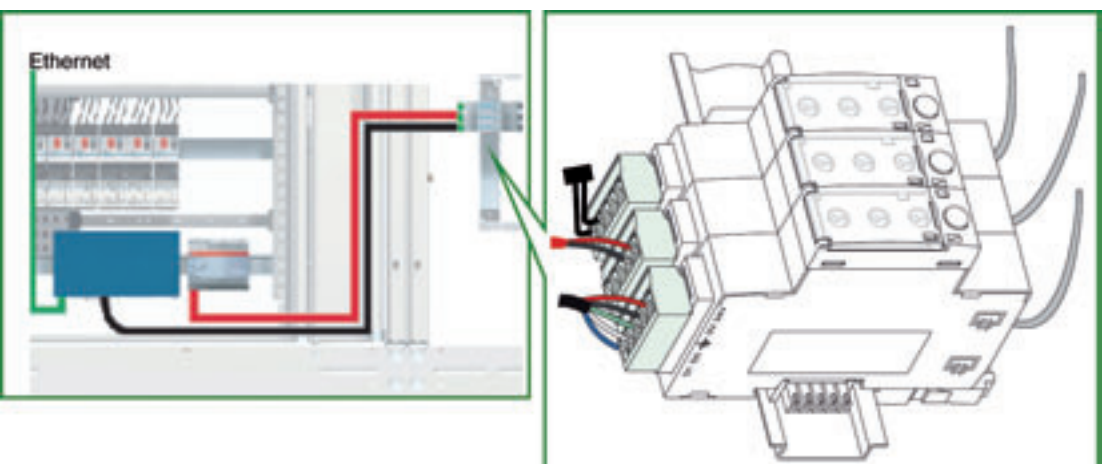

В этом случае, присоединяется провод 24 В кабеля Modbus, идущего от шлюза Ethernet EGX или MPS100: поэтому шлюз Ethernet EGX или MPS100 питается от модуля интерфейса Modbus. Однако, Вы должны проверить правильность использования модуля питания 24 В пост. тока в соответствии с ограничениями для шлюза Ethernet EGX или MPS100, и достаточность его мощности для питания шлюза Ethernet и устройств IMU в щите.

Более подробную информацию Вы можете найти в Руководстве по установке шлюза Ethernet EGX или MPS100.

#### <span id="page-45-0"></span>**Схема соединений для шлюза Ethernet**

На приведенной ниже схеме детально показаны соединения для шлюза Ethernet EGX или MPS100 и модуля питания 24 В пост. тока:

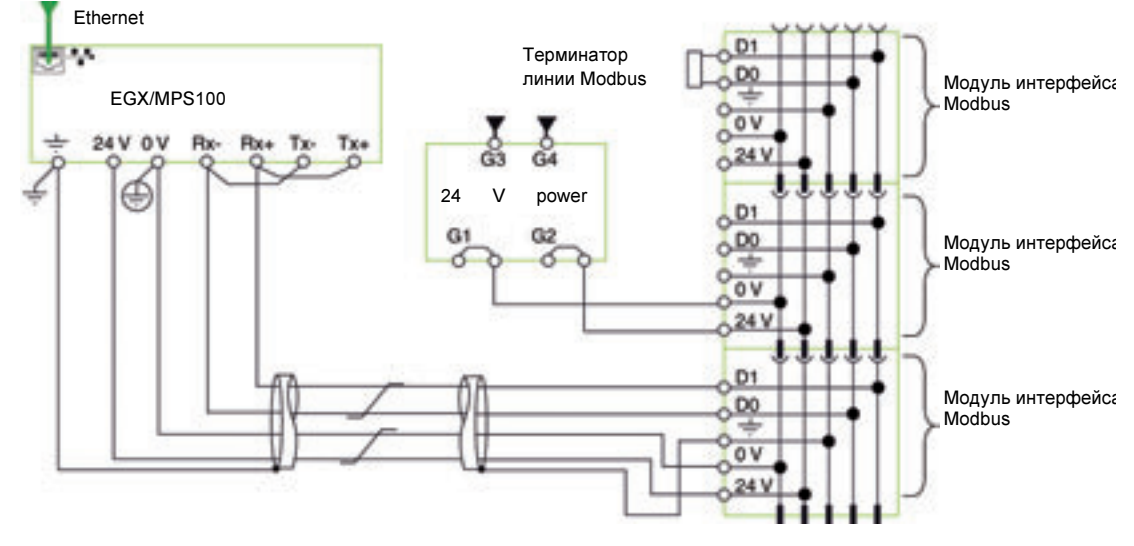

- $\bullet$  Оболочка кабеля Modbus и клемма заземления шлюза Ethernet EGX или MPS100 соединены с локальным заземлением установки.
- Провод 0 В (общий для сети Modbus и модуля питания 24 В пост. тока) присоединен к защитному заземлению шлюза Ethernet EGX или MPS100.

**Схема с одним модулем питания** 

На приведенном ниже рисунке показано централизованное построение сети Modbus с двумя ячейками и одним модулем питания::

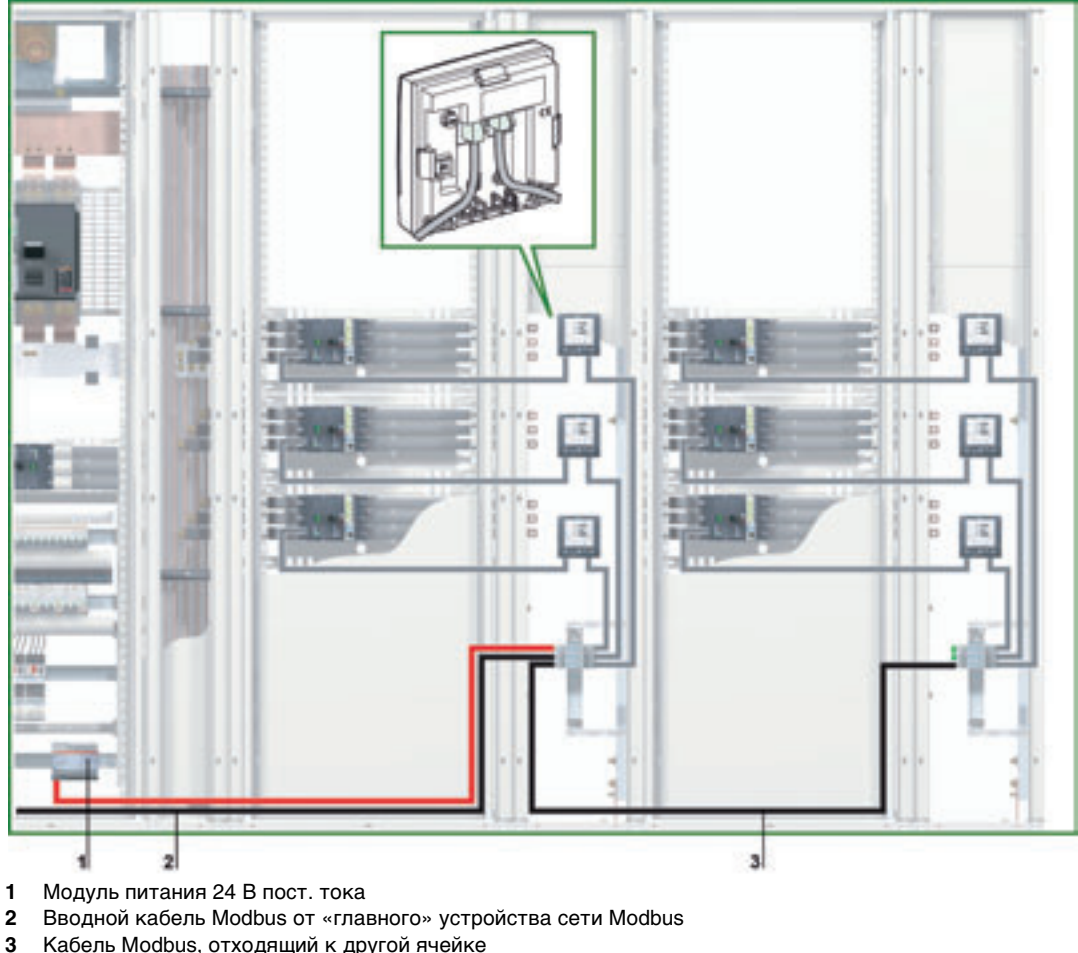

- 
- **3** Кабель Modbus, отходящий к другой ячейке

**Соединение кабелей Modbus в схеме с одним модулем питания**

- $\bullet$  Вводной кабель Modbus от «главного» устройства сети Modbus, присоединяется к модулю интерфейса Modbus. Он обеспечивает непрерывность сигнала сети Modbus (D0, D1 и 0 В). Провод 24 В не присоединяется, если «главное» устройство питается отдельно.
- Кабель Modbus, отходящий к другой ячейке, можно присоединить к любому модулю интерфейса Modbus группы. Он обеспечивает непрерывность сигнала сети Modbus и питание другой ячейки от модуля питания 24 В пост. тока.

## **Схема**

**соединений при одном модуле питанияÿ**

На приведенной ниже схеме детально показаны соединения для кабелей Modbus и модуля питания 24 В пост. тока для схемы с одним модулем питания:

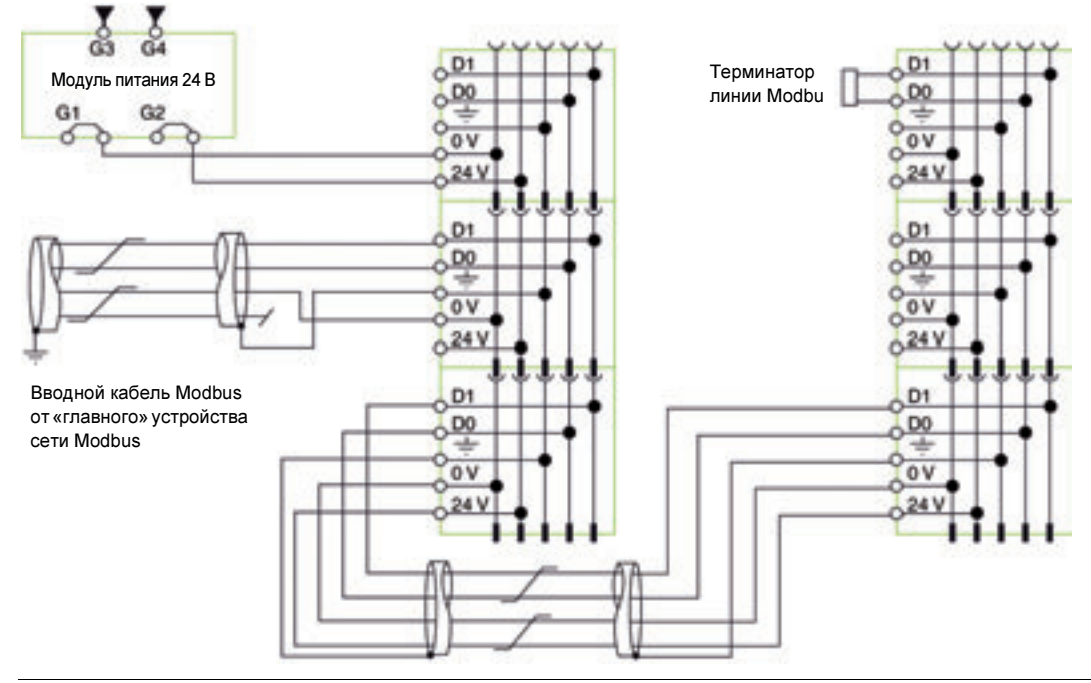

#### Длины кабелей Modbus для схемы с одним модулем питания

На приведенной ниже схеме показаны длины кабелей Modbus для централизованного построения сети Modbus с одним модулем питания:

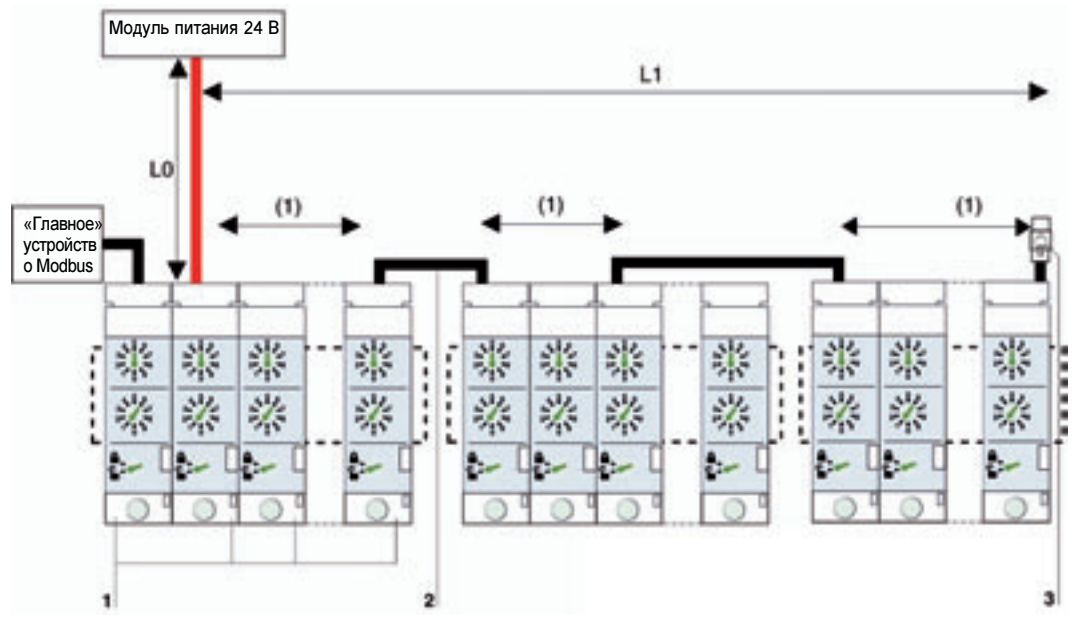

- **1** Модули интерфейса Modbus, сгруппированные аксессуарами для присоединения
- **2** Кабель Modbus, обеспечивающий непрерывность сигнала сети Modbus и питание от модуля 24 В пост. тока
- **3** Терминатор линии Modbus

(1) (1) Сопротивление контактов между двумя 5-контактными разъемами в группе модулей интерфейса Modbus должно рассчитываться на 1 м кабеля Modbus, когда оба кабеля присоединены к первым двум из семи модулей интерфейса Modbus, и на 2 м кабеля Modbus соответственно.

В таблице ниже приведены максимальные длины кабеля Modbus для централизованного построения сети Modbus с одним модулем питания. Рассматриваемый кабель Modbus описан в подразделе Подключение модулей интерфейса Modbus, стр. [35](#page-34-0)

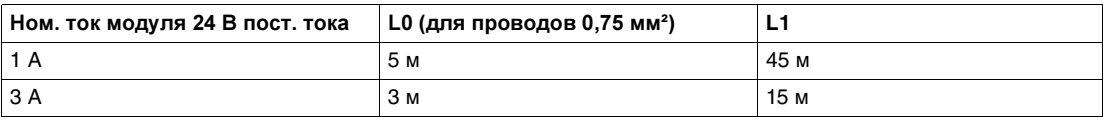

#### **Схема с несколькими модулями питания**

Когда необходимо больше одного модуля питания 24 В пост. тока (см. пункт Несколько модулей питания, стр. [33](#page-32-0)), то вдоль всего кабеля Modbus подключено несколько таких модулей. На рисунке ниже показано централизованное построение сети Modbus с двумя модулями питания:

**Присоединение кабеля Modbus к нескольким модулям питания**

**Схема соединений для нескольких модулей питания**

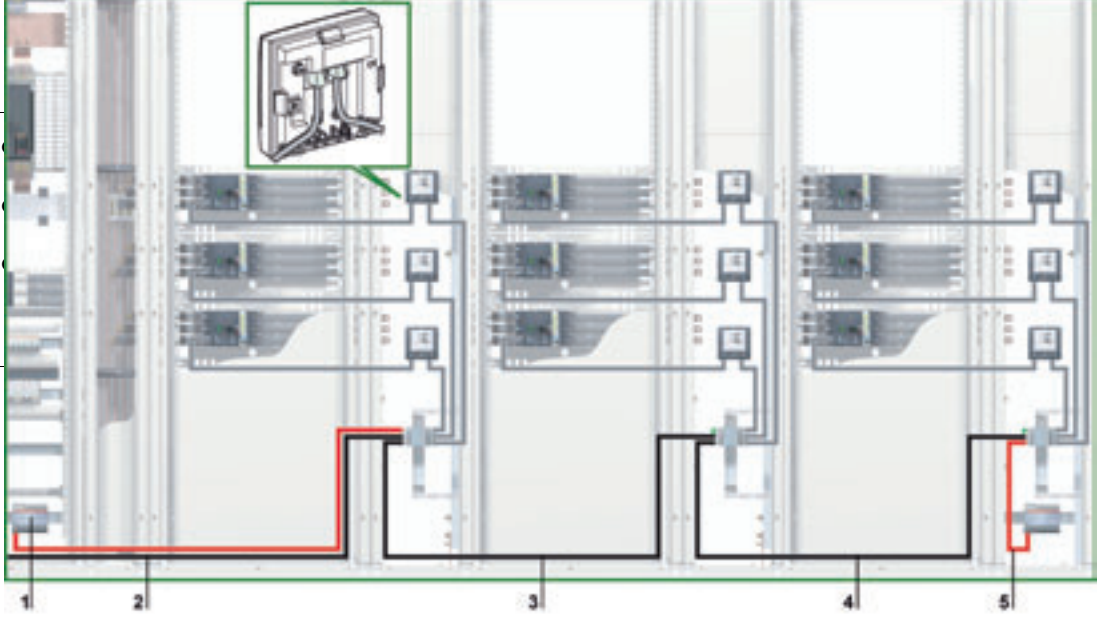

Ниже приведена схема соединений:

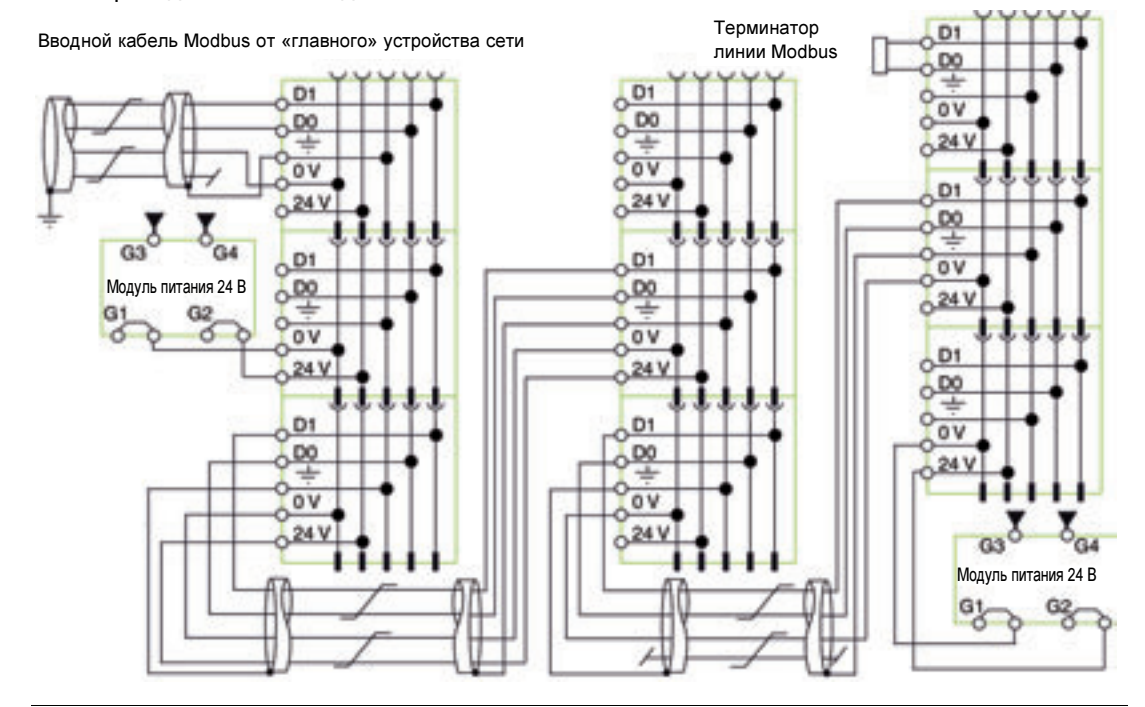

**Длины кабелей Modbus для схемы с несколькими модулями питания**

The figure below shows the Modbus cable lengths in detail, in the case of a centralized Modbus architecture with several power supply segments:

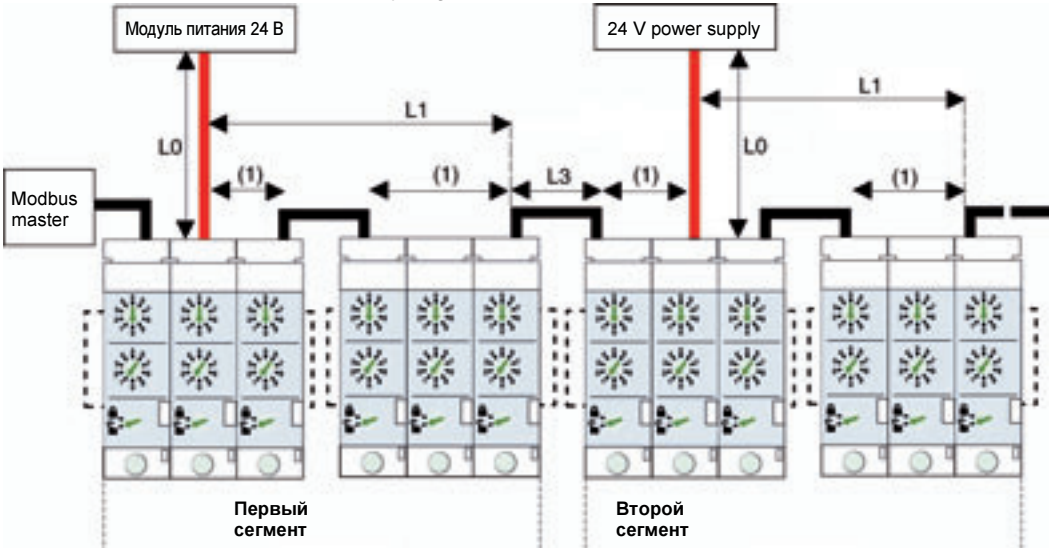

(1) ) Сопротивление контактов между двумя 5-контактными разъемами в группе модулей интерфейса Modbus должно рассчитываться на 1 м кабеля Modbus, когда оба кабеля присоединены к первым двум из семи модулей интерфейса Modbus, и на 2 м кабеля Modbus соответственно.

Кабель Modbus L3 обеспечивает непрерывность сигнала сети Modbus (D0, D1 и 0 В). Провод 24 В не присоединяется, поскольку модуль питания подключается отдельно.

В таблице ниже приведены максимальные длины кабеля Modbus для централизованного построения сети Modbus с несколькими модулями питания. Рассматриваемый кабель Modbus описан в подразделе Подключение модулей интерфейса Modbus, стр. [35](#page-34-0).

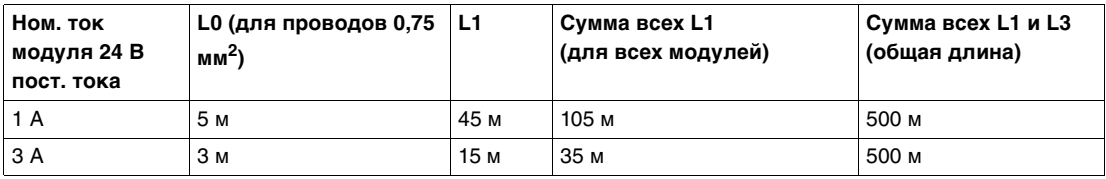

Примечание: Максимальное количество модулей питания – 3 для одинарной сети Modbus, с номинальным током каждого модуля питания 3 А (см. пункт Несколько модулей питания, стр. [33](#page-32-0)).

#### **Построение сети Modbus по схеме последовательного опроса**

**Введение** При распределенном построении сети Modbus модули интерфейса Modbus размещены как можно ближе к своим устройствам IMU и соединены кабелями Modbus. При построении сети Modbus по схеме последовательного опроса кабель Modbus напрямую подходит к каждой ячейке щита.

<span id="page-50-1"></span><span id="page-50-0"></span>**Построение сети Modbus по схеме последовательного опроса**

На рисунке ниже показан пример построения сети Modbus по схеме последовательного опроса для устройств IMU, состоящих из выключателя Compact NSX, щитового индикатора FDM121 и модуля интерфейса Modbus:

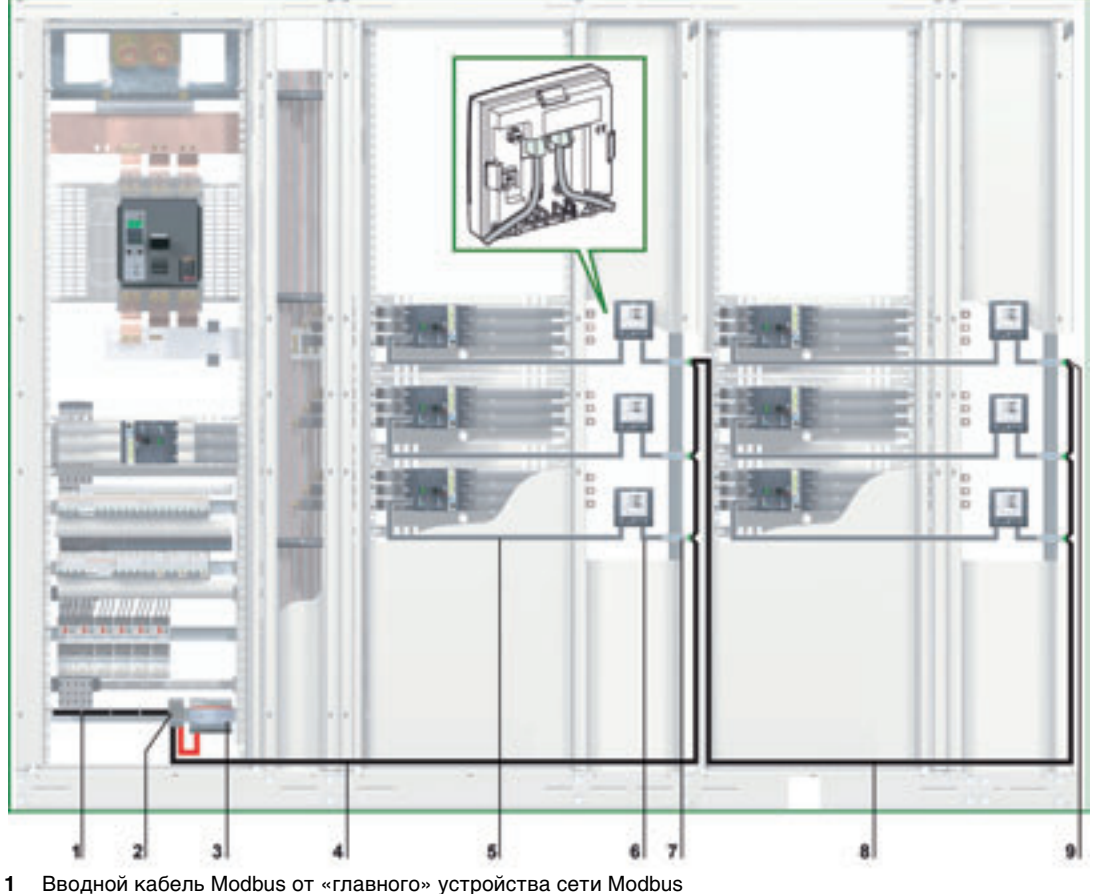

- **2** Клеммник ответвлений на вводе щита
- **3** Модуль питания 24 В пост. тока
- **4** Кабель Modbus, отходящий к первой ячейке
- **5** Кабель NSX
- **6** Кабель ULP
- **7** Модуль интерфейса Modbus
- **8** Кабель Modbus, отходящий ко второй ячейке
- **9** Терминатор линии Modbus

При распределенном построении сети Modbus, 5-контактный разъем модуля интерфейса Modbus может быть использован для соединения вводного и исходящего кабелей Modbus одной клеммой с винтовым креплением.

#### <span id="page-51-0"></span>**Клеммник ответвлений на вводе щита**

Клеммник ответвлений на вводе щита можно использовать для присоединения кабеля Modbus и модуля питания для всех устройств IMU.

Клеммник ответвлений состоит из четырех 4-канальных клеммников пружинного типа и одного клеммника защитного заземления, позволяющего заземлить экран кабеля Modbus при монтаже на DIN-рейку.

На рисунке ниже детально показан клеммник ответвлений на вводе щита:

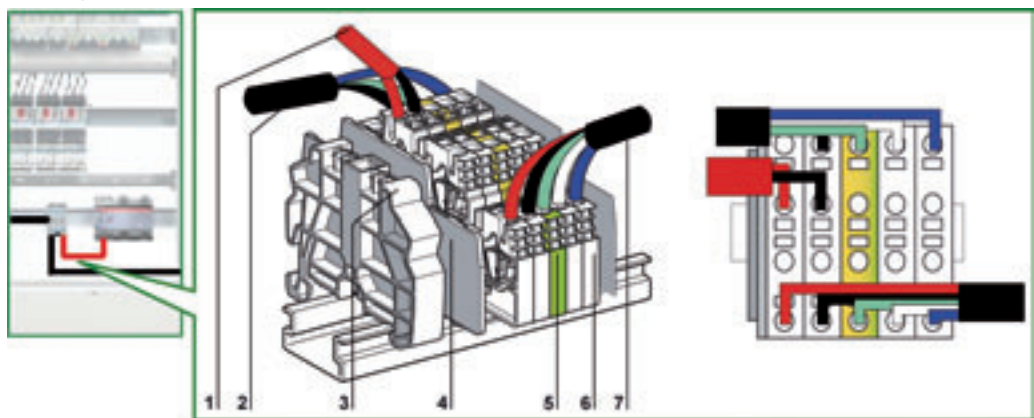

- **1** Модуль питания 24 В пост. тока
- **2** Вводной кабель Modbus от «главного» устройства сети Modbus
- **3** Съемный пластиковый концевой упор
- **4** Торцевая крышка
- **5** Клеммник защитного заземления
- **6** Клеммник пружинного типа
- **7** Кабель Modbus, отходящий к первой ячейке

В таблице ниже представлены референсы для клеммника ответвлений:

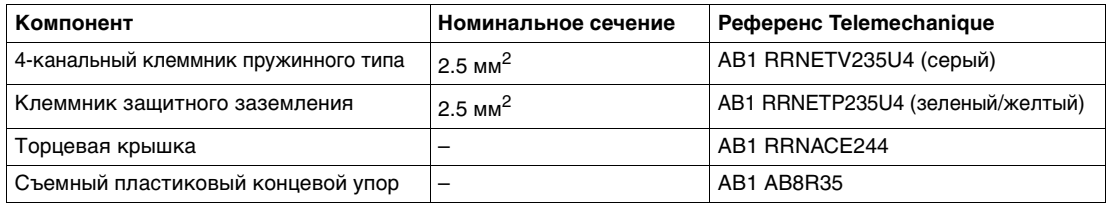

#### **Присоединение кабеля Modbus**

- Вводной кабель Modbus от «главного» устройства сети Modbus, обеспечивает непрерывность сигнала сети Modbus (D0, D1 и 0 В). Провод 24 В не присоединяется, если «главное» устройство питается отдельно.
- z Кабель Modbus, отходящий к первой ячейке, обеспечивает непрерывность сигнала сети Modbus (D0, D1 и 0 В) и питание этой ячейки от модуля питания 24 В пост. тока.
- Свободный канал клеммника ответвлений можно использовать для присоединения другого модуля Modbus в щите (например, выключателя Masterpact).

Примечание: Такие же правила действуют при присоединении кабеля Modbus к 5-контактному разъему модуля интерфейса Modbus (такой же порядок присоединения, такие же длины для кабеля без оболочки и голого кабеля). Более подробную информацию Вы можете найти в пункте Подключение к модулю интерфейса Modbus, стр. [36](#page-35-0)).

**Схема соединений для клеммника ответвлений на вводе щита**

На нижеприведенной схеме детально показаны соединения для клеммника ответвлений на вводе щита:

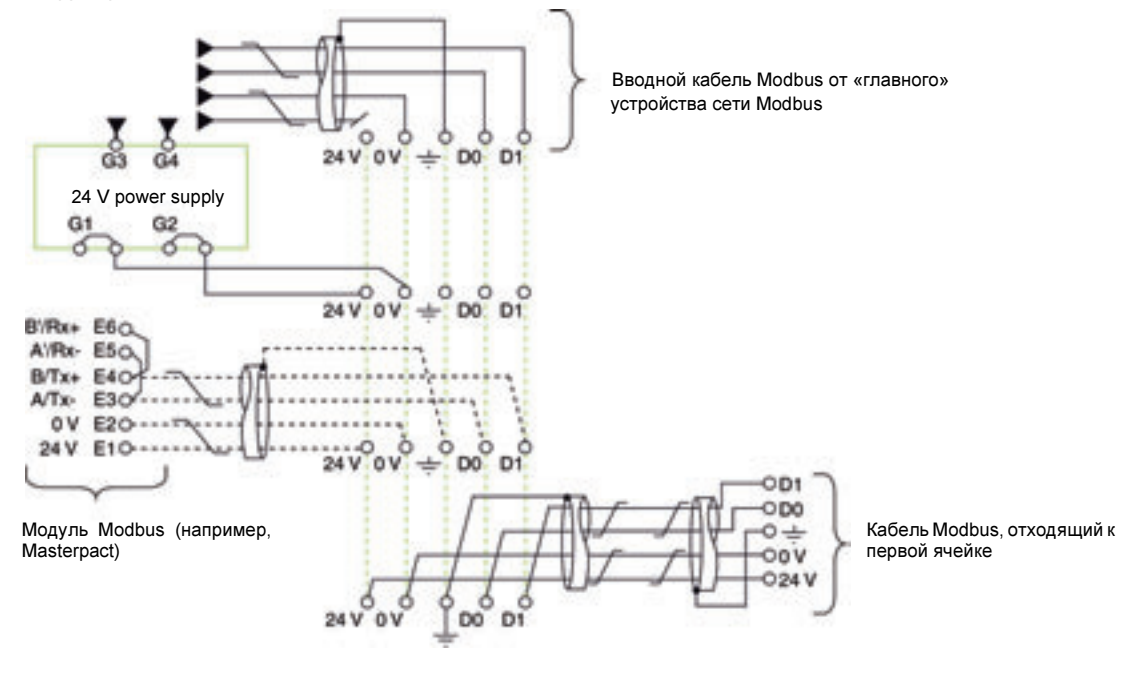

#### **Длины кабелей Modbus для схемы с одним модулем питания**

На приведенной ниже схеме показаны длины кабелей Modbus для построения сети Modbus по схеме последовательного опроса с несколькими модулями питания:

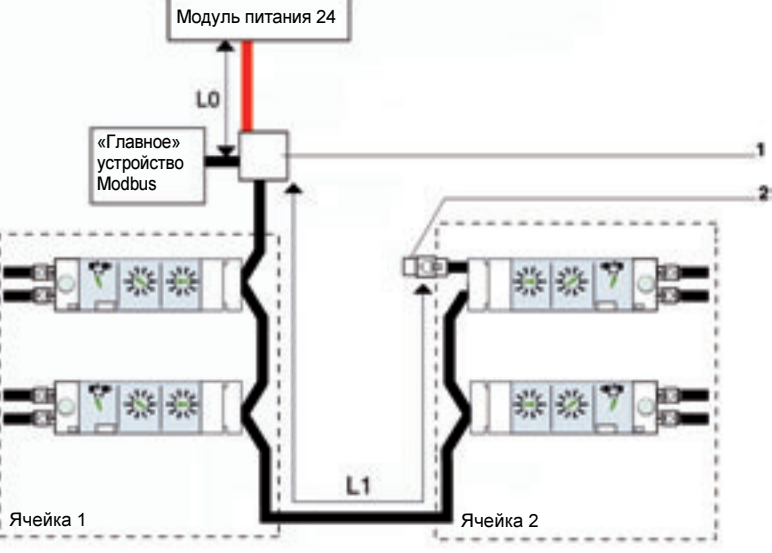

**1** Клеммник ответвлений на вводе щита

**2** Терминатор линии Modbus

В таблице ниже приведены максимальные длины кабеля Modbus для построения сети Modbus по схеме последовательного опроса с одним модулем питания. Рассматриваемый кабель Modbus описан в подразделе Подключение модулей интерфейса Modbus, стр. [35.](#page-34-0)

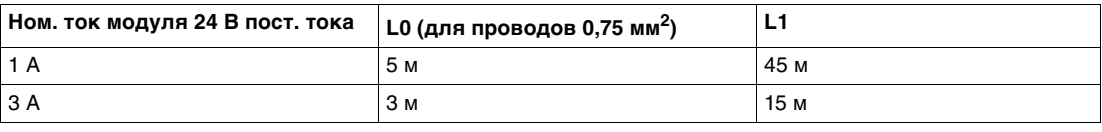

**Схема с несколькими модулями питания**

Когда необходимо больше одного модуля питания 24 В пост. тока (см. пункт Несколько модулей питания, стр. [33](#page-32-0)), то вдоль всего кабеля Modbus подключается несколько таких модулей. На рисунке ниже показано построение сети Modbus по схеме последовательного опроса с двумя модулями питания:

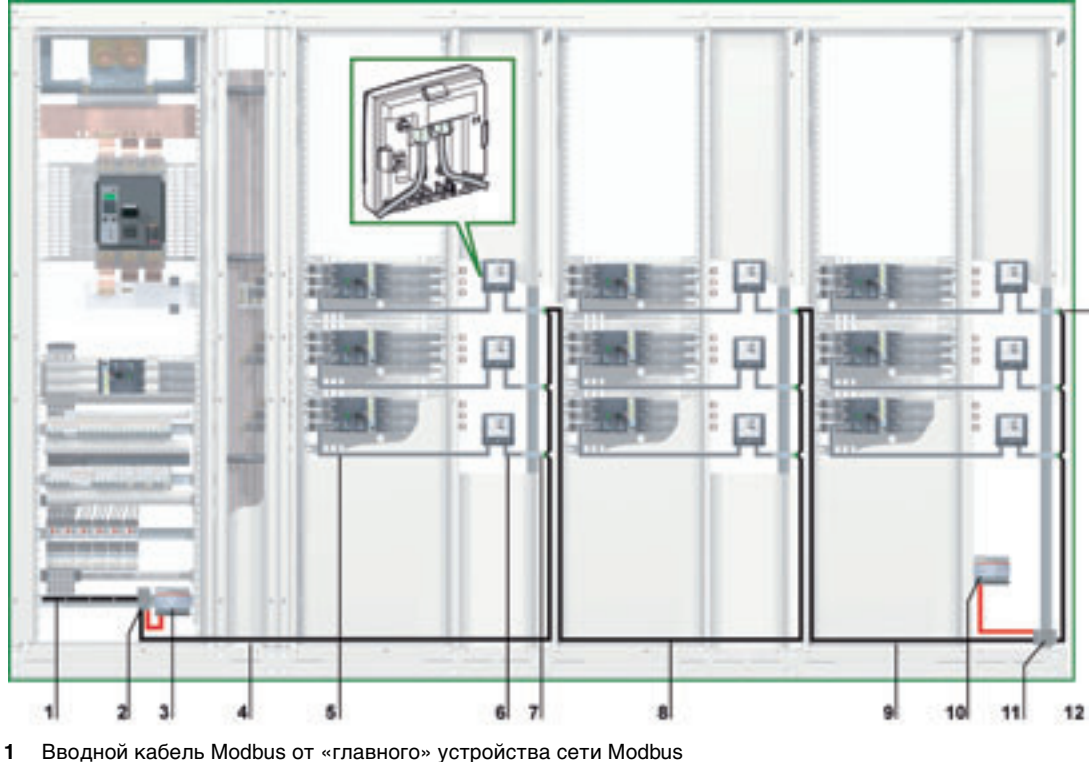

- 
- **2** Клеммник ответвлений на вводе щита **3** Модуль питания 24 В пост. тока
- 
- **4** Кабель Modbus, отходящий к первой ячейке
- **5** Кабель NSX
- **6** Кабель ULP
- **7** Модуль интерфейса Modbus
- **8** Кабель Modbus, отходящий ко второй ячейке
- **9** Кабель Modbus, отходящий к третьей ячейке
- **10** Вставка нового модуля питания 24 В пост. тока
- **11** Клеммник ответвлений на вводе щита
- **12** Терминатор линии Modbus

**Клеммник ответвлений на вводе третьей ячейки**

Клеммник ответвлений на вводе третьей ячейки можно использовать для подключения нового модуля питания 24 В пост. тока для питания всех устройств IMU третьей ячейки.

Клеммник ответвлений состоит из четырех 4-канальных клеммников пружинного типа и одного клеммника защитного заземления, позволяющего заземлить экран кабеля Modbus при монтаже на DIN-рейку.

Референсы для клеммника ответвлений приведены в пункте Клеммник ответвлений на вводе щита, стр. [52](#page-51-0).

Возможно создание клеммников ответвлений при использовании съемных клеммников для упрощения транспортировки щитов. Более подробную информацию Вы можете найти в пункте Съемный клеммник, стр. [66](#page-65-0).

На рисунке ниже детально показан клеммник ответвлений на вводе щита:

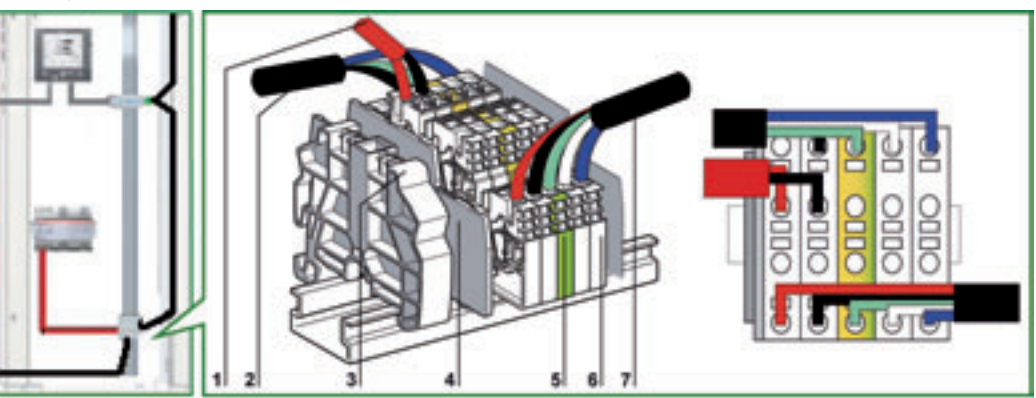

- **1** Модуль питания 24 В пост. тока
- **2** Вводной кабель Modbus от второй ячейки
- **3** Съемный пластиковый концевой упор
- **4** Торцевая крышка
- **5** Клеммник защитного заземления
- **6** Клеммник пружинного типа
- **7** Кабель Modbus, отходящий к третьей ячейке

#### **Присоединение кабеля Modbus**

- $\bullet$  Вводной кабель Modbus от «главного» устройства сети Modbus обеспечивает непрерывность сигнала сети Modbus (D0, D1 и 0 В). Провод 24 В не присоединяется, если «главное» устройство питается отдельно.
- Кабель Modbus, отходящий к первой ячейке, обеспечивает непрерывность сигнала сети Modbus (D0, D1 и 0 В) и питание этой ячейки от модуля питания 24 В пост. тока.
- Кабель Modbus, отходящий ко второй ячейке, обеспечивает непрерывность сигнала сети Modbus (D0, D1 и 0 В) и питание этой ячейки от модуля питания 24 В пост. тока.
- Кабель Modbus, отходящий к третьей ячейке, обеспечивает непрерывность сигнала сети Modbus (D0, D1 и 0 В). Провод 24 В не присоединяется, поскольку «главное» устройство подключено отдельно к третьей ячейке.

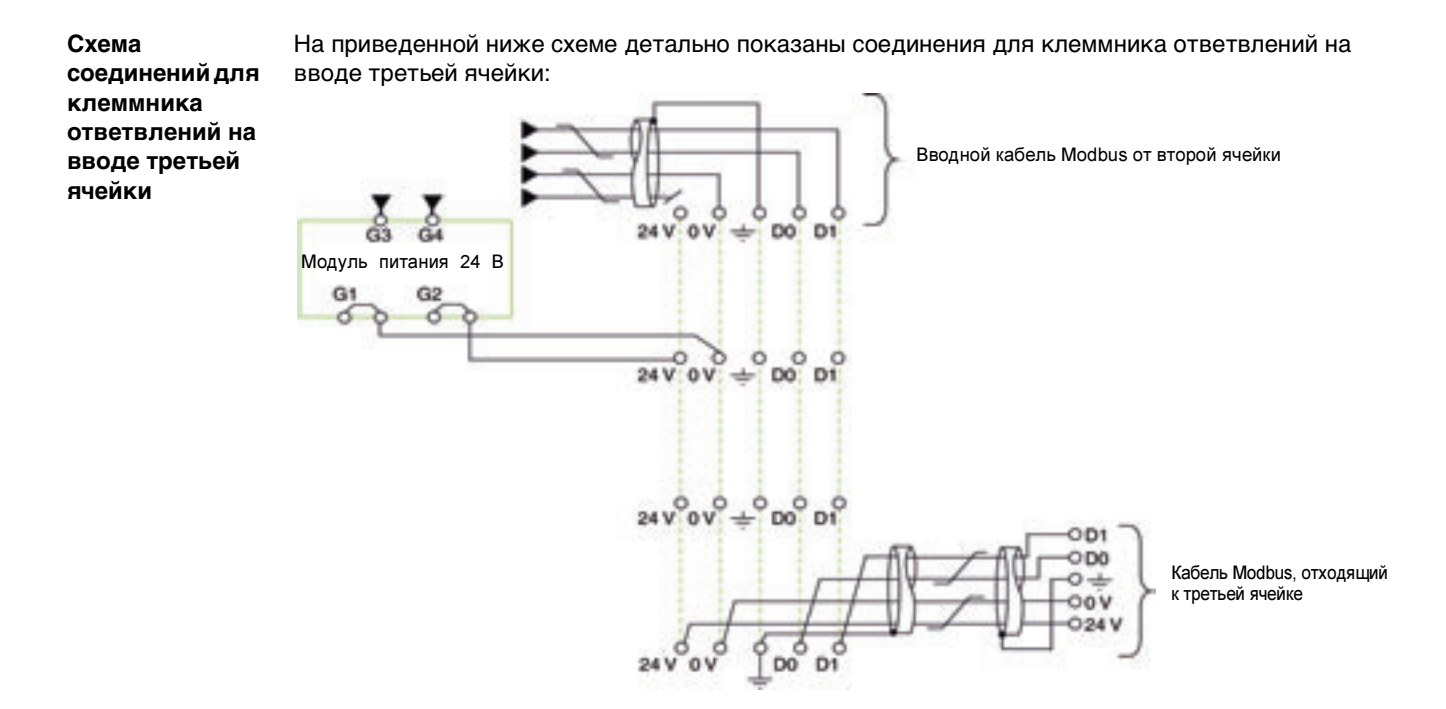

**Длины кабелей Modbus для схемы с несколькими модулями питания**

На рисунке ниже показаны длины кабелей Modbus для построения сети Modbus по схеме последовательного опроса с несколькими модулями питания:

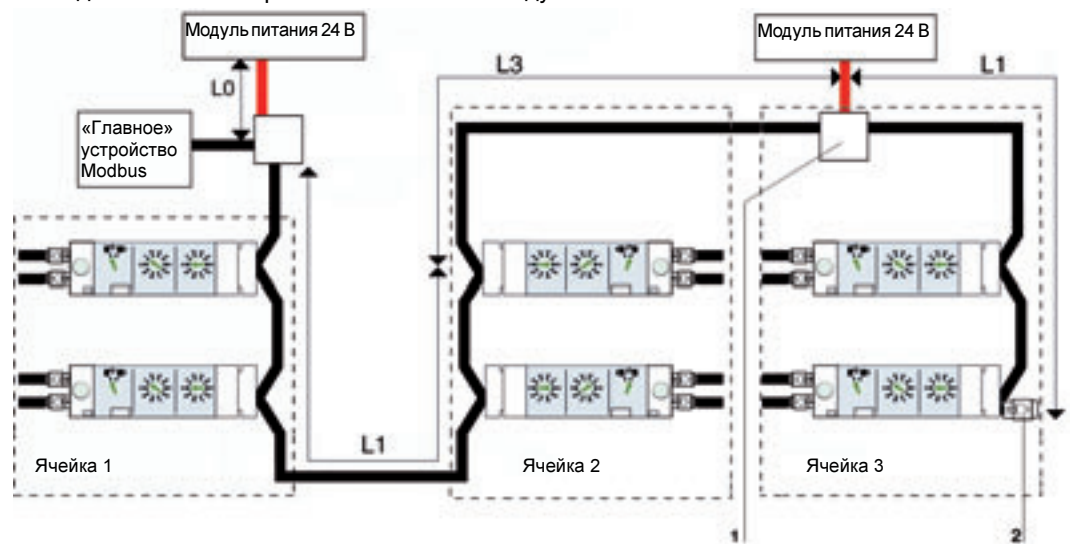

**1** Клеммник ответвлений на вводе ячейки

**2** Терминатор линии Modbus

Кабель Modbus L3 обеспечивает непрерывность сигнала сети Modbus (D0, D1 и 0 В). Провод 24 В не присоединяется, поскольку модуль питания подключается отдельно к клеммнику ответвлений на вводе ячейки.

В таблице ниже приведены максимальные длины кабеля Modbus для построения сети Modbus по схеме последовательного опроса с несколькими модулями питания. Рассматриваемый кабель Modbus описан в подразделе Подключение модулей интерфейса Modbus, стр. [35](#page-34-0).

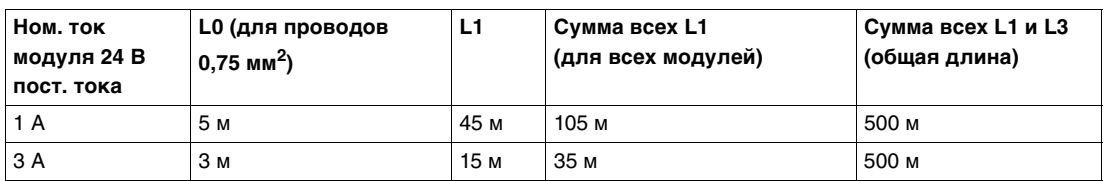

Примечание: Максимальное количество модулей питания – 3 для одинарной сети Modbus, с номинальным током каждого модуля питания 3 А (см. пункт Несколько модулей питания, стр. [33](#page-32-0)).

#### <span id="page-57-1"></span><span id="page-57-0"></span>**Построение сети Modbus по схеме ответвлений**

**Введение** При распределенном построении сети Modbus модули интерфейса Modbus размещены как можно ближе к своим устройствам IMU и соединены кабелями Modbus. При построении сети Modbus по схеме ответвлений на вводе каждой ячейки имеется клеммник ответвлений, от которого проложены кабели к модулям интерфейса Modbus.

**Построение сети Modbus по схеме ответвлений**

На рисунке ниже показан пример построения сети Modbus по схеме ответвлений для устройств IMU, состоящих из выключателя Compact NSX, щитового индикатора FDM121 и модуля интерфейса Modbus:

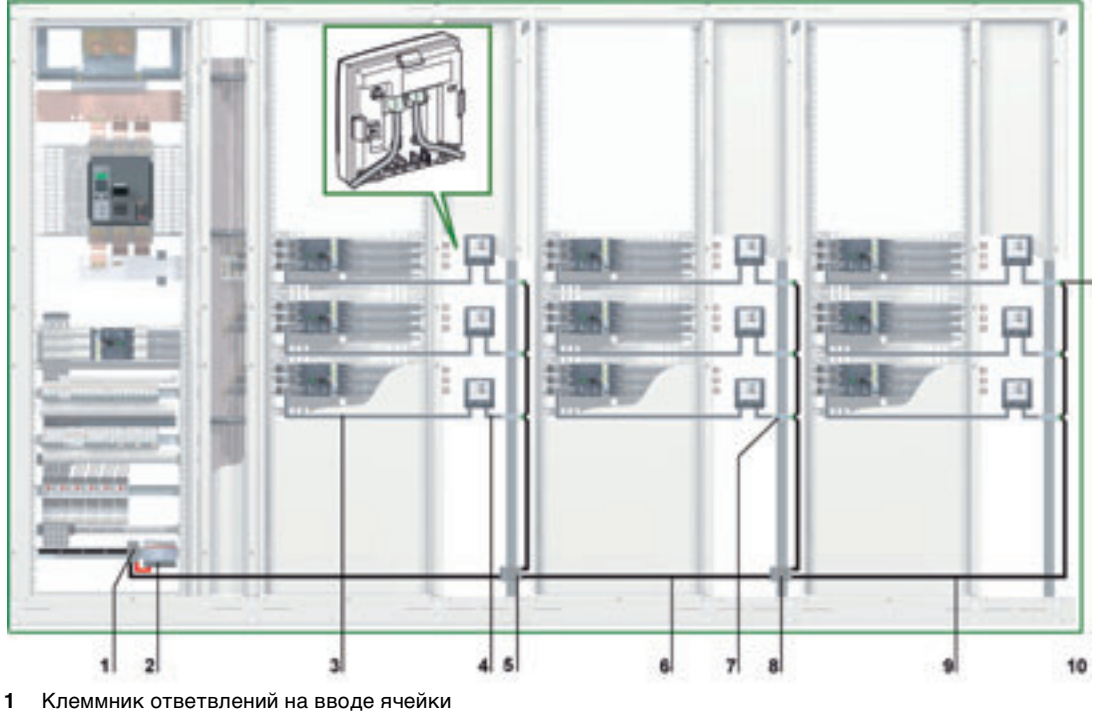

- 
- **2** Модуль питания 24 В пост. тока
- **3** Кабель NSX
- **4** Кабель ULP
- **5** Клеммник ответвлений на вводе ячейки
- **6** Кабель Modbus, отходящий ко второй ячейке
- **7** Модуль интерфейса Modbus
- **8** Клеммник ответвлений на вводе ячейки
- **9** Кабель Modbus, отходящий к третьей ячейке
- **10** Терминатор линии Modbus

При распределенном построении сети Modbus, 5-контактный разъем модуля интерфейса Modbus может быть использован для соединения вводного и исходящего кабелей Modbus одной клеммой с винтовым креплением.

#### <span id="page-58-0"></span>**Клеммник ответвлений на вводе щита**

Клеммник ответвлений на вводе щита можно использовать для присоединения кабеля Modbus и модуля питания для всех устройств IMU.

Клеммник ответвлений состоит из четырех 4-канальных клеммников пружинного типа и одного клеммника защитного заземления, позволяющего заземлить экран кабеля Modbus при монтаже на DIN-рейку.

H  $\overline{2}$  $\mathbf{a}$ ٠ s. 6Ì  $\overline{ }$ **1** Модуль питания 24 В пост. тока

На рисунке ниже детально показан клеммник ответвлений на вводе щита:

- 
- **2** Вводной кабель Modbus от «главного» устройства сети Modbus
- **3** Съемный пластиковый концевой упор
- **4** Торцевая крышка
- **5** Клеммник защитного заземления
- **6** Клеммник пружинного типа
- **7** Кабель Modbus, отходящий к первой ячейке
- В таблице ниже представлены референсы для клеммника ответвлений:

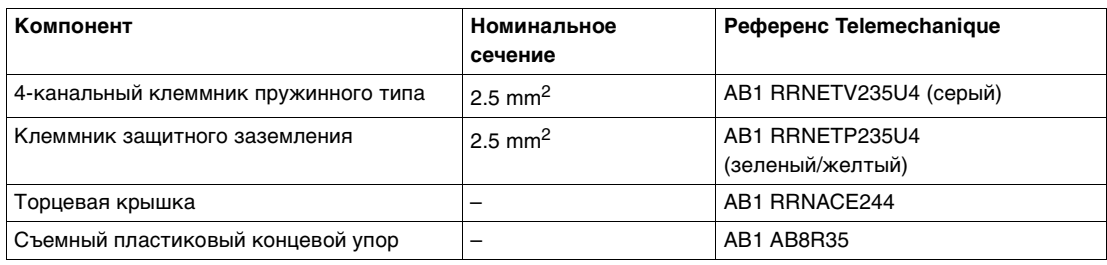

#### **Присоединение кабеля Modbus**

- Вводной кабель Modbus от «главного» устройства сети Modbus, обеспечивает непрерывность сигнала сети Modbus (D0, D1 и 0 В). Провод 24 В не присоединяется, если «главное» устройство питается отдельно.
- Кабель Modbus, отходящий к первой ячейке, обеспечивает непрерывность сигнала сети Modbus (D0, D1 и 0 В) и питание этой ячейки от модуля питания 24 В пост. тока.

Свободный канал клеммника ответвлений можно использовать для присоединения другого модуля Modbus в щите (например, выключателя Masterpact).

Примечание: Такие же правила действуют при присоединении кабеля Modbus к 5-контактному разъему модуля интерфейса Modbus (такой же порядок присоединения, такие же длины для кабеля без оболочки и голого кабеля). Более подробную информацию Вы можете найти в пункте Подключение к модулю интерфейса Modbus, стр. [36](#page-35-0)).

**ответвлений на вводе щита**

#### **Схема соединений для клеммника**  На приведенной ниже схеме детально показаны соединения для клеммника ответвлений на вводе щита:

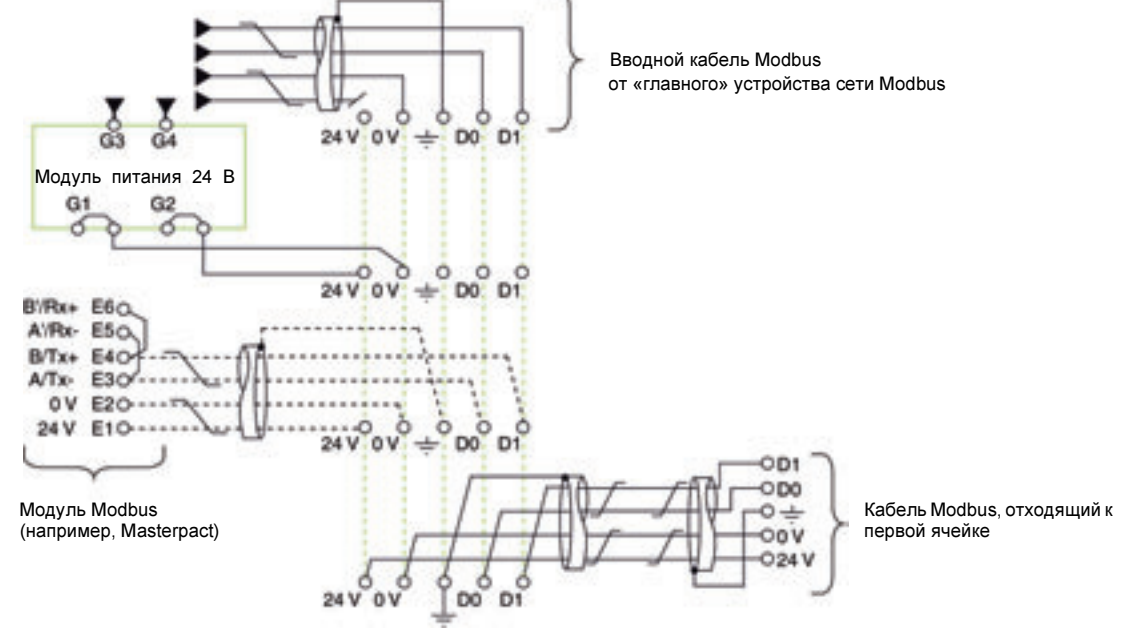

#### **Клеммник ответвлений на вводе ячейки**

Клеммник ответвлений на вводе ячейки распределяет сигнал Modbus и питание от модуля питания 24 В пост. тока по всем ячейкам щита.

Клеммник ответвлений состоит из четырех 4-канальных клеммников пружинного типа и одного клеммника защитного заземления, позволяющего заземлить экран кабеля Modbus при монтаже на DIN-рейку.

Референсы для клеммника ответвлений приведены в пункте Клеммник ответвлений на вводе щита, стр. [59](#page-58-0).

На рисунке ниже детально показан клеммник ответвлений на вводе ячейки:

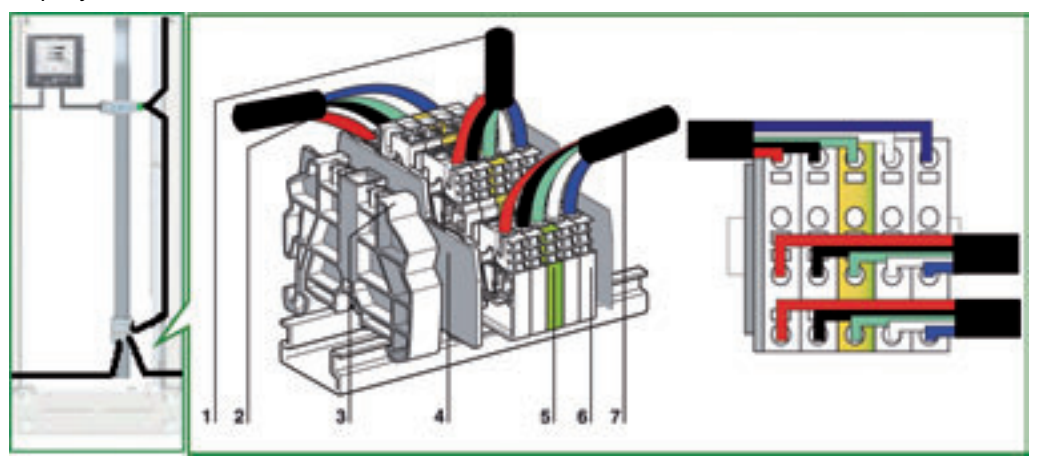

- **1** Кабель Modbus в верхней части ячейки
- **2** Вводной кабель Modbus
- **3** Съемный пластиковый концевой упор
- **4** Торцевая крышка
- **5** Клеммник защитного заземления
- **6** Клеммник пружинного типа
- **7** Отходящий кабель Modbus

Возможно создание клеммников ответвлений при использовании съемных клеммников для упрощения транспортировки щитов. Более подробную информацию Вы можете найти в пункте Съемный клеммник, стр. [66](#page-65-0).

#### **Схема соединений для клеммника ответвлений на вводе ячейки**

На приведенной ниже схеме детально показаны соединения для клеммника ответвлений на вводе ячейки:

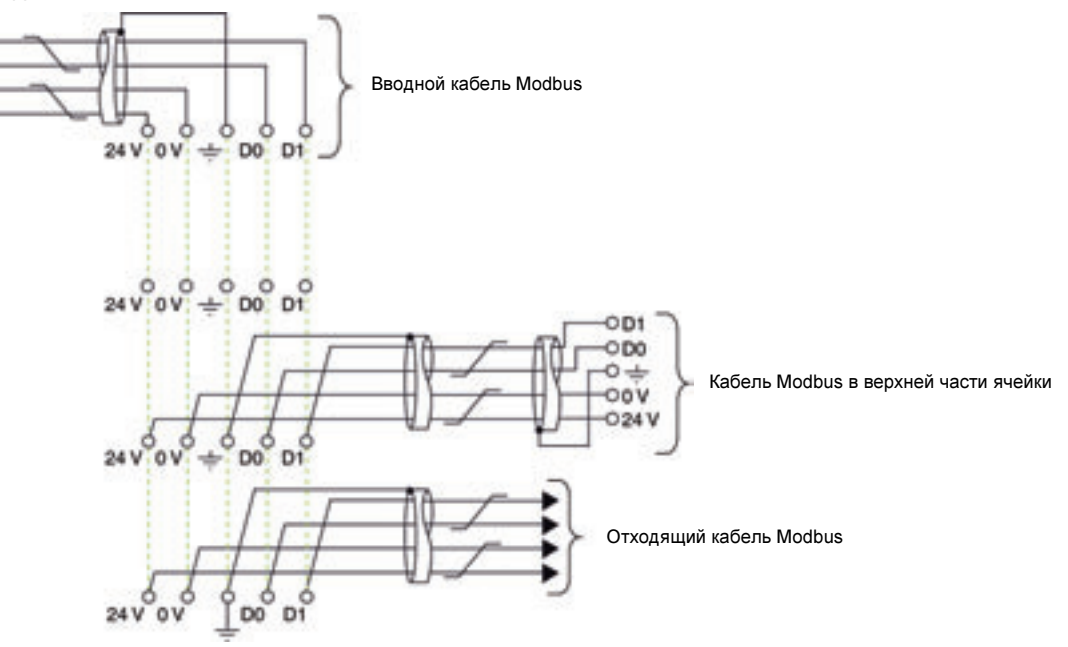

**Длины кабелей Modbus для схемы с одним модулем питания**

На рисунке ниже показаны длины кабелей Modbus для построения сети Modbus по схеме ответвлений с одним модулем питания:

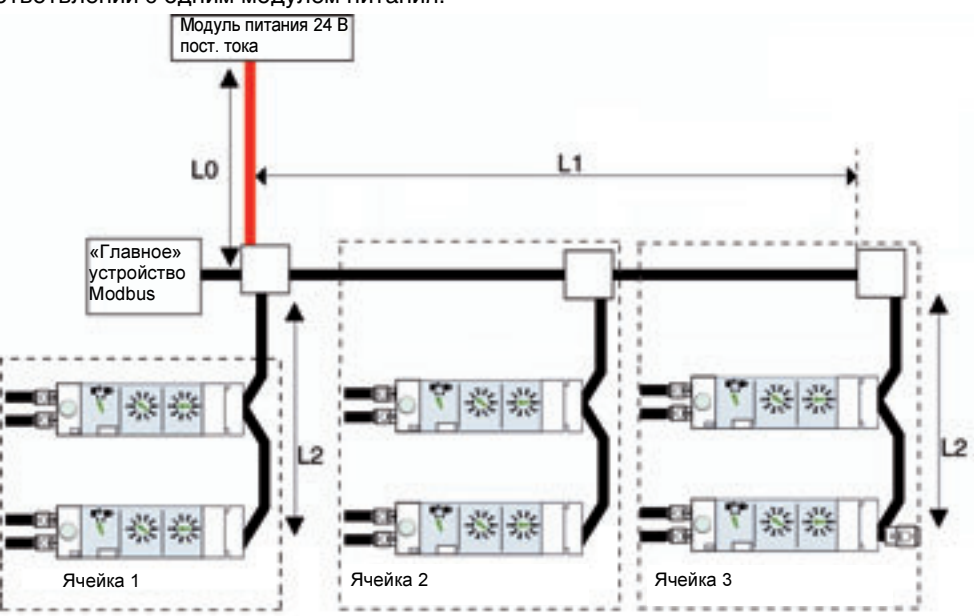

В таблице ниже приведены максимальные длины кабеля Modbus для построения сети Modbus по схеме последовательного опроса с несколькими модулями питания. Рассматриваемый кабель Modbus описан в подразделе Подключение модулей интерфейса Modbus, стр. [35](#page-34-0).

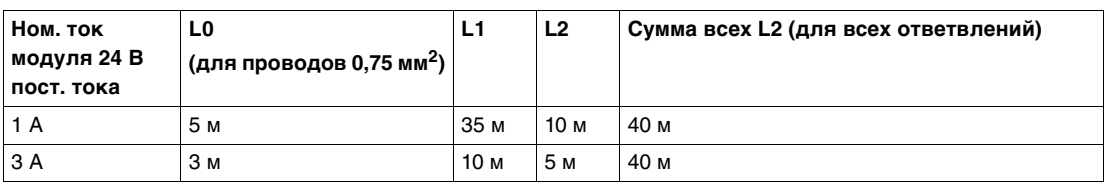

#### **Схема с несколькими модулями питания**

Когда необходимо больше одного модуля питания 24 В пост. тока (см. пункт Несколько модулей питания, стр. [33](#page-32-0)), то вдоль всего кабеля Modbus подключается несколько таких модулей. На рисунке ниже показано построение сети Modbus по схеме ответвлений с двумя модулями питания:

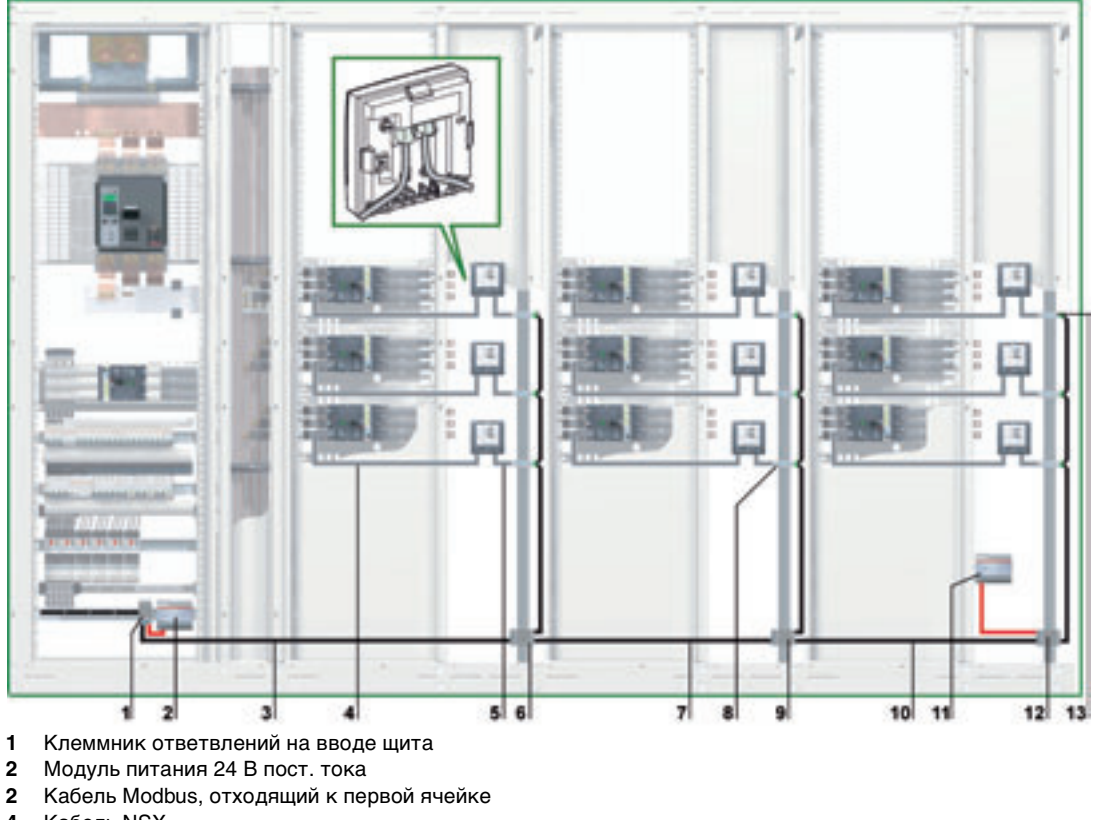

- Кабель NSX
- Кабель ULP
- Клеммник ответвлений на вводе первой ячейки
- Кабель Modbus, отходящий ко второй ячейке
- Модуль интерфейса Modbus
- Клеммник ответвлений на вводе второй ячейки
- Кабель Modbus, отходящий к третьей ячейке
- Вставка нового модуля питания 24 В пост. тока
- Клеммник ответвлений на вводе третьей ячейки
- Терминатор линии Modbus

#### **Клеммник ответвлений на вводе второй ячейки**

Клеммник ответвлений на вводе второй ячейки состоит из четырех 4-канальных клеммников пружинного типа и одного клеммника защитного заземления, позволяющего заземлить экран кабеля Modbus при монтаже на DIN-рейку.

Референсы для клеммника ответвлений приведены в пункте Клеммник ответвлений на вводе щита, стр. [59](#page-58-0).

На рисунке ниже детально показан клеммник ответвлений на вводе второй ячейки:

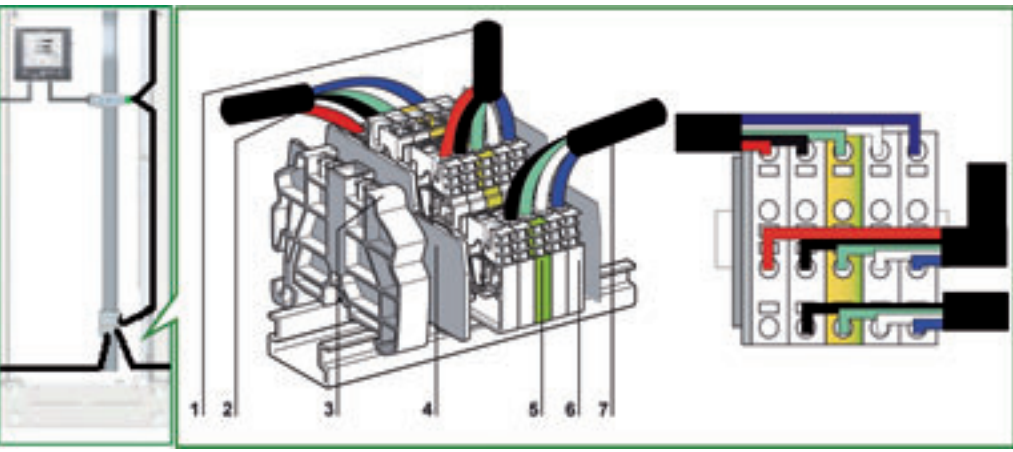

- **1** Кабель Modbus в верхней части второй ячейки
- **2** Вводной кабель Modbus от первой ячейки
- **3** Съемный пластиковый концевой упор
- **4** Торцевая крышка
- **5** Клеммник защитного заземления
- **6** Клеммник пружинного типа
- **7** Отходящий кабель Modbus к третьей ячейке

Возможно создание клеммников ответвлений при использовании съемных клеммников для упрощения транспортировки щитов. Более подробную информацию Вы можете найти в пункте Съемный клеммник, стр. [66](#page-65-0).

**Присоединение кабеля Modbus**

- Вводной кабель Modbus от клеммника ответвлений на вводе первой ячейки, обеспечивает непрерывность сигнала сети Modbus (D0, D1 и 0 В) и питание этой ячейки от модуля питания 24 В пост. тока.
- **Кабель Modbus, отходящий к третьей ячейке, обеспечивает непрерывность сигнала сети** Modbus (D0, D1 и 0 В). Провод 24 В не присоединяется, поскольку третья ячейка питается отдельно.

**Схема соединений для клеммника ответвлений на вводе второй ячейки**

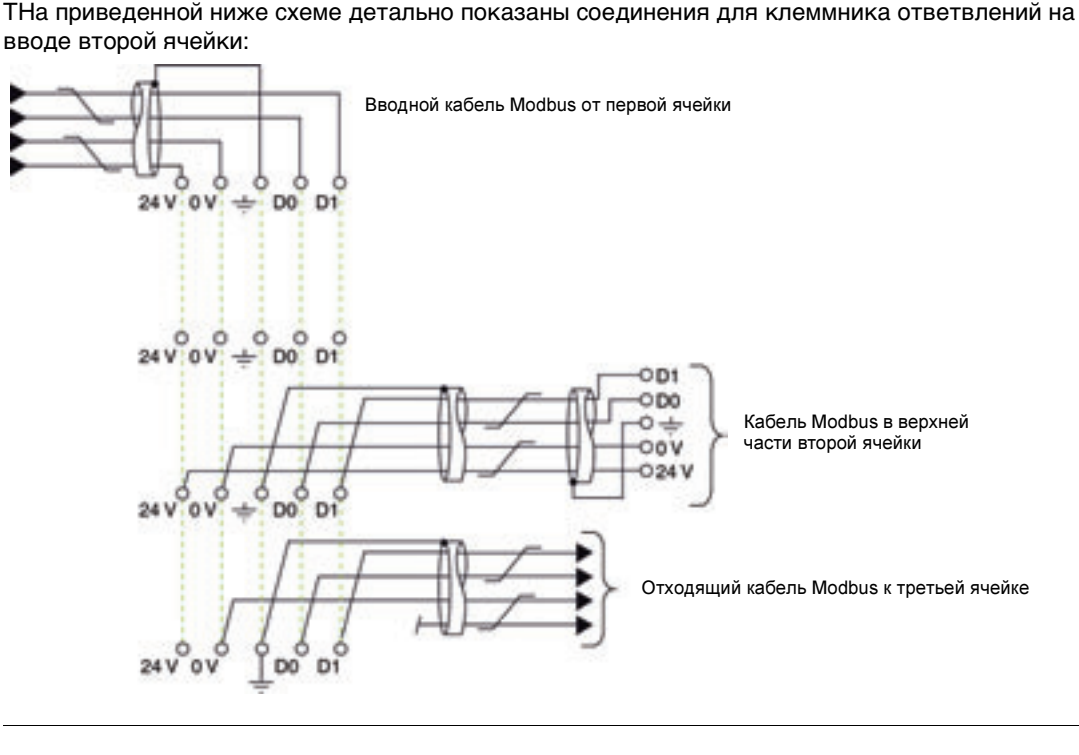

#### **Клеммник ответвлений на вводе третьей ячейки**

Клеммник ответвлений на вводе третьей ячейки можно использовать для присоединения еще одного модуля питания для всех устройств IMU третьей ячейки.

Клеммник ответвлений на вводе третьей ячейки состоит из четырех 4-канальных клеммников пружинного типа и одного клеммника защитного заземления, позволяющего заземлить экран кабеля Modbus при монтаже на DIN-рейку.

На рисунке ниже детально показан клеммник ответвлений на вводе третьей ячейки:

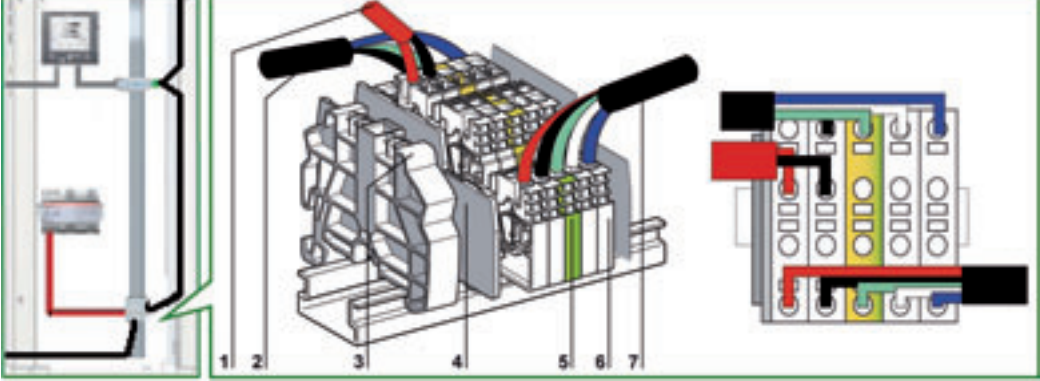

- **1** Модуль питания 24 В пост. тока
- **2** Вводной кабель Modbus от клеммника ответвлений на вводе второй ячейки
- **3** Съемный пластиковый концевой упор
- **4** Торцевая крышка
- **5** Клеммник защитного заземления
- **6** Клеммник пружинного типа
- **7** Кабель Modbus, отходящий к третьей ячейке

Возможно создание клеммников ответвлений при использовании съемных клеммников для упрощения транспортировки щитов. Более подробную информацию Вы можете найти в пункте Съемный клеммник, стр. [66](#page-65-0).

#### **Присоединение кабеля Modbus**

- Вводной кабель Modbus от клеммника ответвлений на вводе второй ячейки, обеспечивает непрерывность сигнала сети Modbus (D0, D1 и 0 В). Провод 24 В не присоединяется, поскольку третья ячейка питается отдельно.
- Кабель Modbus, вверху третьей ячейки, обеспечивает непрерывность сигнала сети Modbus (D0, D1 и 0 В) и питание этой ячейки от модуля питания 24 В пост. тока

**Схема соединений для клеммника ответвлений на вводе третьей ячейки**

На приведенной ниже схеме детально показаны соединения для клеммника ответвлений на вводе третьей ячейки:

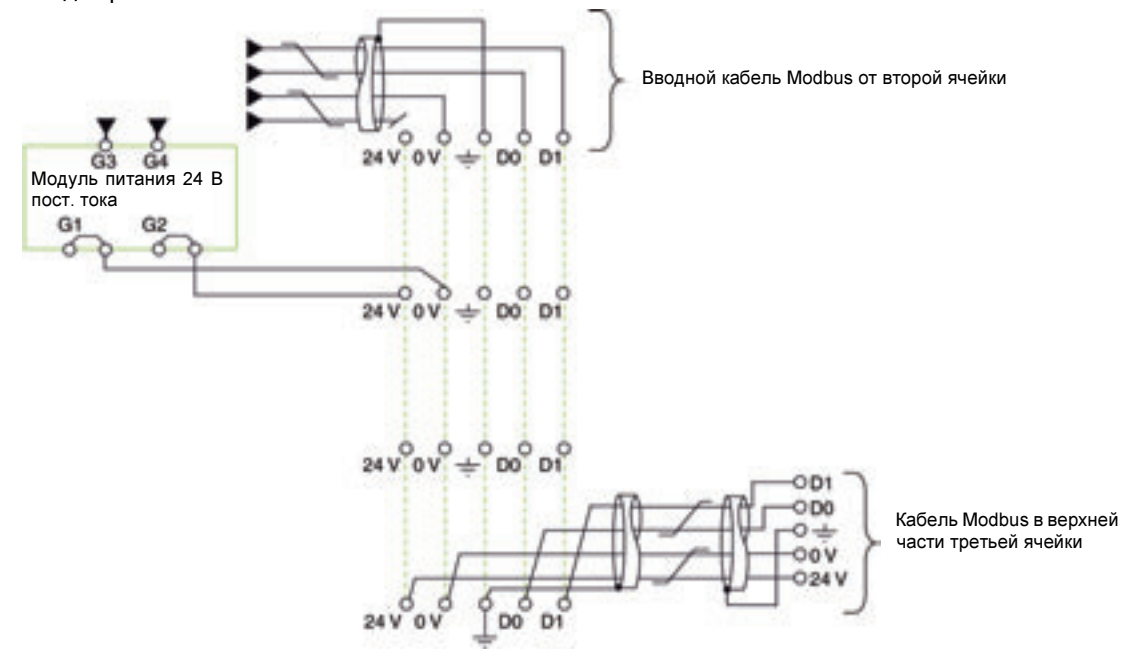

**Длины кабелей Modbus для схемы с несколькими модулями питания**

На рисунке ниже показаны длины кабелей Modbus для построения сети Modbus по схеме ответвлений с несколькими модулями питания:

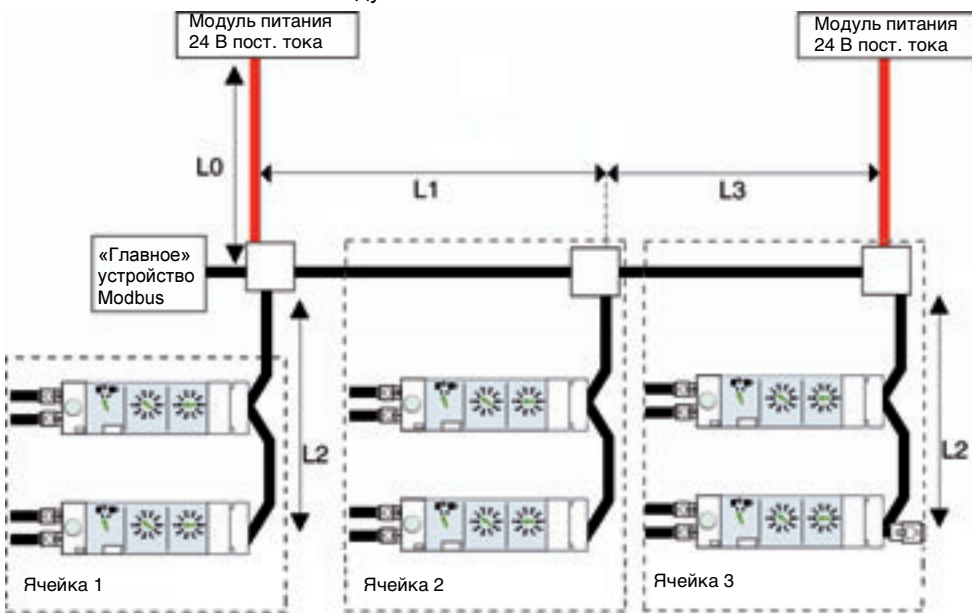

Кабель Modbus L3 обеспечивает непрерывность сигнала сети Modbus (D0, D1 и 0 В). Провод 24 В не присоединяется, поскольку модуль питания подключается отдельно к клеммнику ответвлений на вводе третьей ячейки.

В таблице ниже приведены максимальные длины кабеля Modbus для построения сети Modbus по схеме ответвлений с несколькими модулями питания. Рассматриваемый кабель Modbus описан в подразделе Подключение модулей интерфейса Modbus, стр. [35](#page-34-0).

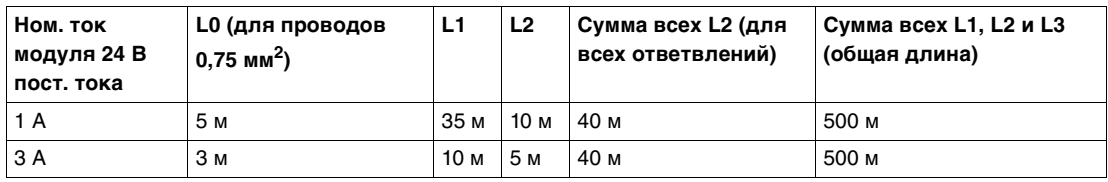

Примечание: Максимальное количество модулей питания – 3 для одной установки, с номинальным током каждого модуля питания 3 А (см. пункт Несколько модулей питания, стр. [33](#page-32-0)).

#### <span id="page-65-0"></span>**Съемный клеммник**

Приведенные ниже референсы покажут как сделать съемный клеммник, чтобы упростить транспортировку распределительных щитов:

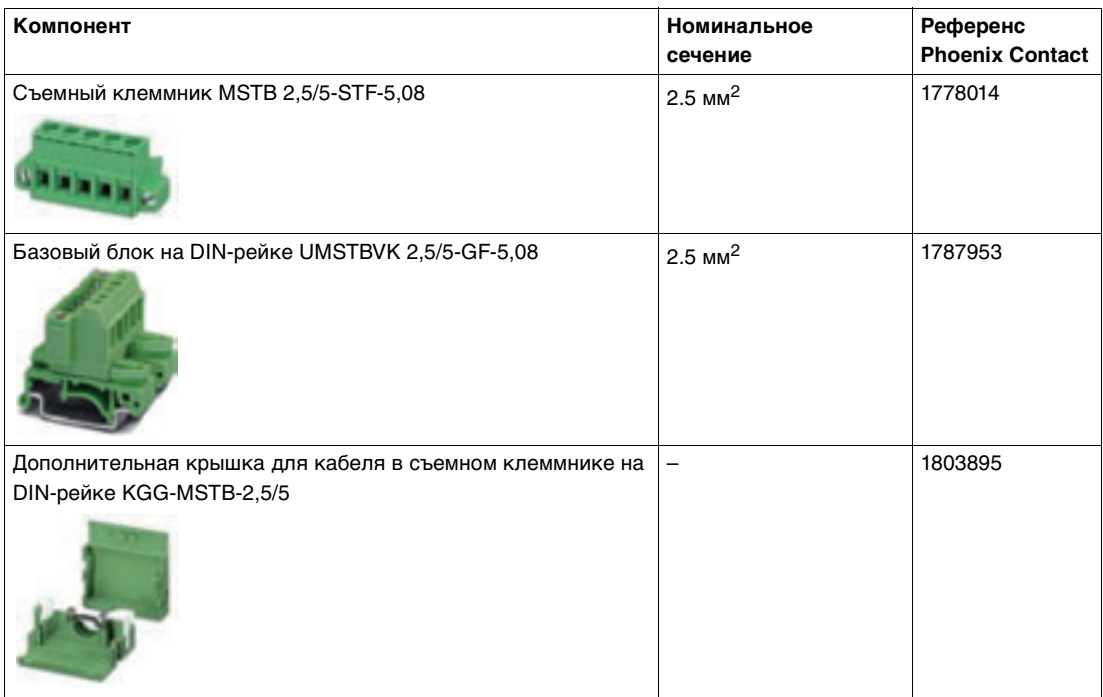

На рисунке ниже показано 2 примера съемных клеммников. Порядок присоединения как и для 5-контактного разъема модуля интерфейса Modbus (D1, D0, защитный экран, 0 В и 24 В):

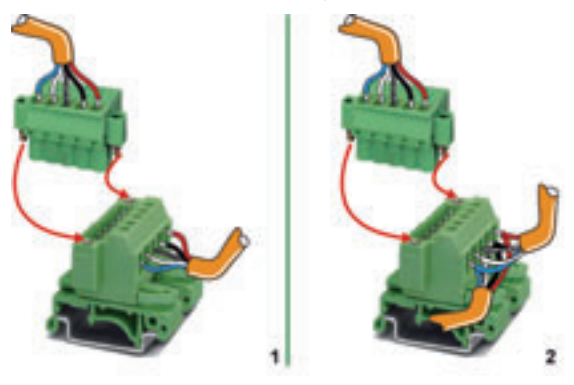

- **1** Съемный клеммник
- **2** Съемный клеммник, используемый как тройник (два кабеля Modbus от неподвижной части и один кабель Modbus от съемного клеммника)

# **Модули системы ULP**

# **3**

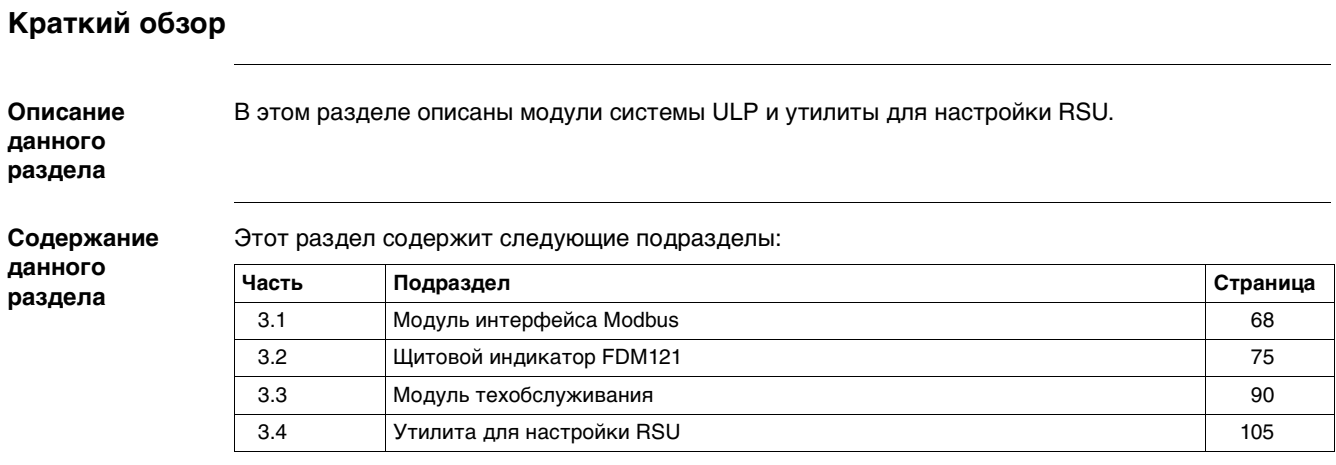

# <span id="page-67-0"></span>**3.1 Модуль интерфейса Modbus**

## **Краткий обзор**

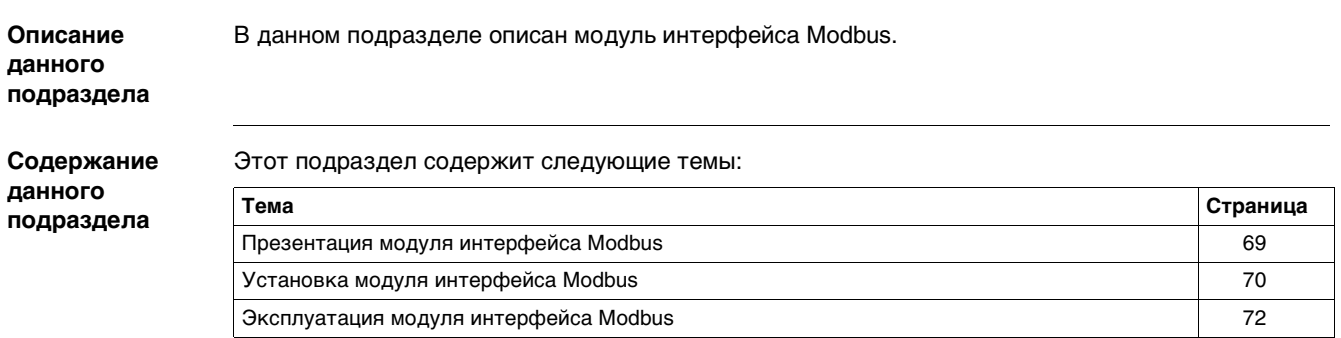

#### <span id="page-68-0"></span>**Общие сведения о модуле интерфейса Modbus**

**Функции** Модуль интерфейса Modbus это интерфейс связи, который позволяет интеллектуальным модульным устройствам (IMU) связываться по сети Modbus. При этом каждое устройство IMU имеет собственный модуль интерфейса Modbus и адрес Modbus, назначенный пользователем.

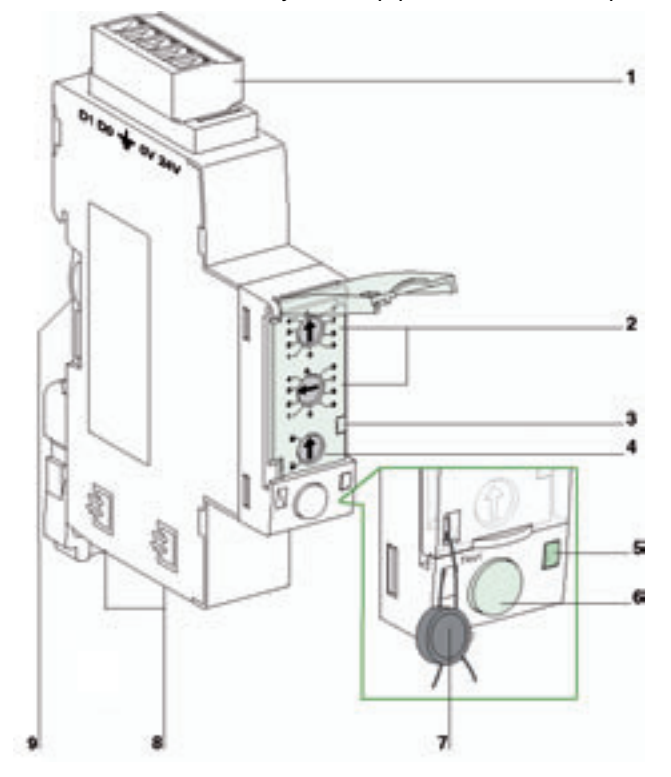

- **1** 5-контактный разъем для Modbus и 24 В пост. тока
- **2** 2 переключателя адреса Modbus
- **3** Светодиод трафика Modbus
- **4** Блокировка записи в NSX
- **5** Светодиод тестирования
- **6** Кнопка тестирования<br>**7** Механическая блокир
- 
- **7** Механическая блокировка **8** 2 разъема для кабеля RJ45
- **9** Монтаж при помощи аксессуаров для присоединения

#### **Характеристики** Модуль интерфейса Modbus имеет следующие характеристики:

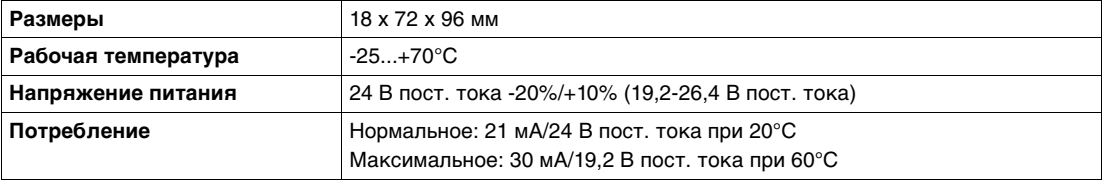

#### **Референсы**

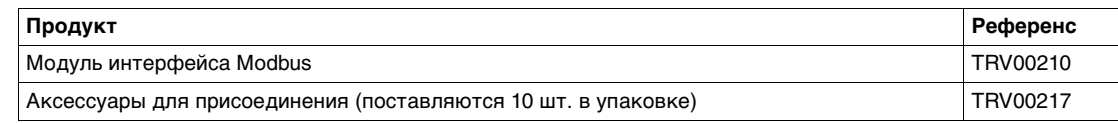

#### <span id="page-69-1"></span>**Установка модуля интерфейса Modbus**

**Монтаж** Есть два способа монтажа модуля интерфейса Modbus:

- Непосредственный монтаж на DIN-рейку
- Монтаж на DIN-рейку при помощи аксессуаров для присоединения

**Непосредственный монтаж на DIN-рейку**

На рисунке ниже показан непосредственный монтаж модуля интерфейса Modbus на DIN-рейку:

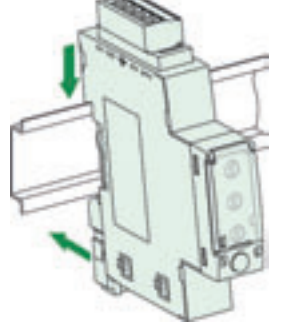

Непосредственный монтаж на DIN-рейку используется в случае распределенного построения (см. подразделы Распределенное построение Modbus по схеме последовательного опроса, стр. [51](#page-50-1) и Распределенное построение Modbus по схеме ответвлений, стр. [58](#page-57-1)).

<span id="page-69-0"></span>**Аксессуары для присоединения**

Когда имеется несколько коммуникационных интеллектуальных модульных устройств (IMU) на ряд щитов, модули интерфейса Modbus в ряде можно сгруппировать в блоки на вводе ряда (см. подраздел Централизованное построение Modbus, стр. [44\)](#page-43-1).

Для быстрого присоединения модулей интерфейса Modbus простым защелкиванием используются аксессуары для присоединения, при этом поддерживается связь Modbus и питание 24 В пост. тока для всех соседних модулей интерфейса Modbus без дополнительных проводов.

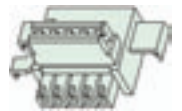

**Монтаж с помощью аксессуаров для присоединения** Процедура монтажа модуля интерфейса Modbus с помощью аксессуаров для присоединения следующая:

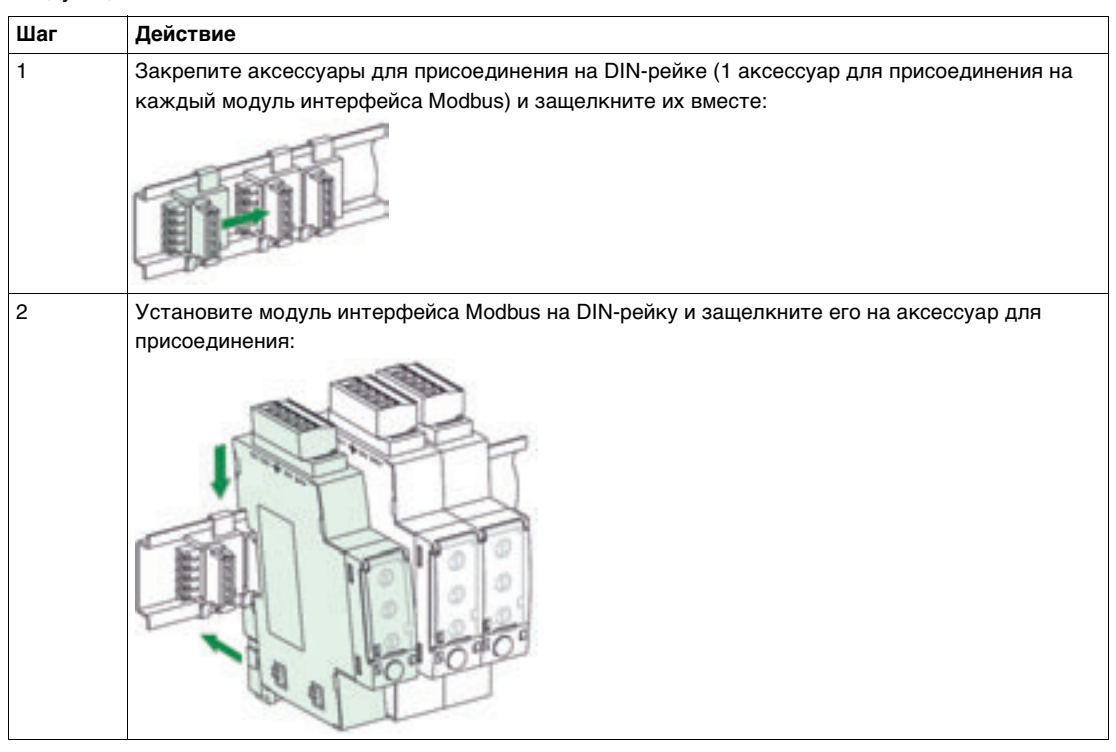

Примечание: Не защелкивайте вместе больше 12 модулей интерфейса Modbus.

**Подключение к системе ULP** 

Два разъема RJ45 на модуле интерфейса Modbus используются для его подключения к другим модулям системы ULP. Оба этих разъема идентичны и работают параллельно, позволяя подключаться модулям системы ULP в любом порядке.

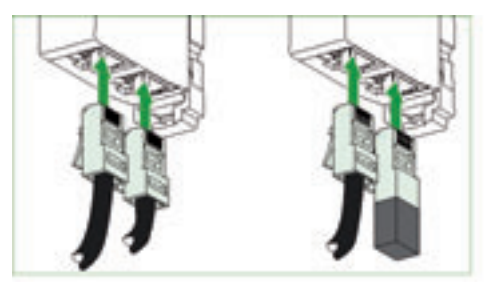

Примечание: Когда второй разъем свободный (модуль интерфейса Modbus размещается в конце линии ULP), его нужно закрыть терминатором линии ULP.

**5-контактный разъем (сеть Modbus и питание 24 В пост. тока)** 

5-контактный разъем это винтовой клеммник, который используется для питания устройств IMU и их подключения к сети Modbus. Присоединение кабеля Modbus к 5-контактному разъему описано в пункте Подключение к модулю интерфейса Modbus, стр. [36](#page-35-1).

#### <span id="page-71-0"></span>**Эксплуатация модуля интерфейса Modbus**

**Введение** Пользователь может сконфигурировать модуль интерфейса Modbus на его передней панели или с помощью утилиты для настройки RSU.

Модуль интерфейса Modbus может быть использован для:

- $\bullet$  Назначения адреса модулю интерфейса Modbus и соответствующего ему интеллектуальному модульному устройству.
- Разрешения/запрета команд дистанционного управления.
- Тестирования подключения к ULP.

**Адрес Modbus** Переключатели адреса назначают адрес «ведомого» устройства сети Modbus модулю интерфейса Modbus и соответствующего ему устройству IMU.

Пользователь определяет адрес Modbus в диапазоне 1...99. Первый переключатель адреса соответствует десяткам, а второй – единицам.

На рисунке ниже показана установка адреса 21 на переключателе адреса:

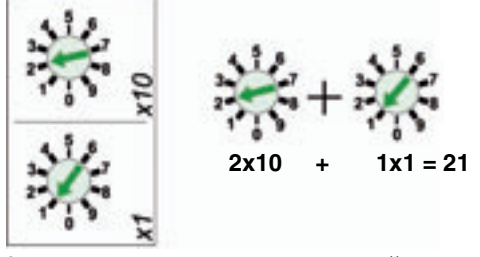

Адрес 99 соответствует заводской установке для модуля интерфейса Modbus. Адрес 00 зарезервирован для широковещательного Modbus.

Если переключатель адреса установлен на адрес 00, модуль интерфейса Modbus не подключен к сети Modbus.

Пользователь может изменить адрес в любое время. Измененный адрес начинает действовать через 5 с.

**Светодиод трафика Modbus**

Желтый цвет светодиода трафика Modbus означает активность связи Modbus:

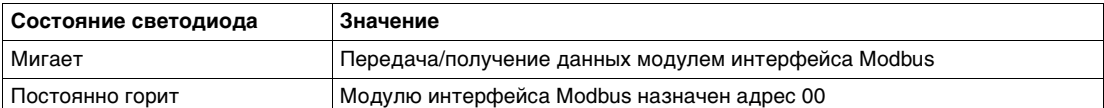

Более подробную информацию касательно связи по сети Modbus между модулем интерфейса Modbus и автоматическим выключателем Compact NSX Вы можете найти каталоге Modbus Compact NSX – Руководство пользователя.

**Блокировка записи в NSX** Блокировка записи в NSX на передней панели модуля интерфейса Modbus разрешает или запрещает команды дистанционного управления и изменение параметров устройства IMU

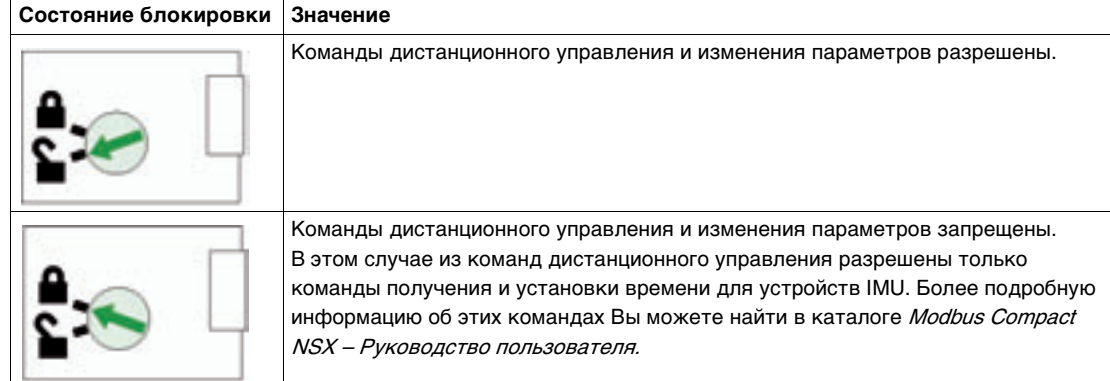
### **Светодиод тестирования**

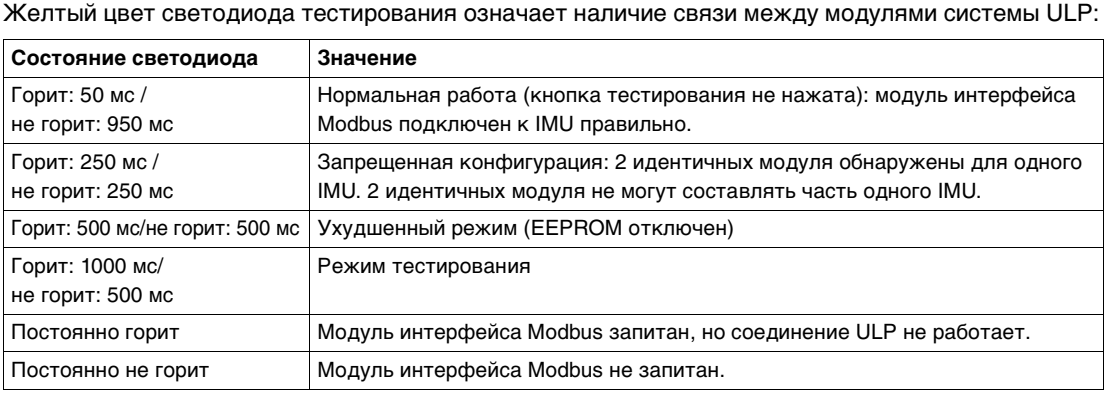

### <span id="page-72-0"></span>**Кнопка тестирования**

Кнопка тестирования используется для проверки связи между всеми модулями системы ULP, подключенными к модулю интерфейса Modbus.

На рисунке ниже показано устройство IMU, состоящее из модуля интерфейса Modbus, щитового индикатора FDM121 и автоматического выключателя Compact NSX с расцепителем Micrologic:

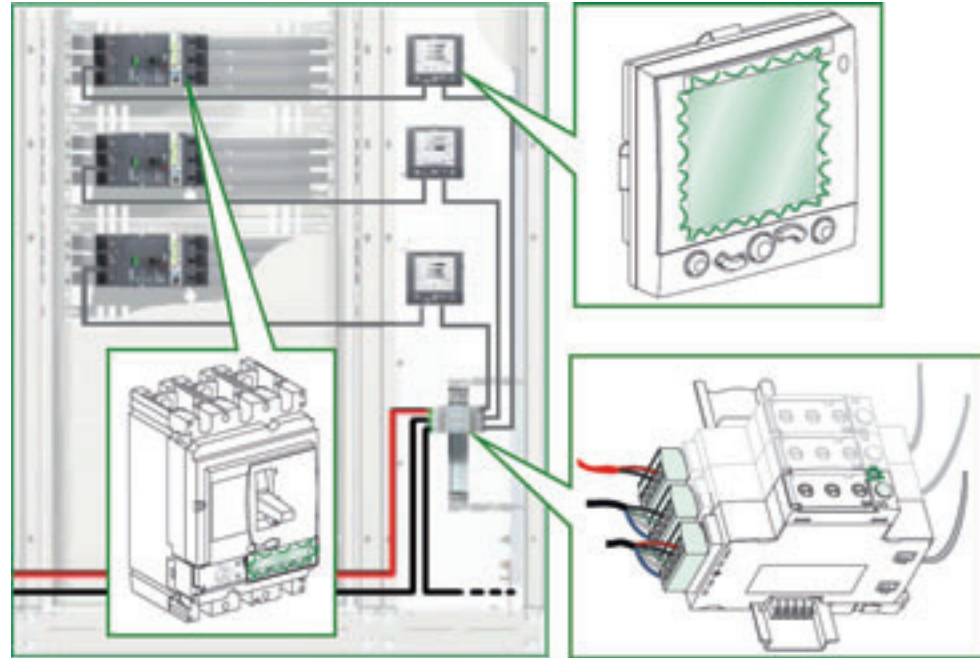

При нажатии на кнопку тестирования в течение 15 с запускается проверка соединения ULP. В режиме тестирования светодиод тестирования модуля интерфейса Modbus, а также подсветка щитового индикатора FDM121 и расцепителя Micrologic начинают одновременно мигать (горят: 1000 мс / не горят: 1000 мс), по чем можно легко обнаружить устройства IMU в щите. На протяжении процесса тестирования устройства IMU выполняют свои функции в нормальном режиме.

**Механическая блокировка**

Механическая блокировка предотвращает доступ к переключателям адреса и блокировке записи в NSX на модуле интерфейса Modbus.

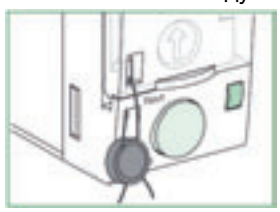

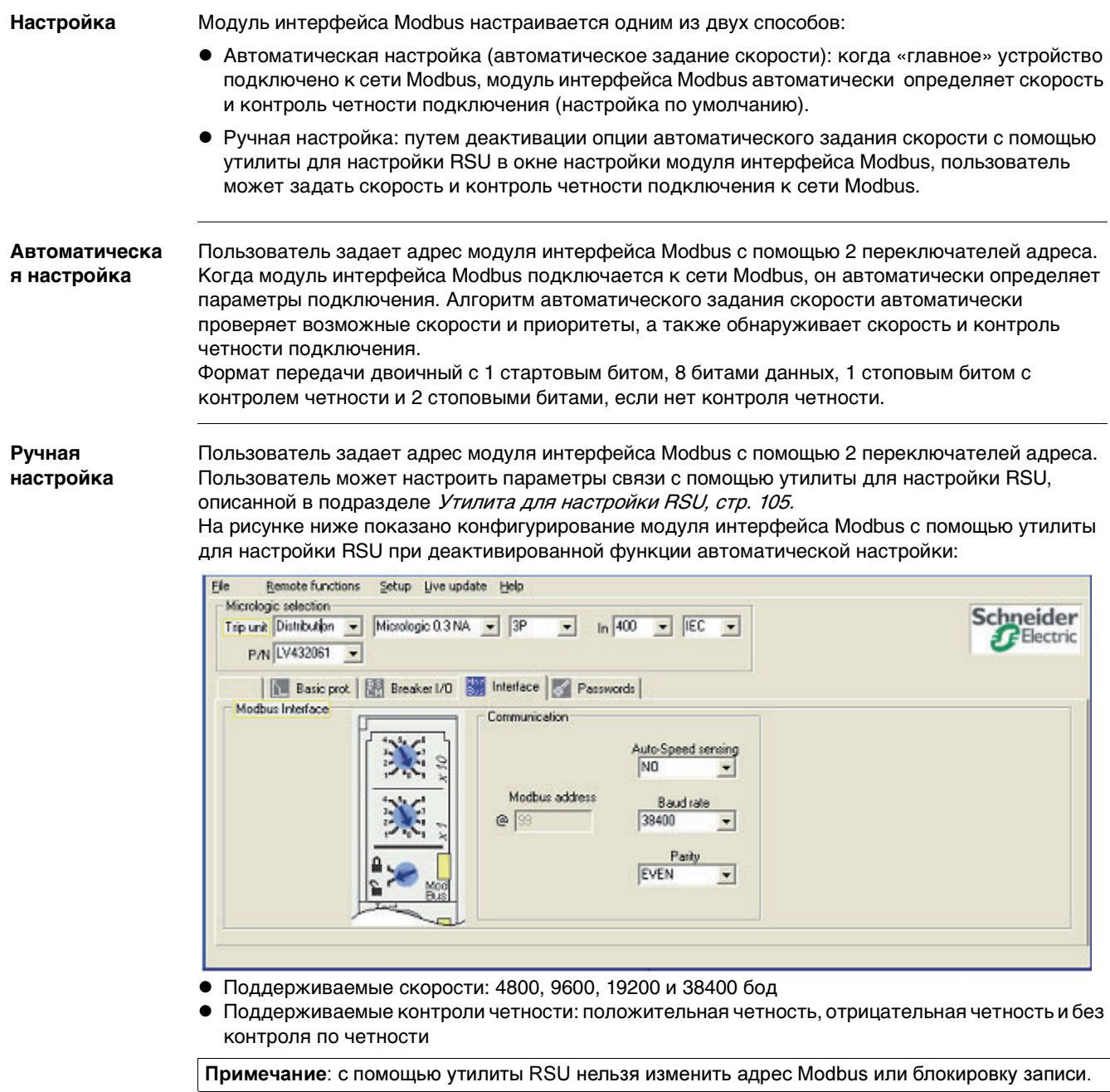

Более подробную информацию об утилите для настройки RSU Вы можете найти в подразделе Утилита для настройки RSU, стр. [105](#page-104-0) и в онлайн-поддержке по утилите RSU.

# **3.2 Щитовой индикатор FDM121**

# **Краткий обзор**

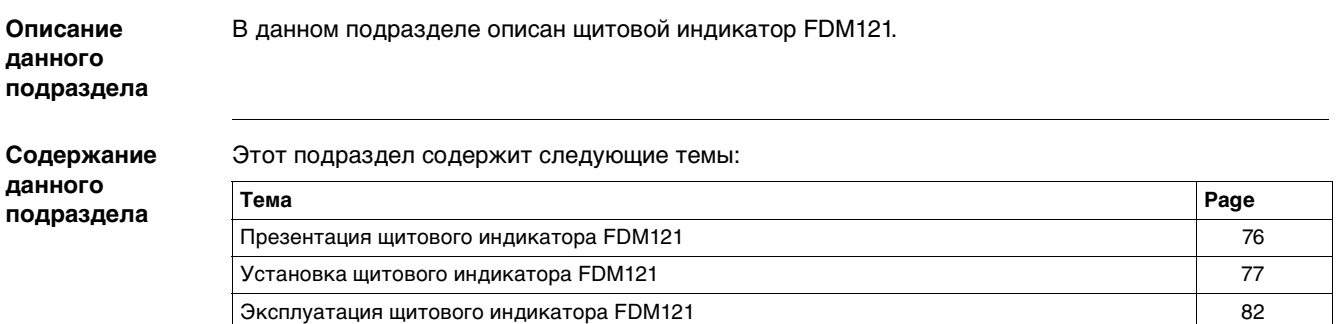

# <span id="page-75-0"></span>**Общие сведения о щитовом индикаторе FDM121**

**Функции** Щитовой индикатор FDM121 отображает измеренные величины, аварийно-предупредительные сигналы и данные помощи в эксплуатации, поступающие от устройства IMU.

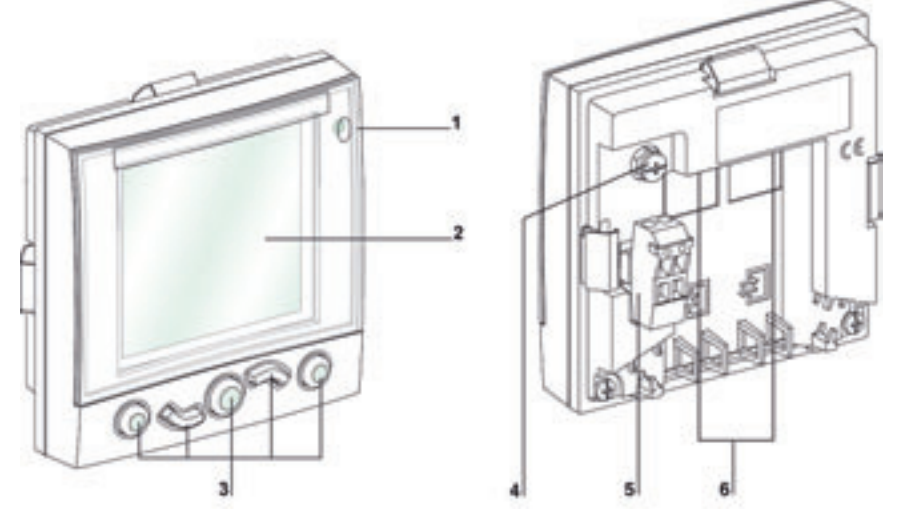

- **1** Светодиод аварийно-предупредительных сигналов
- **2** Светодиодный дисплей
- **3** Клавиши перемещения по меню
- 
- **4** Функциональное заземление **5** Клеммник питания 24 В пост. тока
- **6** 2 разъема RJ45
- 

### **Характеристики** Щитовой индикатор FDM121 имеет следующие характеристики:

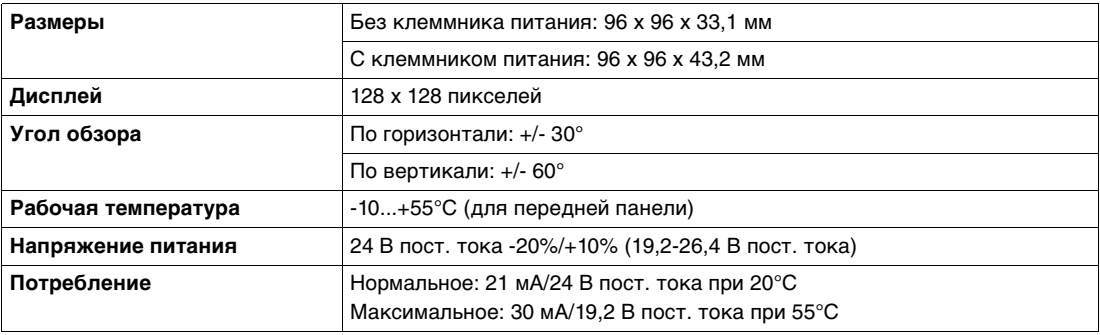

### **Референсы**

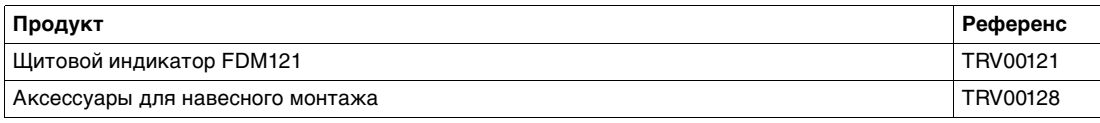

# <span id="page-76-0"></span>**Установка щитового индикатора FDM121**

**Монтаж** Есть два способа монтажа щитового индикатора FDM121:

- Монтаж в вырезе дверцы щита с креплением с помощью пружинных зажимов
- Монтаж при модернизации с помощью просверленных отверстий и аксессуаров для навесного монтажа

**Монтаж в вырезе дверцы щита**

Щитовой индикатор FDM121 монтируется в стандартном вырезе 92 х 92 дверцы щита и крепится зажимами:

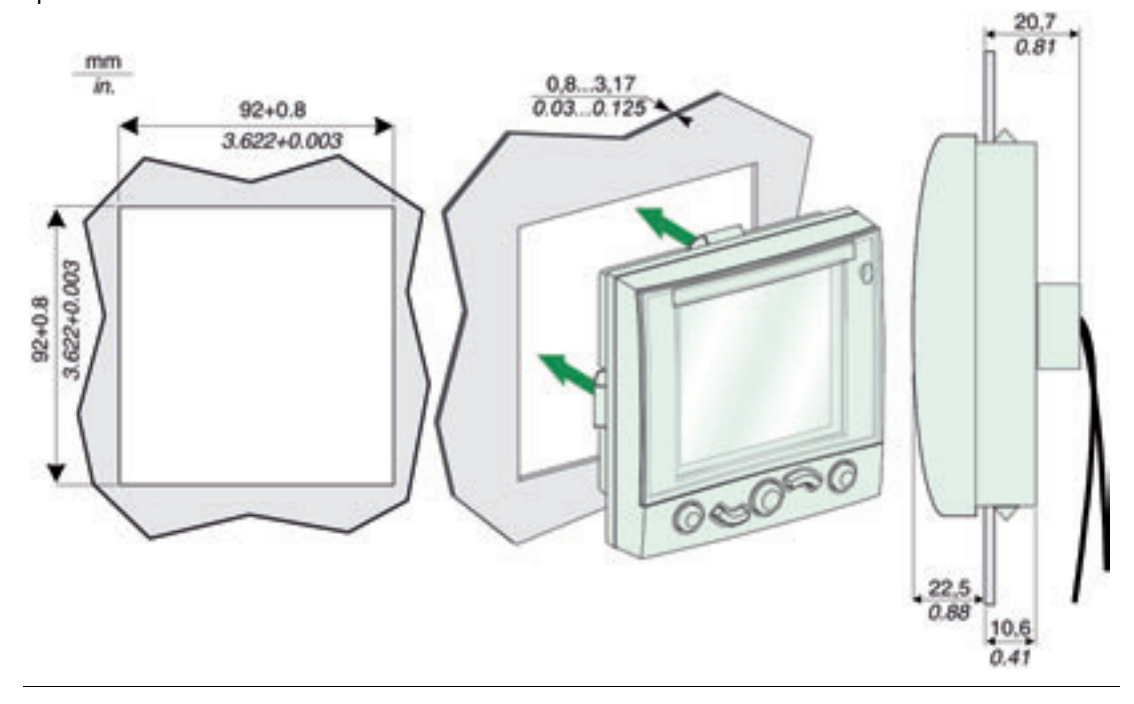

<span id="page-76-1"></span>**Монтаж в вырезе дверцы щита при одинарном построении**

На рисунке ниже показан пример монтажа щитового индикатора FDM121 в вырезе дверцы щита при одинарном построении. Интеллектуальные модульные устройства (IMU) питаются от клеммника питания щитового индикатора FDM121:

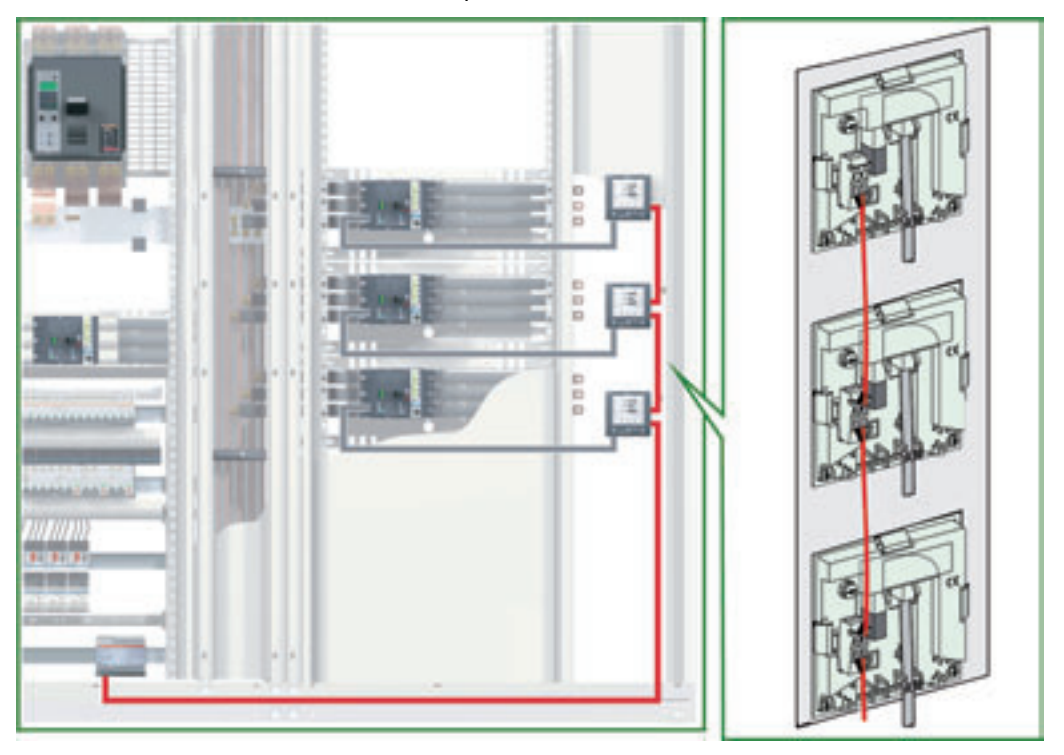

### **Монтаж в вырезе дверцы щита при построении со связью**

На рисунке ниже показан пример монтажа щитового индикатора FDM121 в вырезе дверцы щита при централизованном построении. В этом случае интеллектуальные модульные устройства (IMU) питаются через кабель Modbus или подключаются к модулю питания 24 В пост. тока модуля интерфейса Modbus. Клеммник питания щитового индикатора FDM121 при этом можно снять.

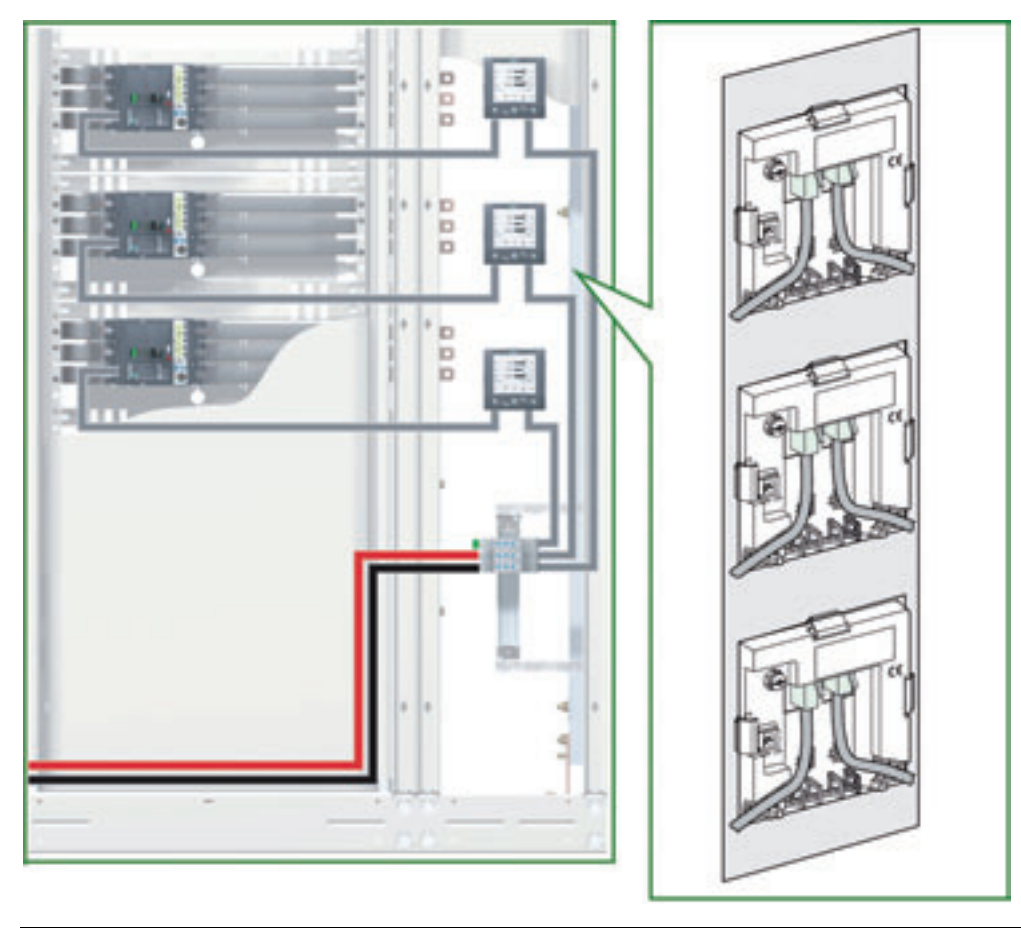

## **Навесной монтаж**

Щитовой индикатор FDM121 монтируется при помощи 2 отверстий диаметром 22,5 мм и крепится с помощью аксессуаров для навесного монтажа и гаек. Третий вырез 2 отверстий диаметром 22,5 мм необходим для клеммника питания щитового

индикатора FDM121, когда он используется для питания устройств IMU.

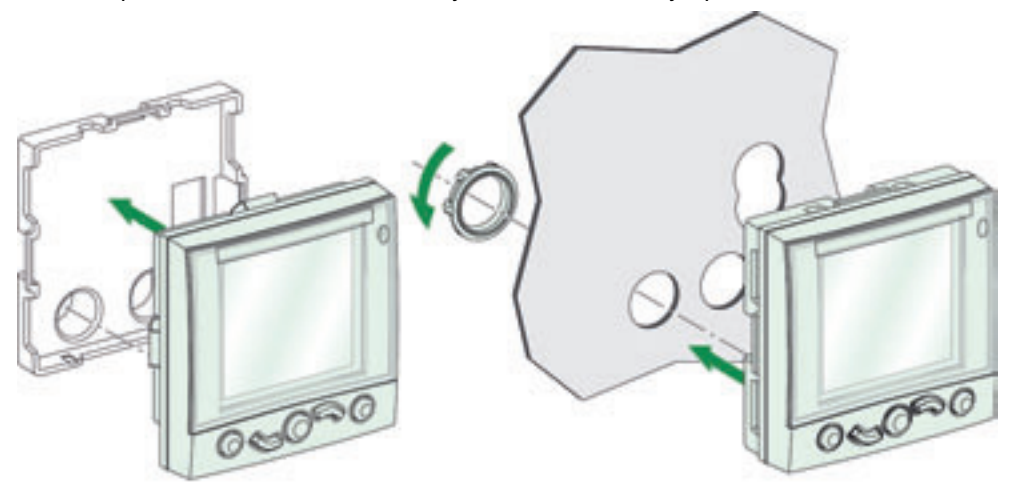

На рисунке ниже показаны размеры отверстий:

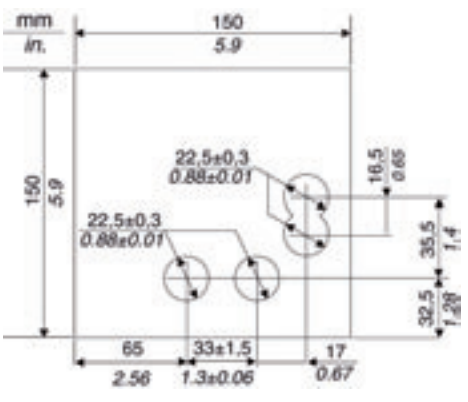

## **Навесной монтаж при одинарном построении**

Вырез для клеммника питания щитового индикатора FDM121 частично необходим для монтажа при модернизации одинарных модульных устройств, если они питаются от этого клеммника питания.

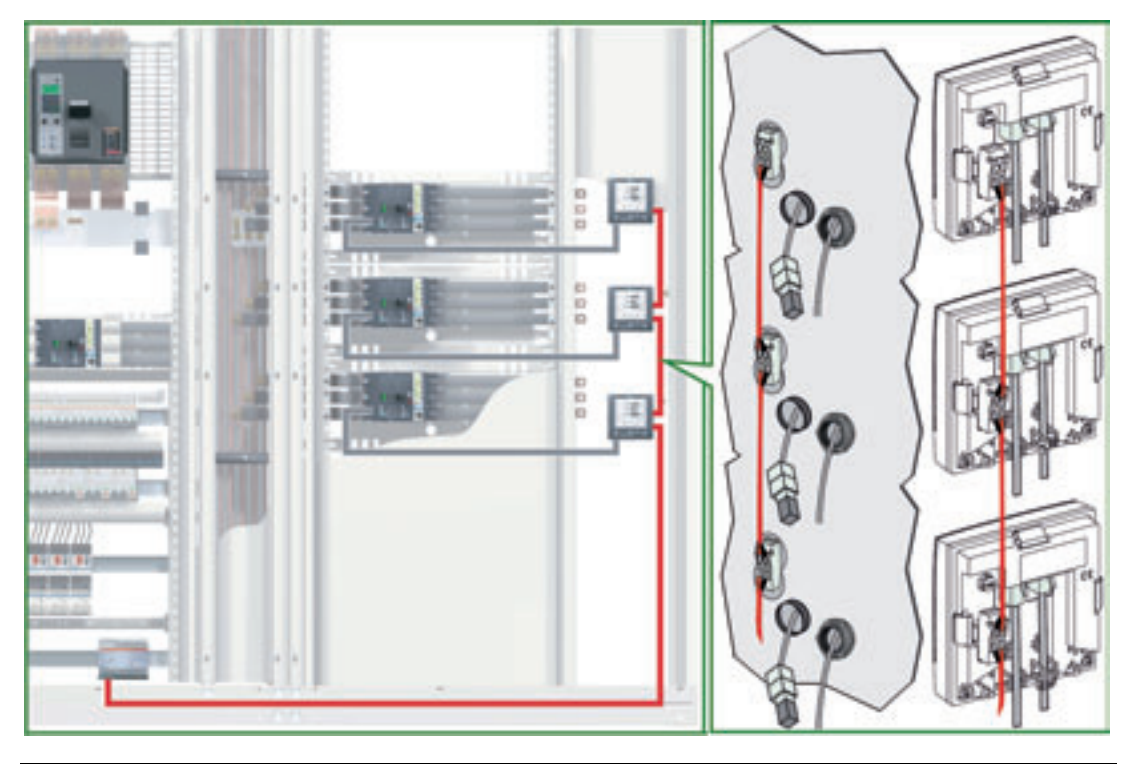

## **Навесной монтаж и терминатор линии ULP**

В этом случае навесного монтажа в двери при свободном втором разъеме для системы ULP на щитовом индикаторе FDM121 (см. предыдущий рисунок) кабель ULP присоединяется к разъему RJ45.

Это упрощает доступ, особенно при подключении модуля техобслуживания (см. пункт Подключение модуля техобслуживания к системе ULP, стр. [97](#page-96-0)):

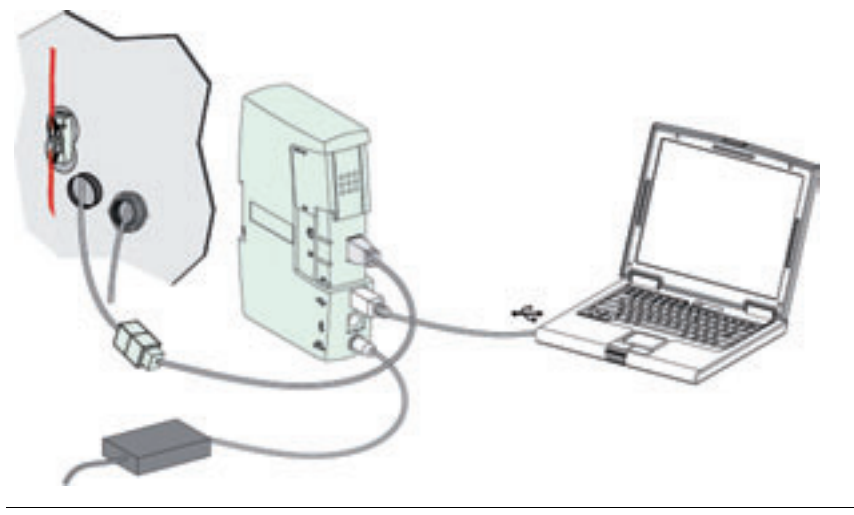

### **Навесной монтаж при построении со связью**

На рисунке ниже показан пример навесного монтажа щитового индикатора FDM121 при централизованном построении сети Modbus. В этом случае, устройства IMU питаются через кабель Modbus. Клеммник питания щитового индикатора FDM121 при этом можно снять, нужно только 2 отверстия диаметром 22,5 мм.

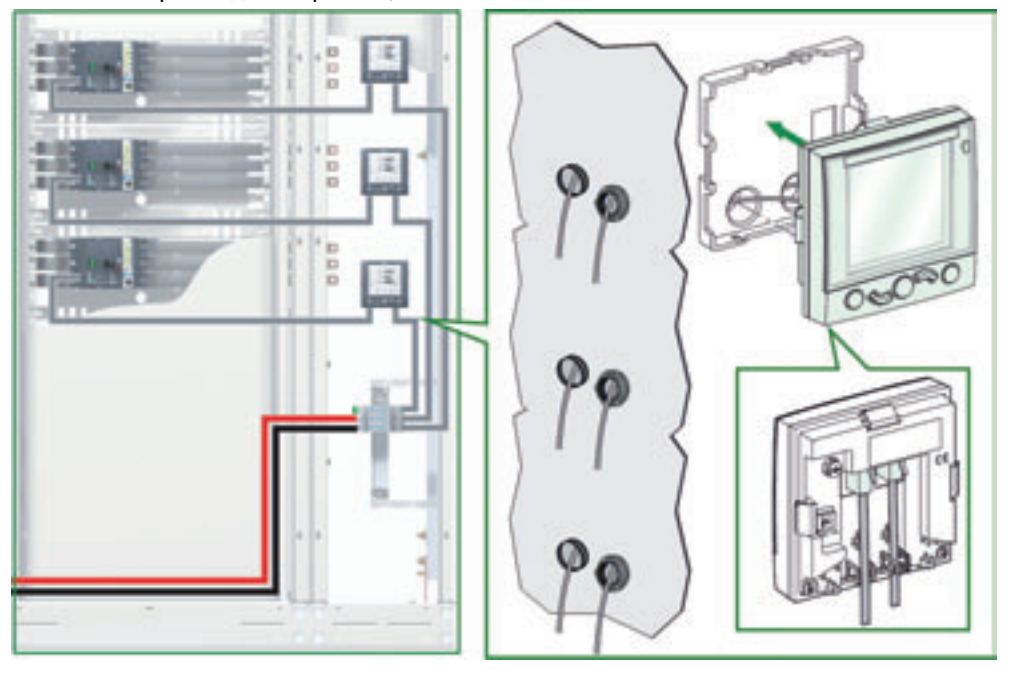

**Присоединение к системе ULP**

Два разъема RJ45 на щитовом индикаторе FDM121 используются для его присоединения к модулям системы ULP на устройстве IMU. Оба разъема идентичны и соединены параллельно, позволяя связывать модули системы ULP в любом порядке.

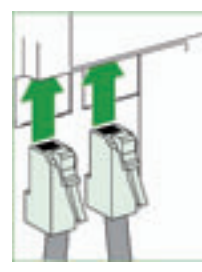

Примечание: Когда второй разъем свободен (щитовой индикатор FDM121 размещен в конце линии ULP), его нужно закрыть терминатором линии ULP.

**Питание 24 В пост. тока**

Щитовой индикатор FDM121 питается либо по кабелям ULP, либо подключаясь к клеммнику питания:

- В случае построения со связью клеммник питания 24 В пост. тока подключен к 5-контактному разъему модуля интерфейса Modbus. Другие модули устройства IMU питаются от модуля интерфейса Modbus кабелями ULP. Клеммник питания щитового индикатора FDM121 можно снять для уменьшения размеров.
- В случае одинарного построения, устройства IMU питаются от клеммника питания щитового индикатора FDM121.

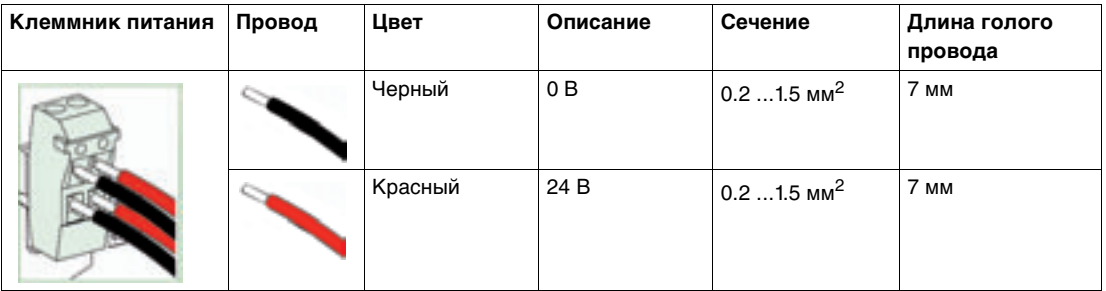

Клеммник питания 24 В пост. тока имеет 2 точки подключения на клемму для упрощения, в случае необходимости, распределения питания к другим щитовым индикаторам FDM121 щита (см. пункт Монтаж в вырезе дверцы шкафа при одинарном построении, стр. [77](#page-76-1)).

**Функционально е заземление**

Для среды с высоким уровнем электромагнитных помех рекомендуется соединять функциональное заземление щитового индикатора FDM121 с локальным заземлением установки, используя заземляющую перемычку.

# <span id="page-81-0"></span>**Эксплуатация щитового индикатора FDM121**

**Дисплей** На дисплее отображается информация, необходимая для эксплуатации модулей системы ULP:

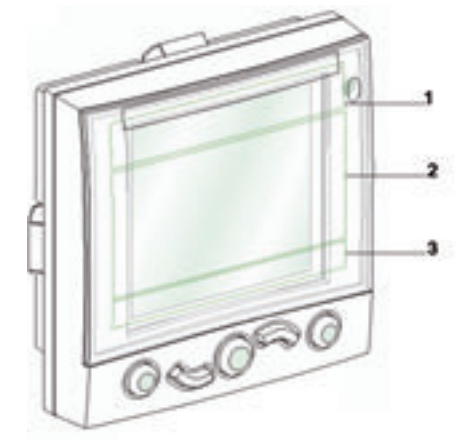

- **1** Зона идентификации
- **2** Зона информации
- **3** Зона перемещения

Дисплей состоит из трех зон:

- Зона идентификации разъясняет текущий экран (название экрана) и извещает пользователя об аварийных отключениях.
- $\bullet$  В зоне информации отображаются данные на экране (измерения, сигналы, настройки и т.д.).
- В зоне перемещения показываются доступные варианты перемещения с помощью клавиш в зависимости от отображаемого меню.

В таблице ниже показан пример дисплея:

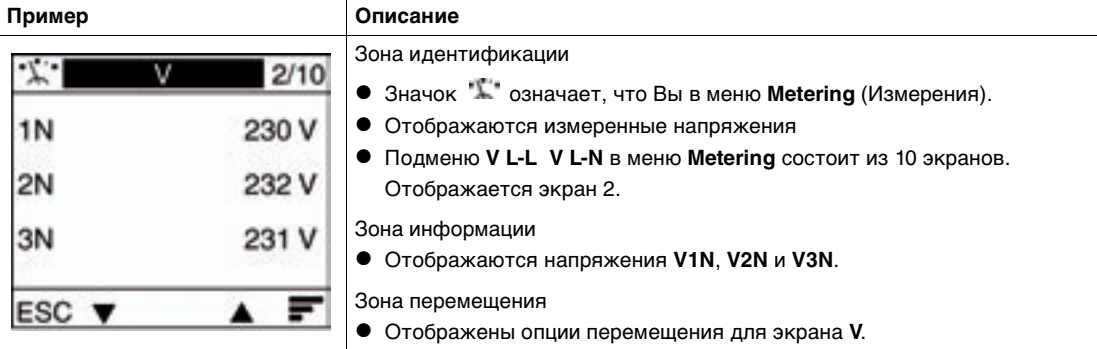

Щитовой индикатор FDM121 имеет также белую подсветку:

- Подсветка загорается на 3 минуты при нажатии клавиши перемещения.
- Подсветка мигает каждые 250 мс при запрещенной конфигурации модульного устройства (например, 2 одинаковых модуля подключены к одному устройству IMU).
- Подсветка однократно мигает 1 с при активации режима тестирования (см. пункт Кнолка тестирования, стр. [73](#page-72-0)).

### **Клавиши перемещения**

Пять клавиш перемещения обеспечивают быстрое и интуитивно понятное перемещение по меню.

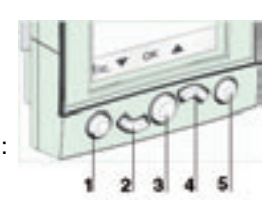

**1** Выход

- **2** Вниз
- **3** Подтверждение (ОК)
- **4** Вверх
- **5** "Контекстная" кнопка

В зоне перемещения показаны доступные варианты перемещения с помощью клавиш в зависимости от отображаемого меню.

В таблице ниже приведены варианты перемещения для пяти клавиш щитового индикатора FDM121. Если в зоне, которая соответствует клавише, не отображается пиктограмма, то эта клавиша неактивна для текущего меню.

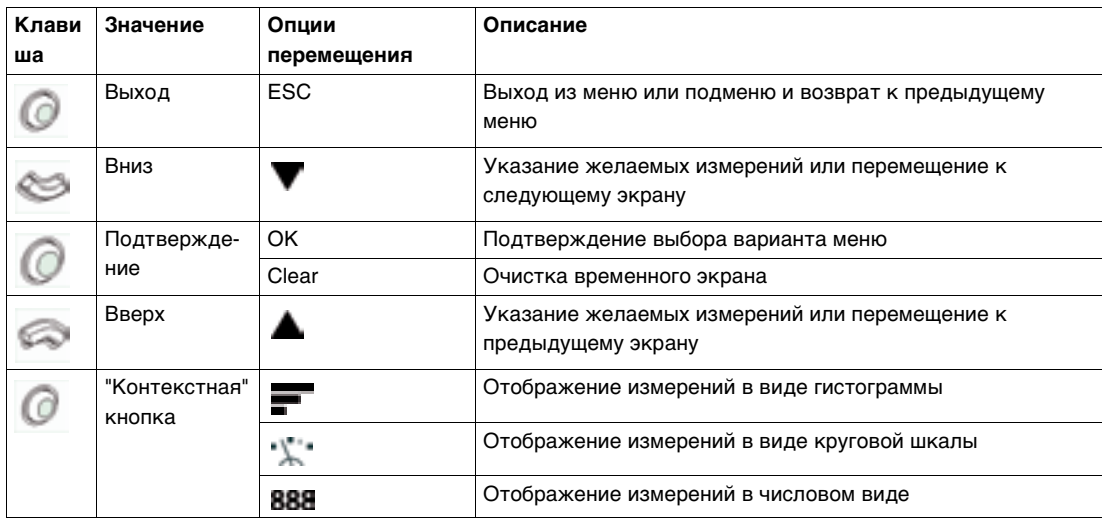

### **Светодиод аварийнопредупредительных сигналов**

Пользователь может назначить срабатывание индикатора на какие-либо измерения или события для интеллектуальных модульных устройств (IMU).

Для сигналов предусмотрено 4 уровня очередности: Уровень 0: нулевой приоритет сигнала

- Уровень 1: низкий приоритет
- Уровень 2: средний приоритет
- Уровень 3: высокий приоритет

Настройка параметров сигнализации и назначение очередности осуществляется с помощью утилиты для настройки RSU. Более подробную информацию о настройке сигнализации и назначении очередности Вы можете найти в каталоге Он-лайн поддержка утилиты RSU и расцепители Micrologic 5 и 6 – Руководство пользователя.

Оранжевый светодиод сигнализирует о срабатывании сигнализации в устройстве IMU. Это также может означать, что один из модулей ULP работает в ухудшенном режиме или выключен.

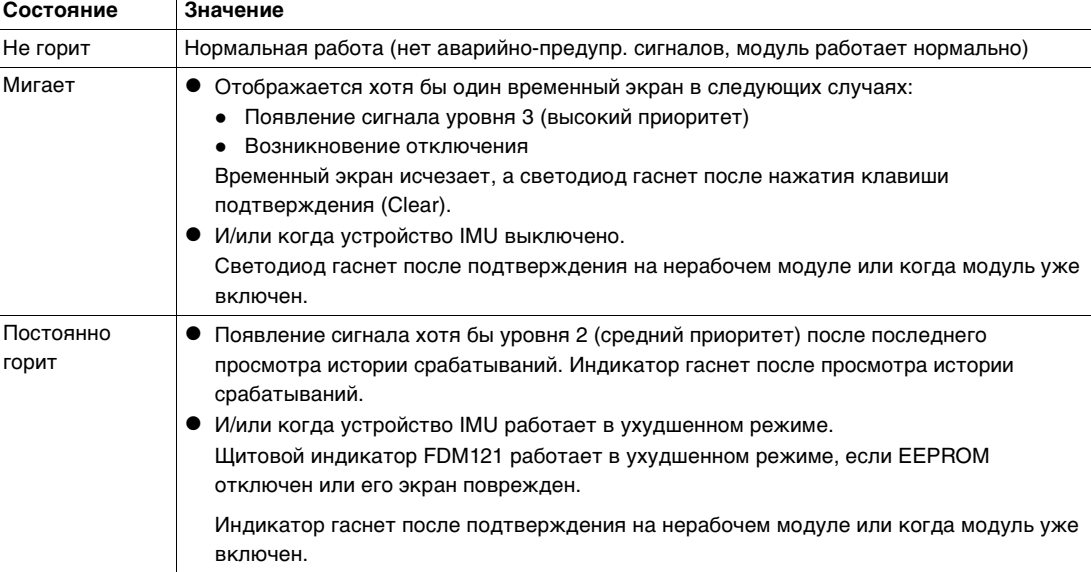

**Пример временного экрана сигнализации** На рисунке ниже показан пример появления сигнала уровня 3 (высокий приоритет):

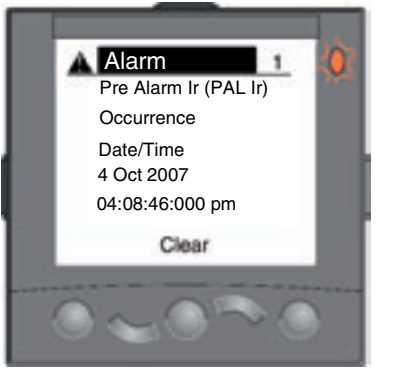

Нажатие клавиши подтверждения (Clear) очищает временный экран и возвращает его к виду, который был до появления сигнала.

Примечание: Сигналы уровня 0 и 1 появляются в истории срабатываний, но светодиоды не срабатывают.

**Главное меню** Главное меню состоит из 4 подменю, содержащих информацию для контроля и эксплуатации устройств IMU.

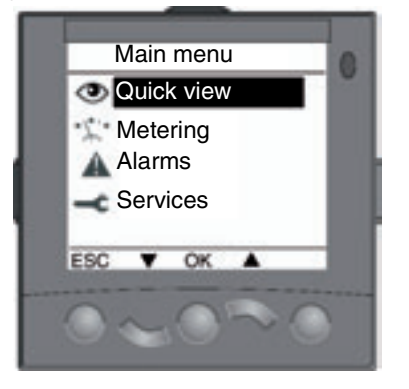

В таблице ниже описано главное меню:

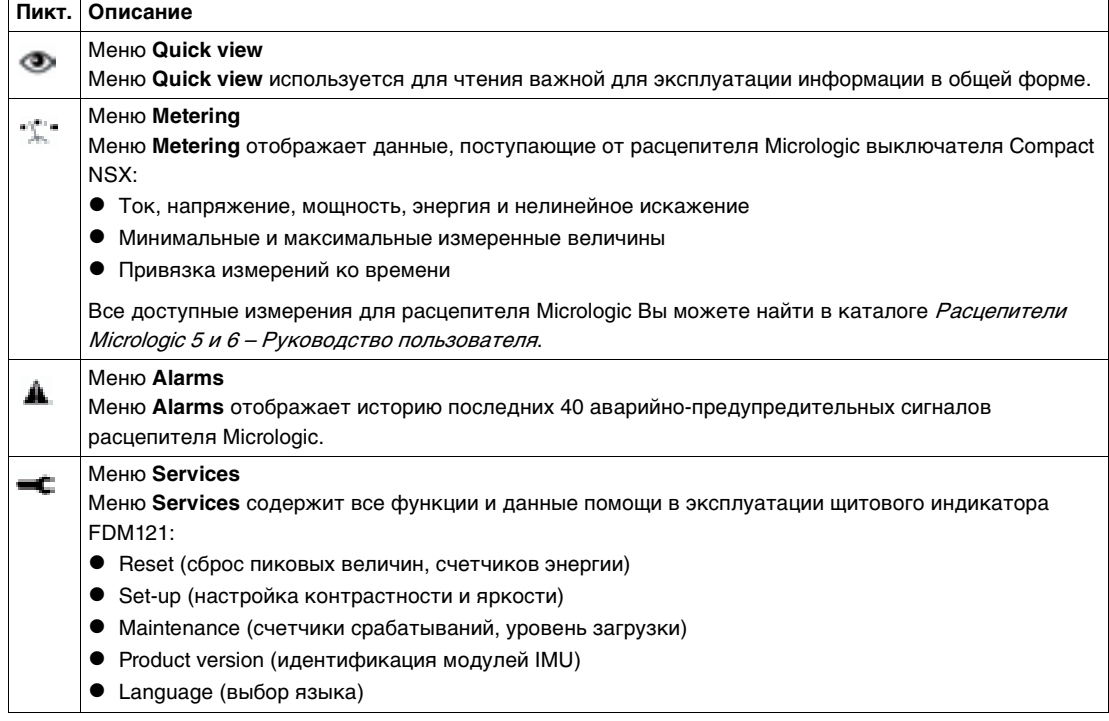

# **Выбор языка** Процедура выбора языка щитового индикатора FDM121 следующая:

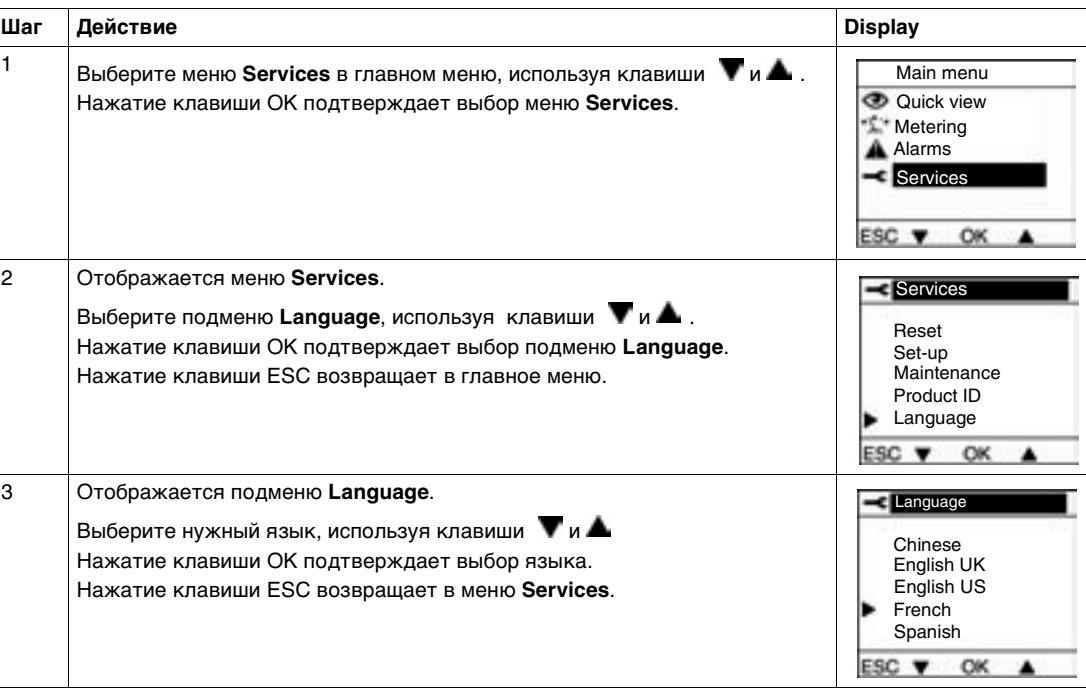

### **Настройка контрастности**

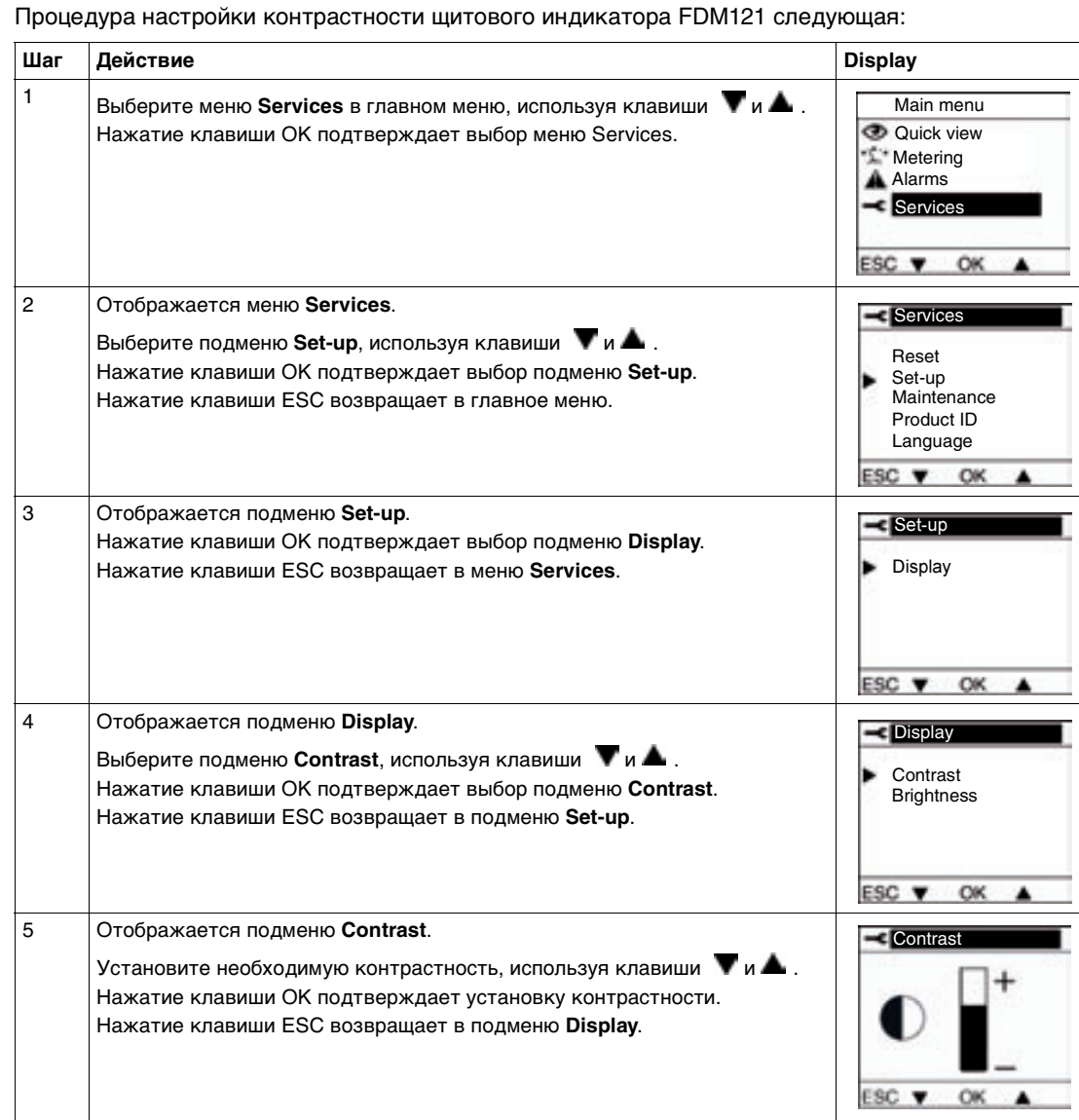

# **Настройка**

Процедура настройки яркости щитового индикатора FDM121 следующая:

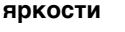

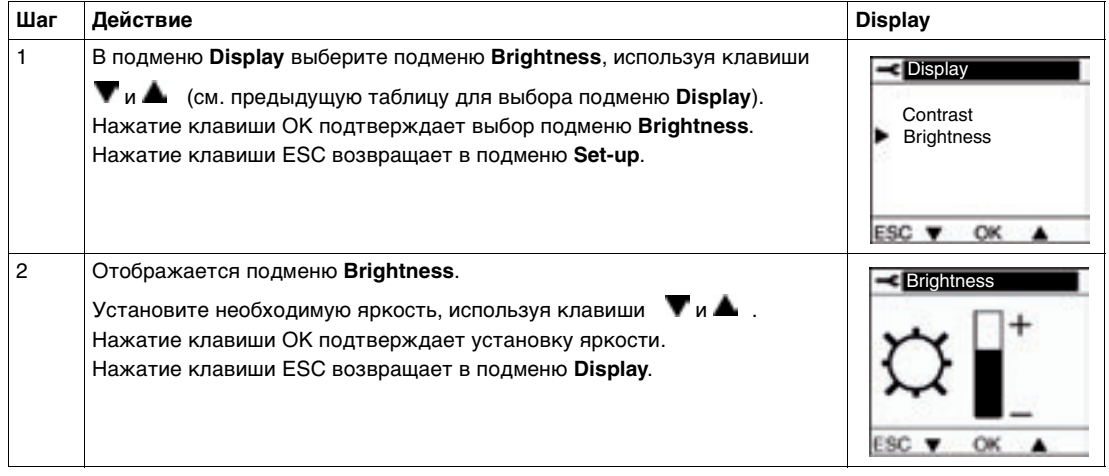

## **Версия продукта**

Щитовой индикатор FDM121 идентифицирует каждый модуль, связанный с устройством IMU: для каждого модуля он отображает серийный номер, референс и версию. Процедура ниже показывает как получить доступ к версиям модулей для устройства IMU, состоящего из выключателя Compact NSX с модулем BSCM и расцепителем Micrologic 5.2 Е, щитового индикатора FDM121 и модуля интерфейса Modbus. Модуль техобслуживания подключен к порту тестирования расцепителя Micrologic.

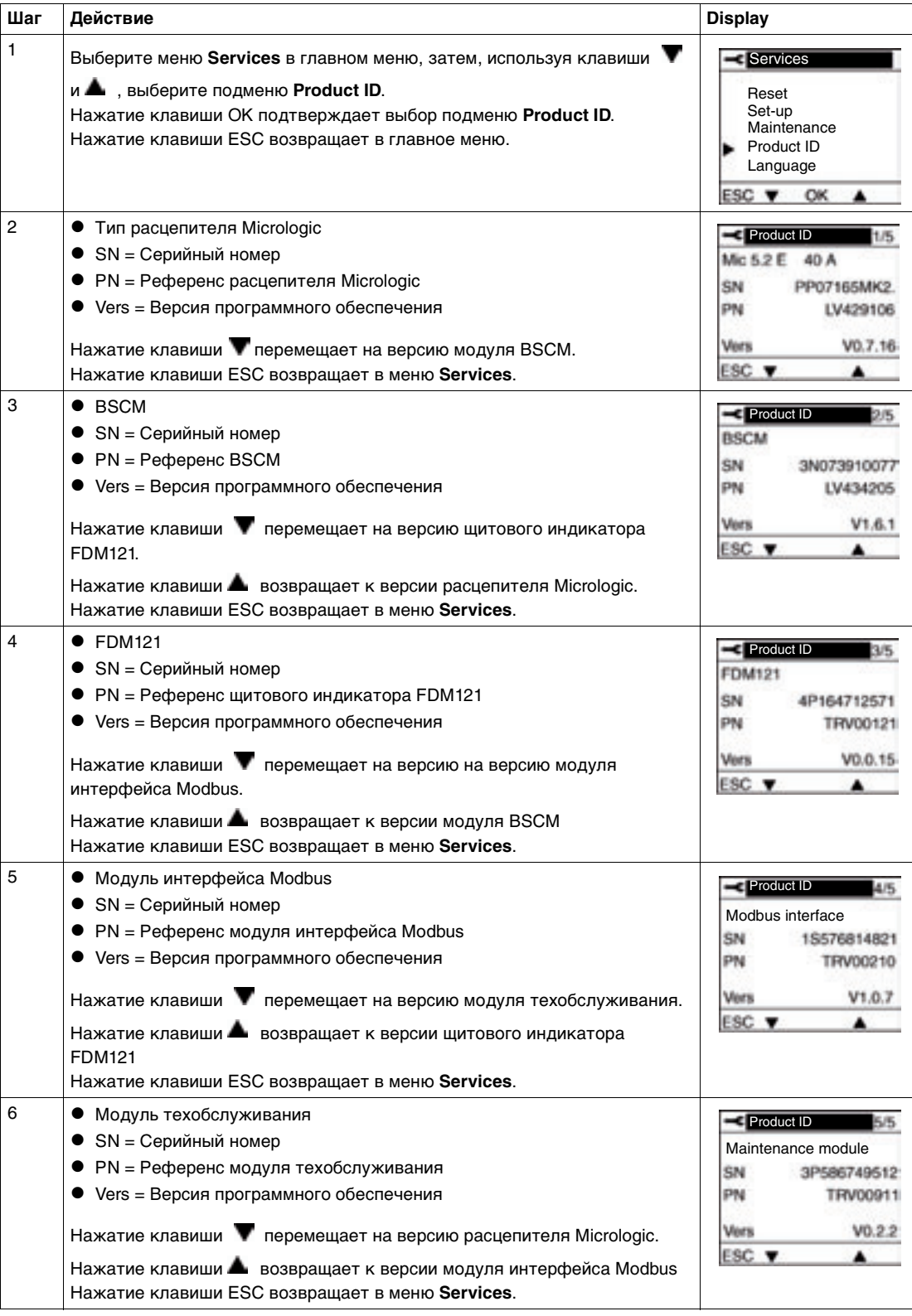

# **Имя устройства IMU**

Для оптимального использования электрооборудования можно использовать утилиту для настройки RSU, чтобы назначить имя устройству IMU в соответствии с выполняемыми им функциями (см. пункт Имя и размещение устройства IMU, стр. [109](#page-108-0)). Процедура доступа к имени устройства IMU следующая:

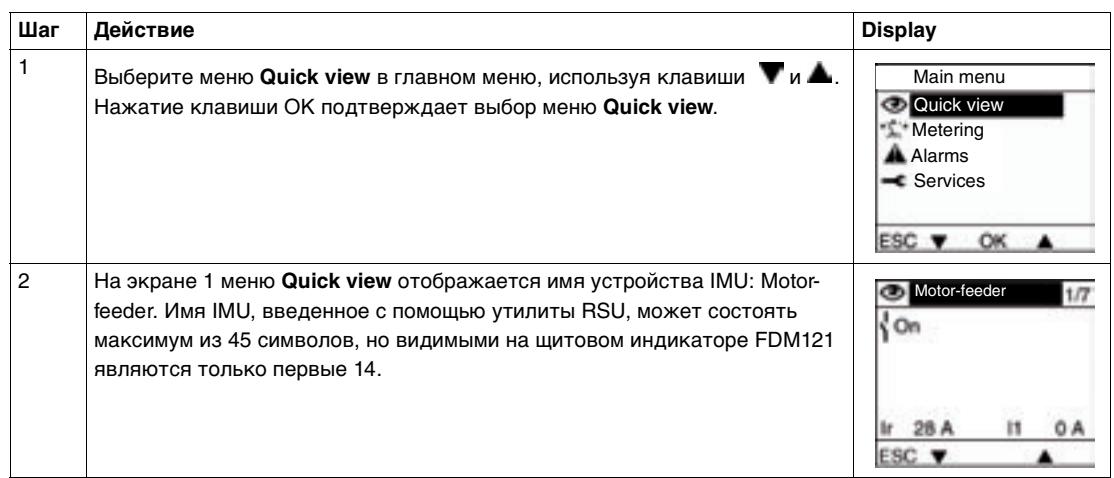

**Настройки, которые не сбрасываются при потере питания**

При потере питания щитовой индикатор FDM121 запоминает следующие настройки:

• Язык

• Контрастность

• Яркость

Щитовой индикатор FDM121 также запоминает имя своего устройства IMU и имена его модулей.

Однако, вся измерительная информация и история аварийно-предупредительных сигналов стираются.

# **3.3 Модуль техобслуживания**

# **Краткий обзор**

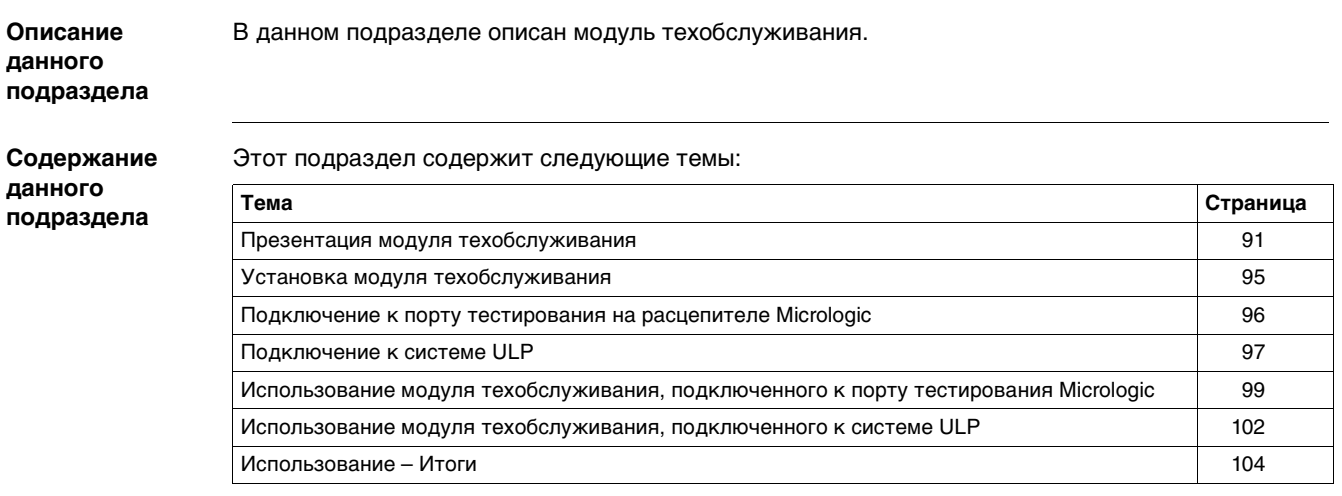

# <span id="page-90-0"></span>**Общие сведения о модуле техобслуживания**

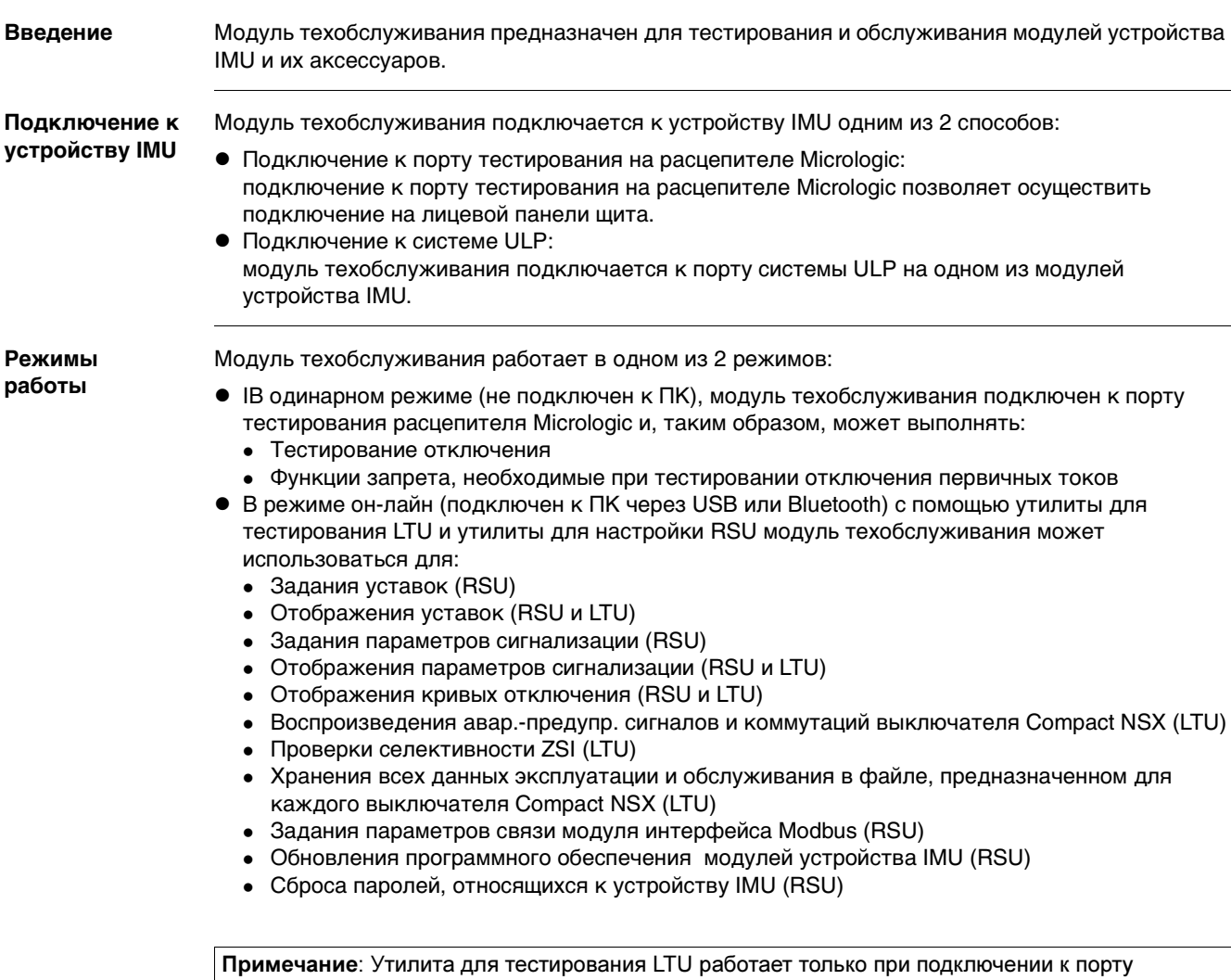

расцепителя Micrologic. Утилита для настройки RSU работает при обоих типах подключения. Более подробную информацию об утилитах RSU и LTU Вы можете найти в Он-лайн поддержке по утилитам RSU и LTU.

**Комплект для техобслуживан ия** Комплект для техобслуживания состоит из чемодана, содержащего следующие аксессуары: **1** Чемодан **2** Модуль техобслуживания **3** USB-кабель для подключения к ПК **4** Кабель для подключения модуля обслуживания к порту тестирования расцепителя **5** Кабель ULP **6** Модуль внешнего питания 24 В пост. тока для модуля техобслуживания **7** Инструкция **Опция Bluetooth** По желанию пользователь может использовать соединение по Bluetooth. Опция Bluetooth содержит модуль Bluetooth, который подключается к модулю техобслуживания. Ключ Bluetooth для ПК не поставляется. Примечание: Когда модуль внешнего питания 24 В пост. тока используется для питания модуля техобслуживания, его нужно подключить к источнику 110/230 В II категории перенапряжений в соответствии со стандартом МЭК 60664 для защиты персонала..

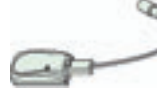

### **Модуль техобслуживания**

В таблице ниже описано 2 типа подключения модуля техобслуживания в зависимости от положения выдвижной крышки:

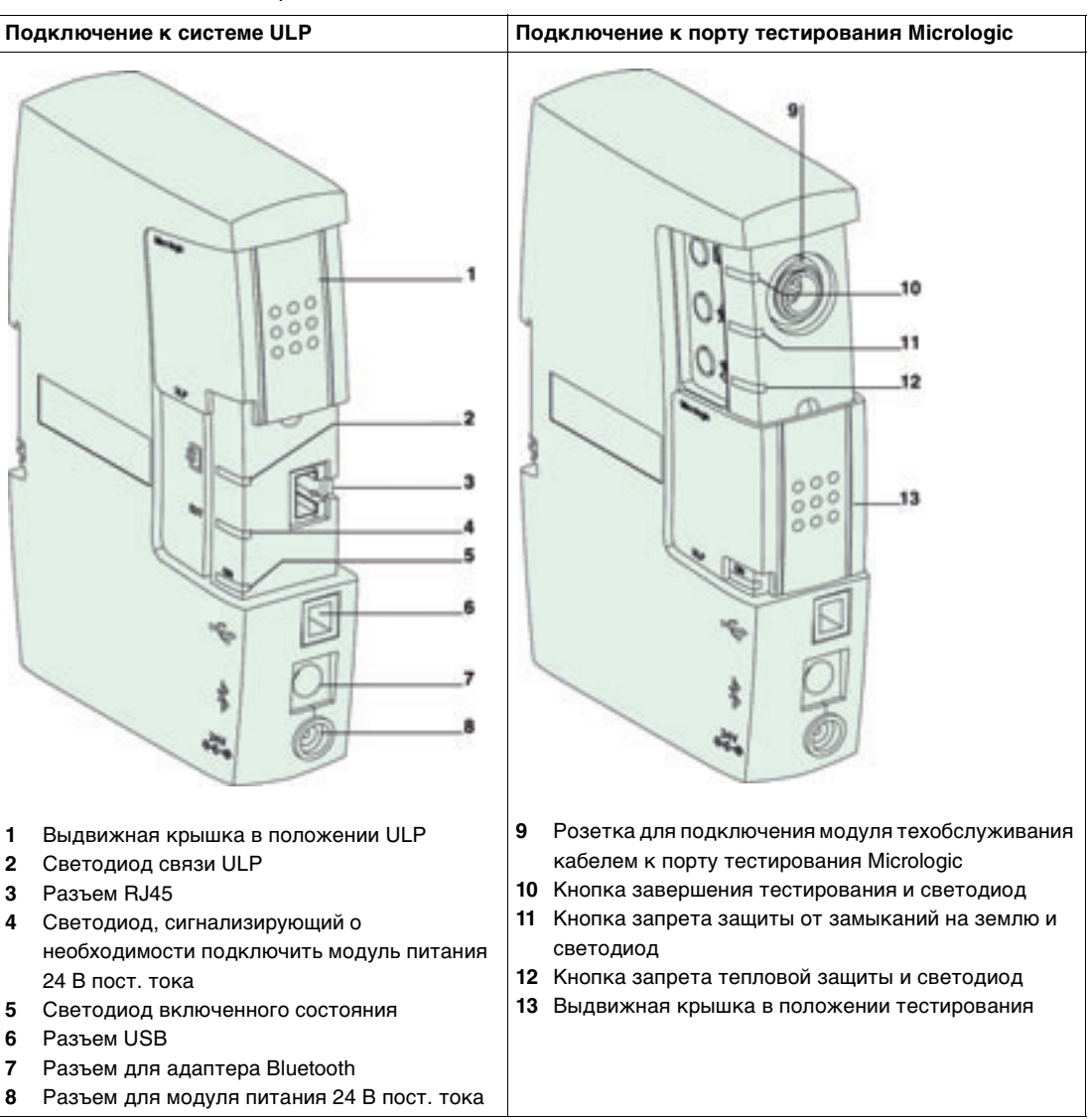

**Характеристики** Модуль техобслуживания имеет следующие характеристики:

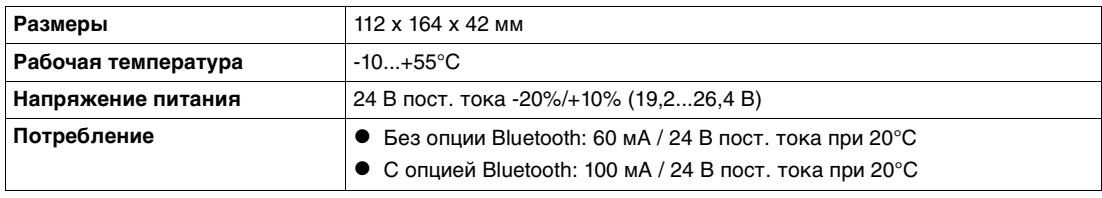

**Референсы** В таблице ниже указаны референсы компонентов комплекта для техобслуживания:

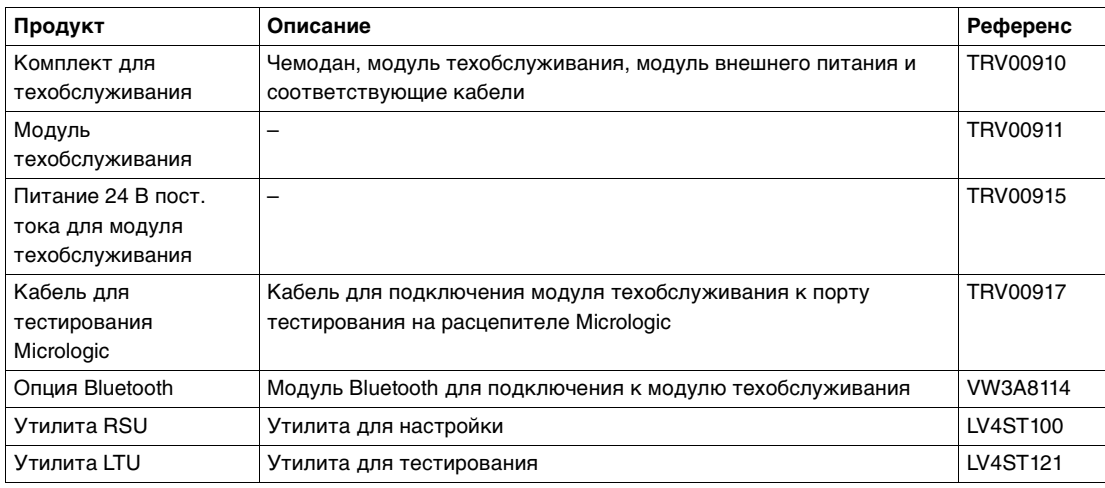

# <span id="page-94-0"></span>**Монтаж модуля техобслуживания**

- **Монтаж** Есть два способа монтажа модуля техобслуживания:
	- Монтаж на DIN-рейку
	- Монтаж с помощью магнита

**Монтаж на DINрейку**

На рисунке ниже показан модуль техобслуживания, установленный на DIN-рейку:

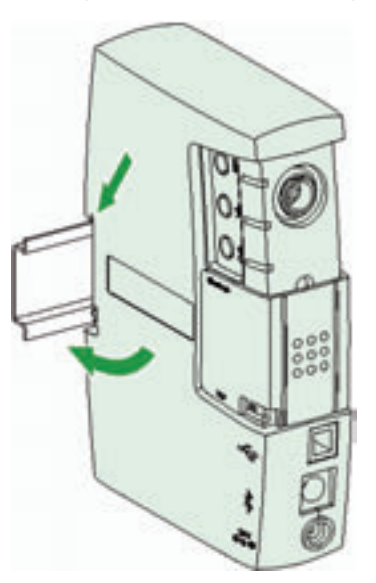

**Монтаж с помощью магнита**

На рисунке ниже показан модуль техобслуживания, установленный с помощью магнита:

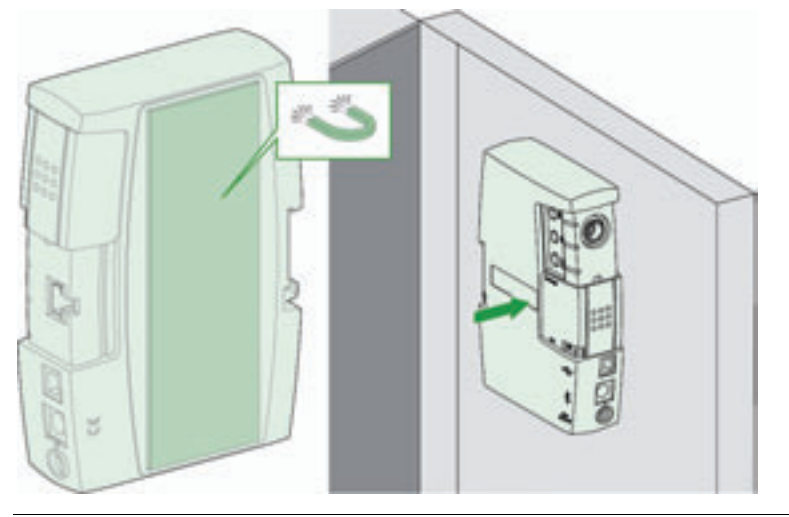

# <span id="page-95-0"></span>**Подключение к порту тестирования на расцепителе Micrologic**

**Введение** Модуль техобслуживания подключается к порту тестирования на расцепителе Micrologic с помощью кабеля для тестирования, поставляемого в комплекте. Выдвижная крышка модуля техобслуживания должна быть в положении Micrologic. **Подключение в одинарном режиме** В одинарном режиме модуль техобслуживания не подключен к ПК. Он подключен к порту тестирования на расцепителе Micrologic и должен быть запитан от модуля внешнего питания 24 В пост. тока, поставляемого в комплекте для техобслуживания.

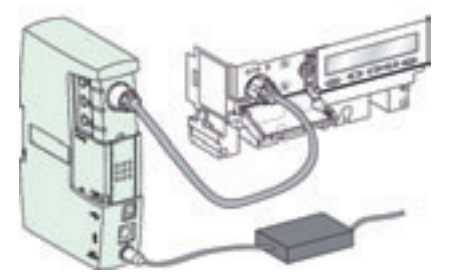

В одинарном режиме модуль техобслуживания может быть использован для выполнения тестов отключения выключателя Compact NSX и для запрета тестирования защиты от замыканий на землю и тепловой защиты. Более подробную информацию об этих трех функциях Вы можете найти в пункте Функции тестирования, стр. [99](#page-98-1).

**Подключение к ПК** Модуль техобслуживания, подключенный к ПК, может быть использован для выполнения всех проверок, тестов и настроек модулей устройства IMU с помощью утилит RSU и LTU.

Есть два способа подключения модуля техобслуживания к ПК:

- Через USB-порт
	- Через Bluetooth

**Подключение через USB**

На рисунке ниже показано USB-подключение модуля техобслуживания к порту тестирования на расцепителе Micrologic. Модуль техобслуживания при этом питается через USB-порт:

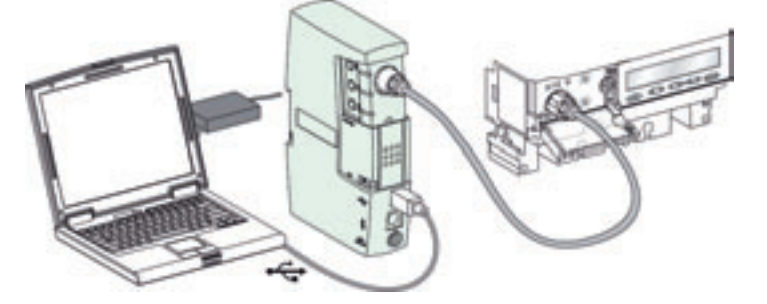

**Подключение через Bluetooth** На рисунке ниже показано подключение модуля техобслуживания к порту тестирования на расцепителе Micrologic через Bluetooth. Модуль техобслуживания должен питаться от модуля внешнего питания 24 В пост. тока, который поставляется в комплекте для техобслуживания:

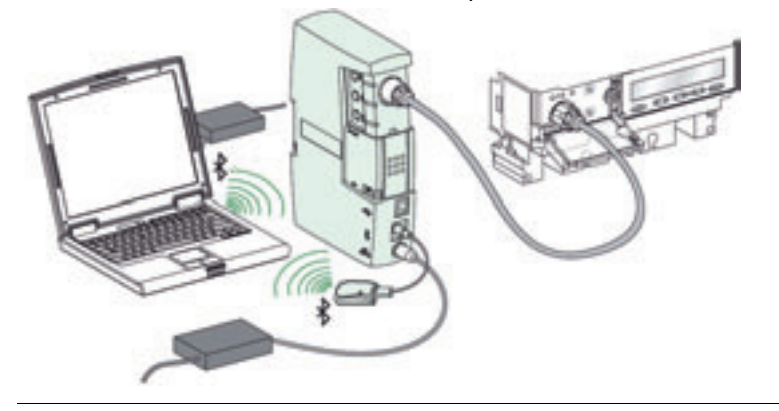

# <span id="page-96-0"></span>**Подключение модуля техобслуживания к системе ULP**

**Введение** Модуль техобслуживания в системе ULP подключен к устройству IMU с помощью кабеля ULP, который поставляется в комплекте для техобслуживания. Выдвижная крышка модуля техобслуживания должна быть в положении ULP.

> Когда модуль техобслуживания связан с устройством IMU по сети Modbus, необходимо, чтобы были выполнены все правила для Modbus-подключения.

# ВНИМАНИЕ

РИСК ЭЛЕКТРИЧЕСКОГО УДАРА, ВОЗНИКНОВЕНИЯ ЭЛЕКТРИЧЕСКОЙ ДУГИ ИЛИ ОЖОГОВ. Не связывайте две сети Modbus внутри и вне щита без использования изоляционного барьера.

Несоблюдение этих инструкций может привести к смерти, серьезным травмам или повреждению оборудования.

Более подробную информацию Вы можете найти в пункте Подключение к «главному» устройству Modbus, стр. [38](#page-37-0).

### **Пример подключения к системе ULP**

Пример приведен для устройства IMU, состоящего из модуля интерфейса Modbus, выключателя Compact NSX и щитового индикатора FDM121. Модуль техобслуживания в системе ULP подключен к свободному ULP-разъему на устройстве IMU:

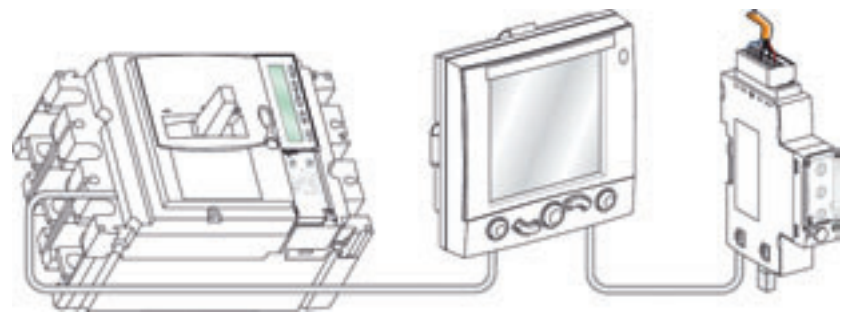

### **Процедура подключения**

Процедура подключения модуля техобслуживания к устройству IMU следующая:

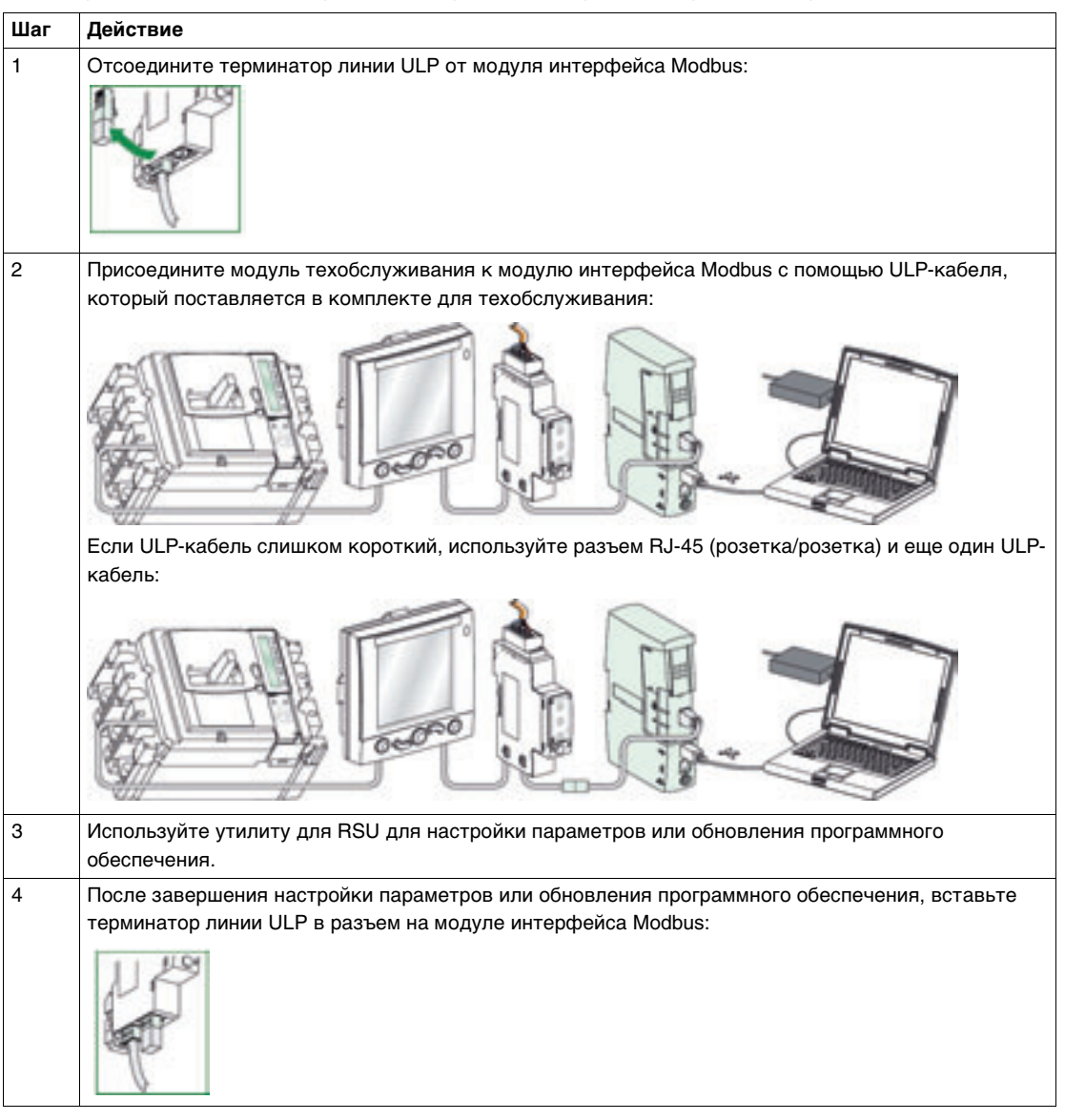

# <span id="page-98-0"></span>**Использование модуля техобслуживания, подключенного к порту тестирования на расцепителе Micrologic**

**Одинарный режим**

В одинарном режиме модуль техобслуживания не подключен к ПК. Он подключен к порту тестирования на расцепителе Micrologic и должен быть запитан от модуля внешнего питания 24 В пост. тока, поставляемого в комплекте для техобслуживания.

**Светодиод** Зеленый светодиод указывает на нормальное питание и работу модуля техобслуживания.

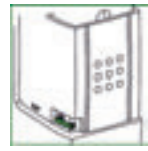

<span id="page-98-1"></span>**Функции тестирования** Тестирование производится тремя кнопками. Каждой кнопке соответствует пиктограмма и светодиод.

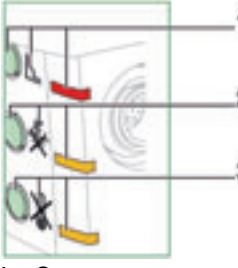

**1** Отключение

- **2** Запрет защиты от замыканий на землю
- **3** Запрет тепловой защиты

В таблице ниже приведены возможные функции модуля техобслуживания, подключенного в одинарном режиме к порту тестирования на расцепителе Micrologic:

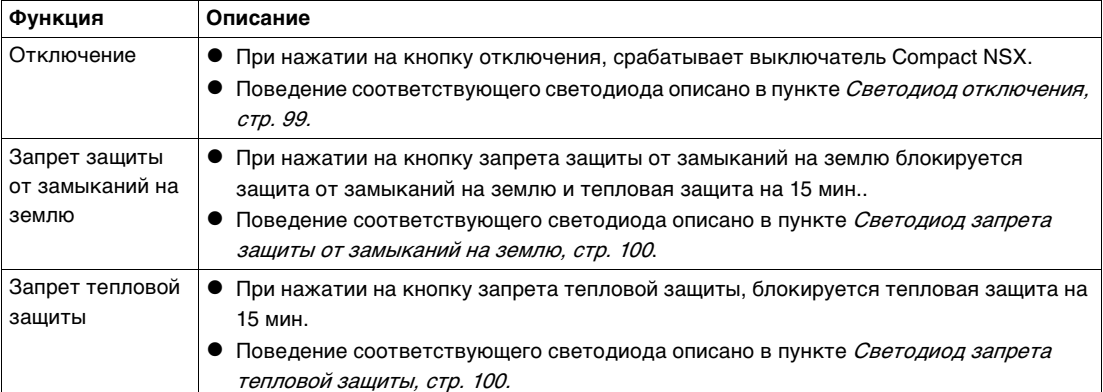

Примечание: При нажатии на любую другую кнопку тестирования, на протяжении 15 мин. завершается текущий тест и начинается новый, соответствующий нажатой кнопке.

### <span id="page-98-2"></span>**Светодиод отключенияD**

The red push to trip LED describes execution of the electronic trip test:

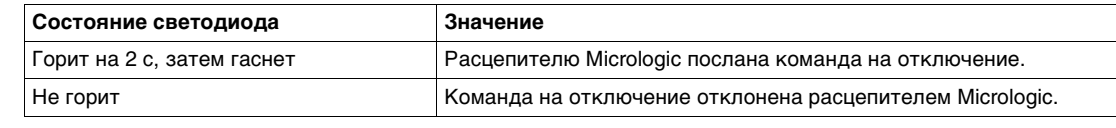

<span id="page-99-0"></span>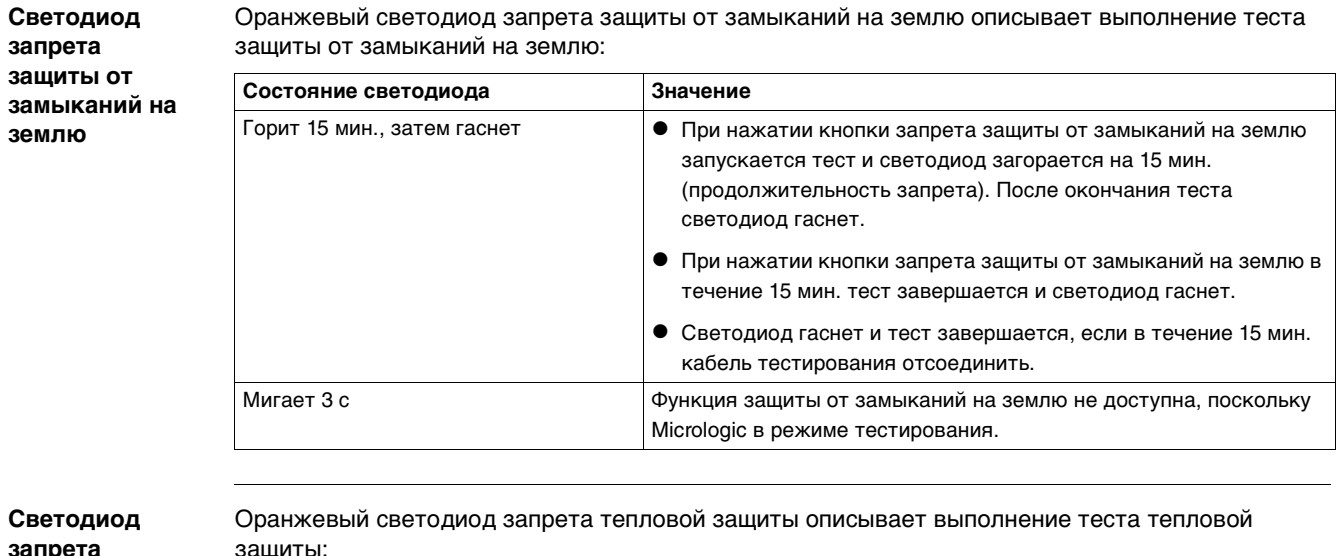

<span id="page-99-1"></span>**запрета тепловой защиты**

защиты:

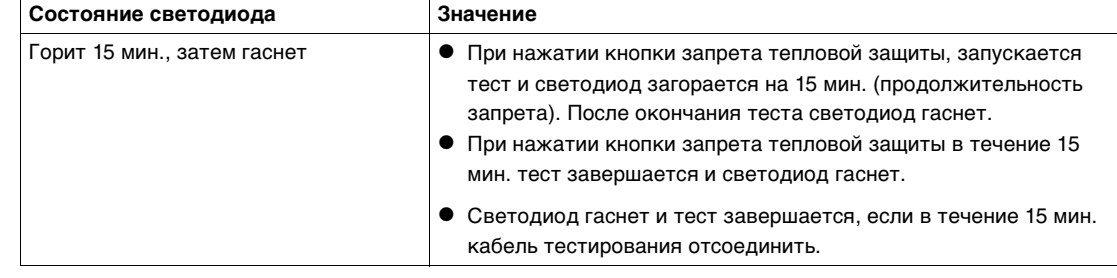

Примечание: При нажатии на любую другую кнопку тестирования, на протяжении 15 мин. завершается текущий тест и начинается новый, соответствующий нажатой кнопке.

**Подключение к ПК**

В дополнение к функциям тестирования, описанным выше, модуль техобслуживания, подключенный к ПК через USB-порт или Bluetooth, может использоваться для проведения комплексных проверок, тестов и настроек модулей устройства IMU, используя утилиты RSU и LTU:

- Утилита LTU используется для тестирования защит, симулирования аварийнопредупредительных сигналов расцепителя Micrologic, отображения токов и тестирования функции ZSI.
- Утилита RSU используется для проверки и настройки защит, измерений и параметров сигнализации. Она также может быть использована для проверки и настройки параметров модуля интерфейса Modbus, модуля BSCM и SDx.

Более подробную информацию о функциях утилит RSU и LTU Вы можете найти в Он-лайн поддержке для утилит LTU и RSU.

**USBподключение**

При USB-подключении, модуль техобслуживания питается через USB-порт.

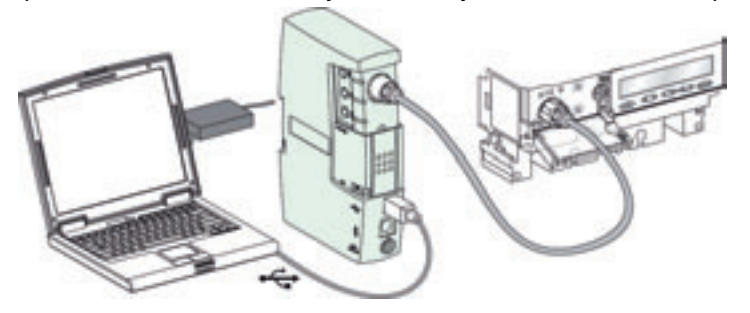

Примечание: Если USB-порт не может запитать модуль техобслуживания (низкий заряд батареи ПК), мигают три тестовых светодиода..

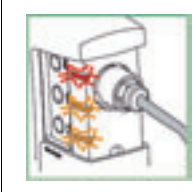

В этом случае модуль техобслуживания должен быть запитан от модуля внешнего питания 24 В пост. тока, который поставляется в комплекте для техобслуживания. Модуль внешнего питания 24 В пост. тока должен быть соединен с источником 110/230 В, II категории перенапряжений, в соответствии со стандартом МЭК 60664 для защиты персонала.

**Подключение через Bluetooth**

При подключении через Bluetooth модуль техобслуживания питается от модуля внешнего питания 24 В пост. тока, который поставляется в комплекте для техобслуживания.

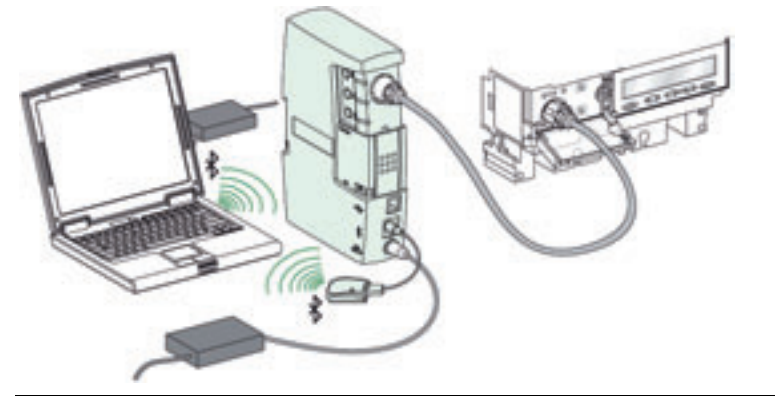

# <span id="page-101-0"></span>**Использование модуля техобслуживания, подключенного к системе ULP**

**Введение** Когда выдвижная крышка находится в положении ULP, модуль техобслуживания дает возможность связать модули устройства IMU и утилиту для настройки RSU. Утилита для тестирования работает только при подключении к порту тестирования на расцепителе Micrologic.

**Светодиод** Зеленый светодиод указывает на нормальное питание и работу модуля техобслуживания.

**Светодиод системы ULP**

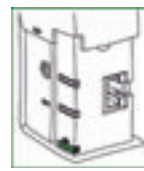

Желтый светодиод системы ULP описывает наличие соединения между модулями устройства IMU и модулем техобслуживания.

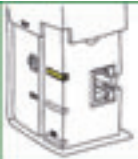

В таблице ниже описана работа светодиода системы ULP:

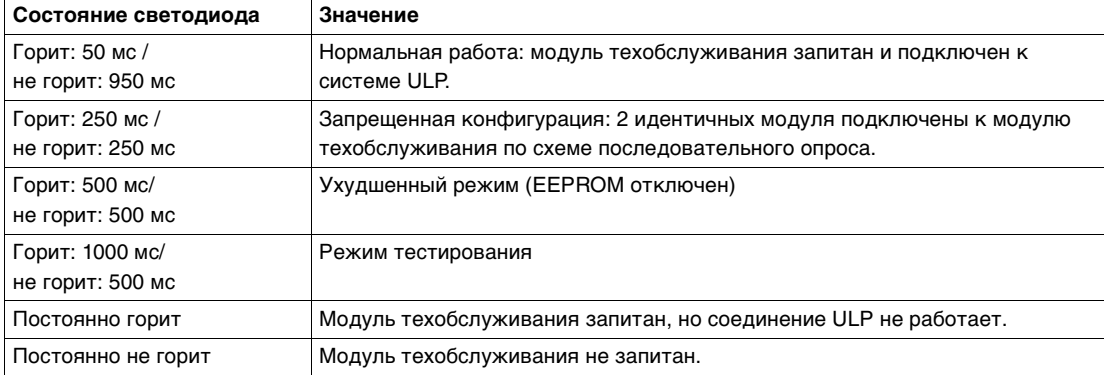

На рисунке ниже показано устройство IMU в тестовом режиме. Подсветка щитового индикатора FDM121 и расцепителя Micrologic, светодиод тестирования на модуле интерфейса Modbus и светодиод системы ULP на модуле техобслуживания в тестовом режиме постоянно мигают (горят 1000 мс / не горят 1000 мс):

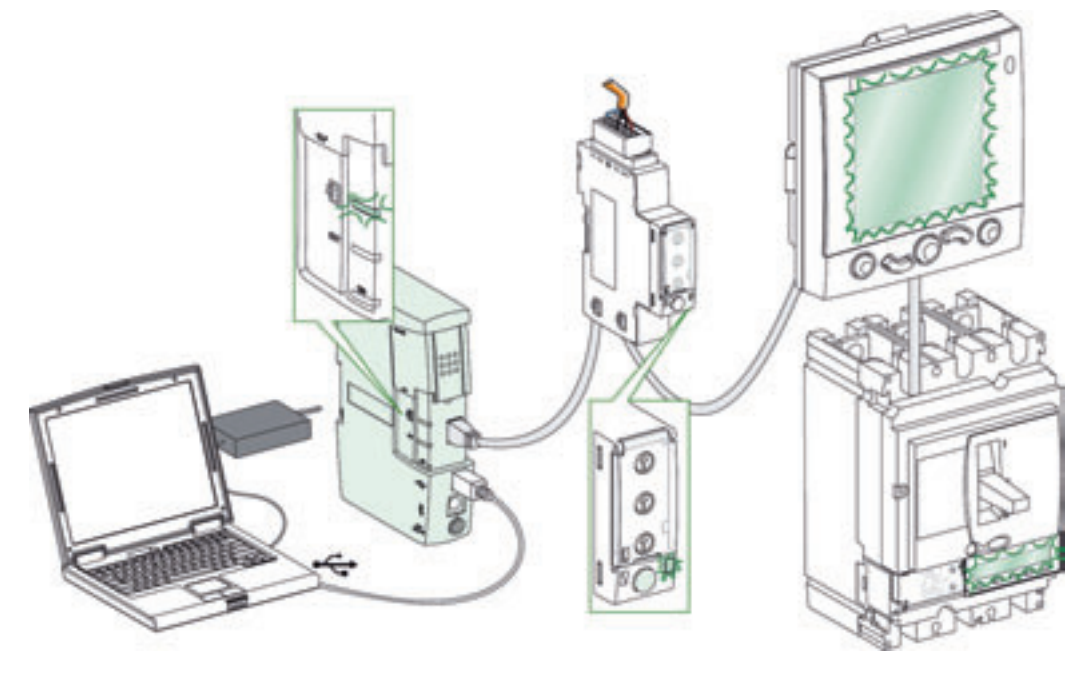

102

**Светодиод внешнего питания**

Оранжевый светодиод внешнего питания горит, когда модуль техобслуживания запитан недостаточно (например, при USB-подключении и работе ПК с низким зарядом батареи). В этом случае нужно использовать модуль внешнего питания, поставляемый в комплекте для техобслуживания. Светодиод гаснет, когда модуль внешнего питания подключен.

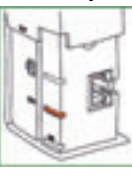

# **USBподключение**

При USB-подключении, модуль техобслуживания питается через USB-порт.

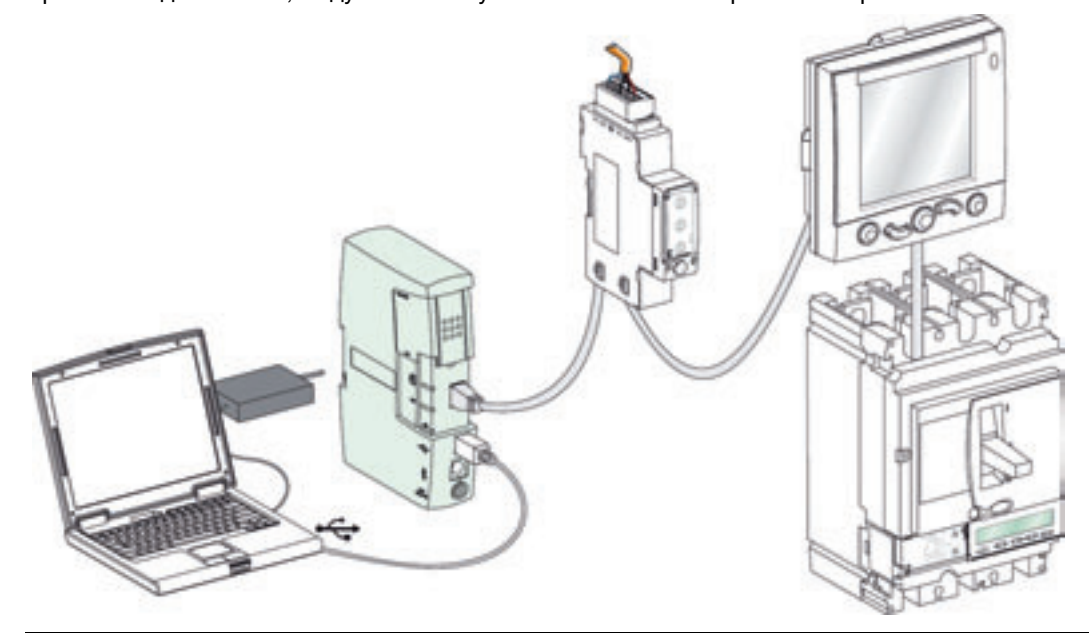

### **Подключение через Bluetooth**

При подключении через Bluetooth, модуль техобслуживания питается от модуля внешнего питания 24 В пост. тока, который поставляется в комплекте для техобслуживания..

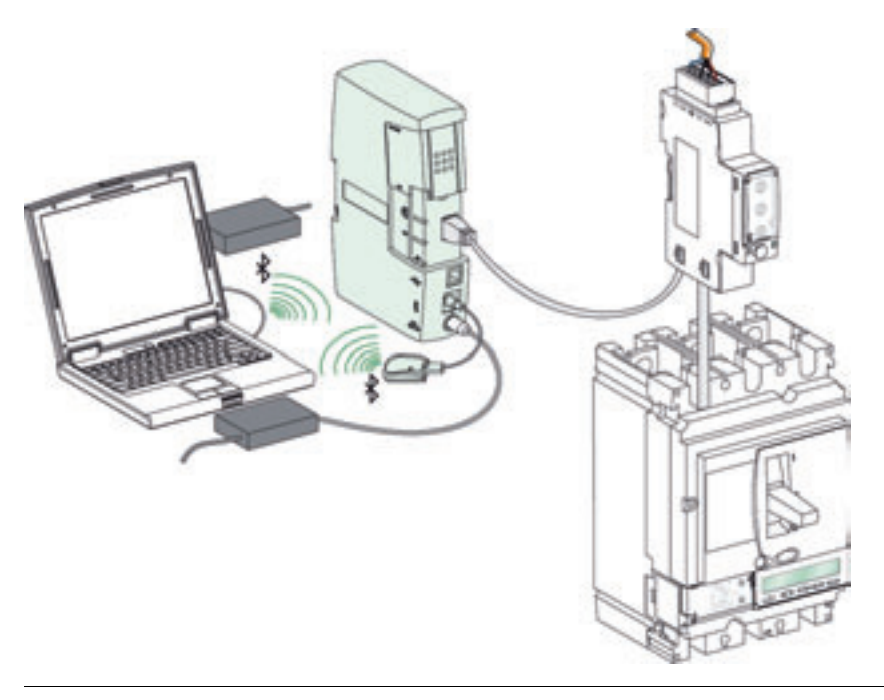

# <span id="page-103-0"></span>**Использование – Итоги**

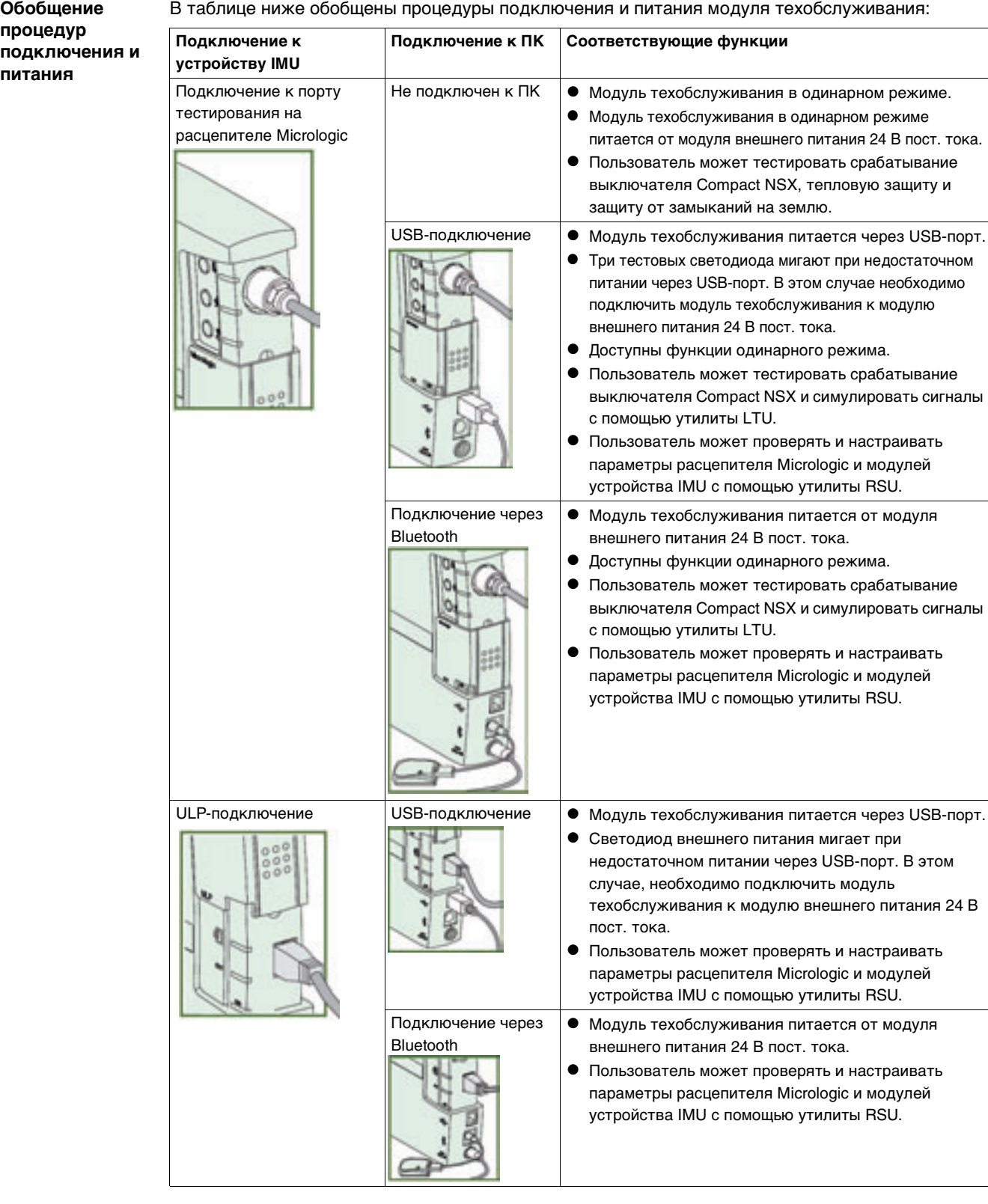

**Питание модуля системы ULP**

 $1041$ 

- Если модуль техобслуживания подключен к устройству IMU, которое питается от щита, то USB-порт или модуль внешнего питания 24 В пост. тока (в случае подключения через Bluetooth) питают только модуль техобслуживания.
- Если модуль техобслуживания подключен к устройству IMU без питания, то модуль внешнего питания 24 В пост. тока модуля техобслуживания должен питать все модули устройства IMU.
- Если модуль техобслуживания, подключен к модулю системы ULP без питания, то через USB-порт обычно должны питаться и модуль техобслуживания, и модуль системы ULP. Иначе необходимо использовать модуль внешнего питания 24 В пост. тока.

# <span id="page-104-0"></span>**3.4 Утилита для настройки RSU**

# **Краткий обзор**

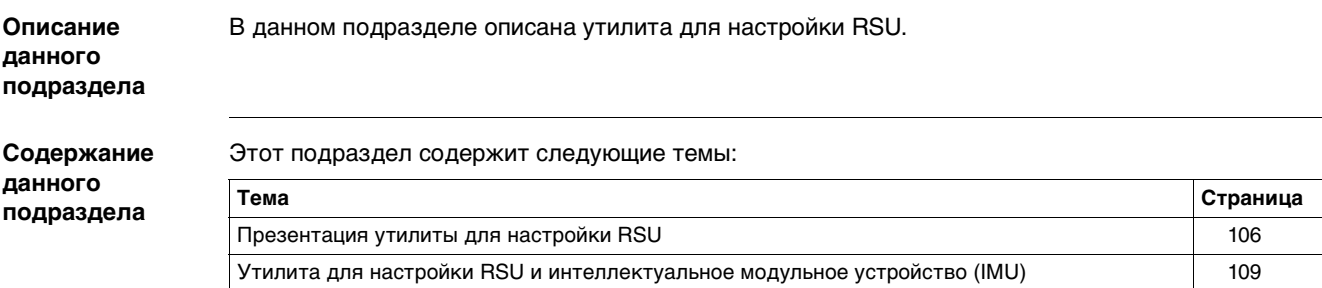

# <span id="page-105-0"></span>**Общие сведения об утилите для настройки RSU**

**Введение** Утилита для настройки RSU (Remote Setting Utility) это утилита Micrologic, разработанная для:

- Проверки и/или настройки уставок
- Проверки и/или настройки измерений
- Проверки и/или настройки аварийно-предупредительных сигналов
- Проверки и/или настройки выходов реле SDx
- $\bullet$  Проверки и/или настройки параметров модуля BSCM
- Проверки и/или настройки параметров модуля интерфейса Modbus
- Изменения паролей
- Редактирования и сохранения конфигураций
- Отображения кривых отключения
- Обновления программного обеспечения модулей устройства IMU
- Обновления языков щитового индикатора FDM121Сброса паролей, относящихся к IMU

**Описание** На рисунке ниже показано окно выбора расцепителя Micrologic с использованием утилиты RSU:

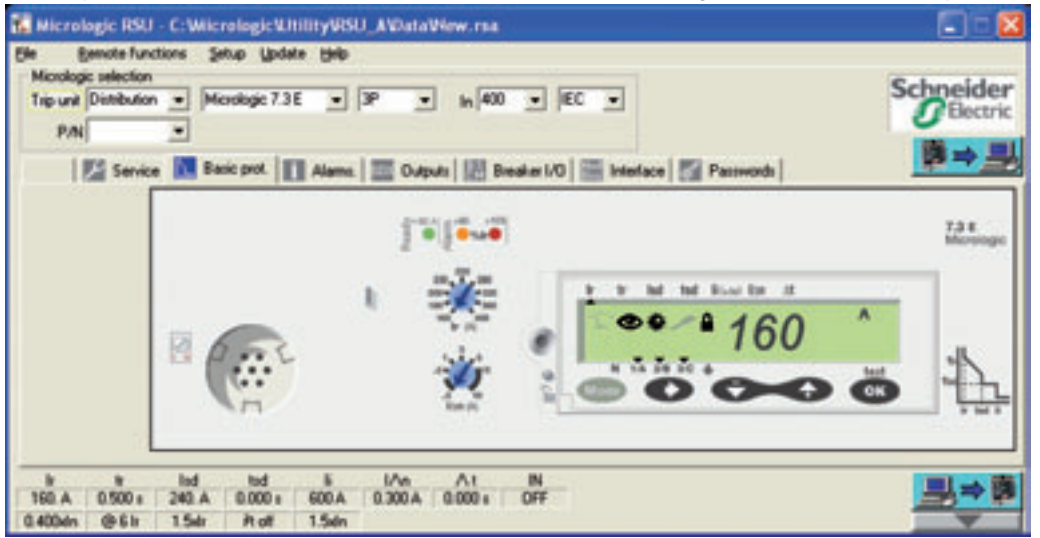

В таблице ниже приведены функции, регулируемые утилитой RSU:

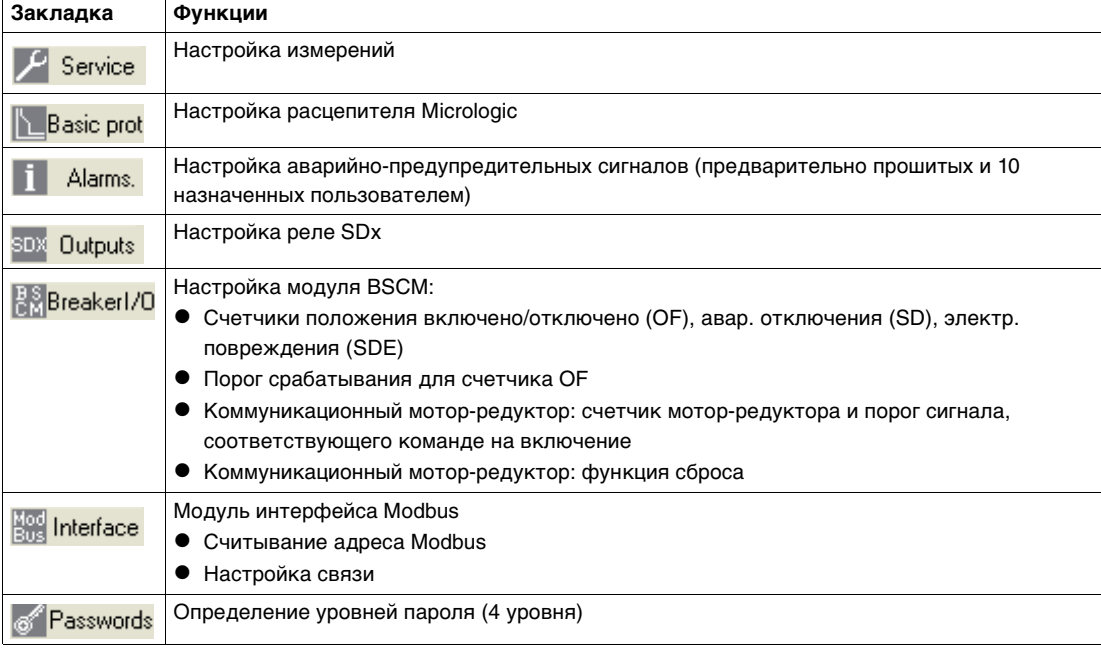

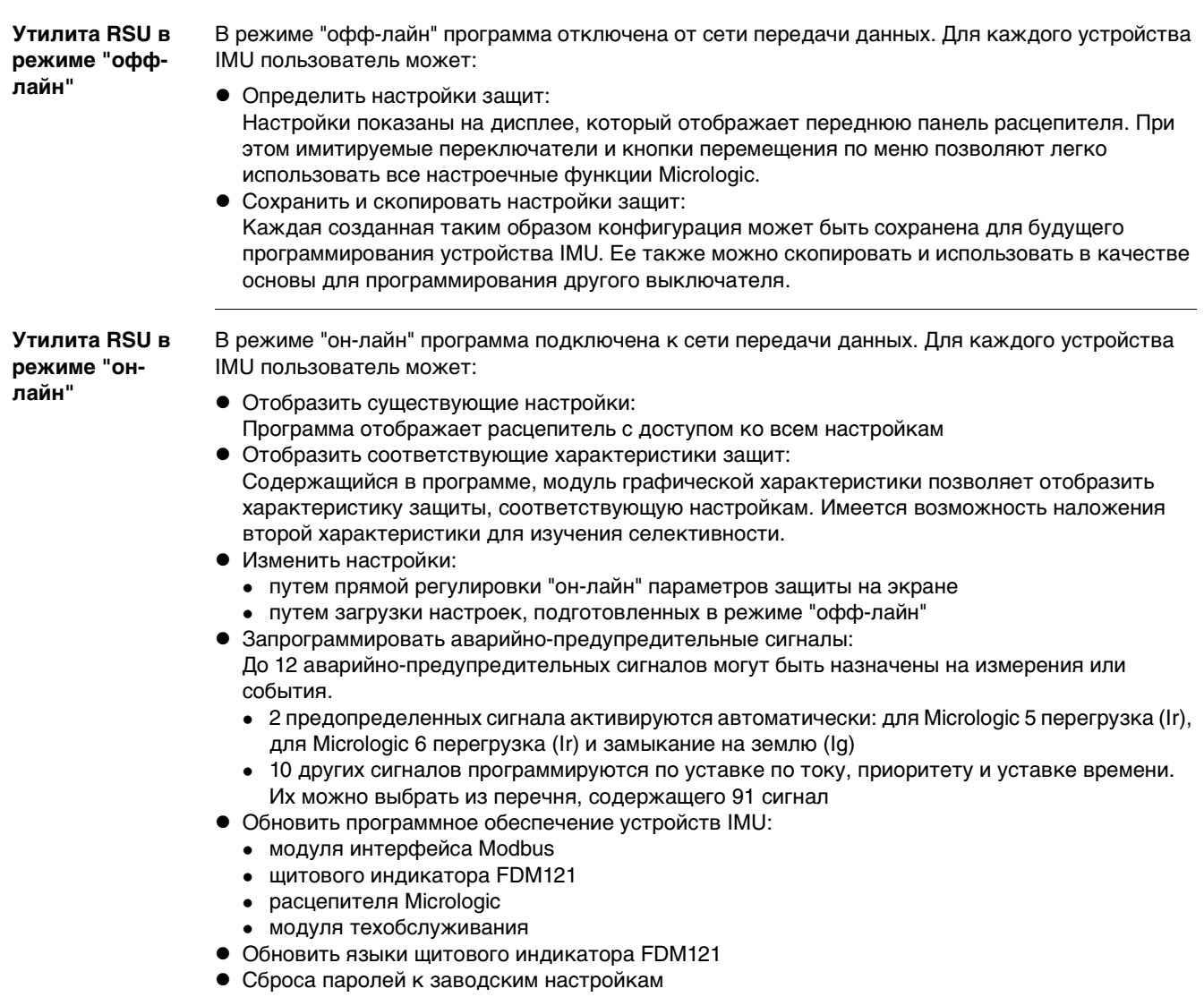

**Безопасность** Обеспечение безопасности включает в себя несколько уровней:

- Блокировка модуля интерфейса Modbus, который должен быть разблокирован для разрешения дистанционной настройки соответствующего устройства IMU.
- Максимальные значения настроек, задаваемые через систему передачи данных, ограничиваются фактическим положением двух переключателей расцепителя
- Пароль: по умолчанию общий для всех устройств IMU, с возможностью создания индивидуального пароля для каждого аппарата. Доступны 4 уровня паролей:
	- Уровни 1, 2 и 3 доступны операторам. Заводские пароли: 1111 для уровня 1, 2222 для уровня 2 и 3333 для уровня 3
	- Уровень 4 зарезервирован для администратора. Заводской пароль для уровня 4: 0000.

На рисунке ниже показано окно ввода паролей в программе:

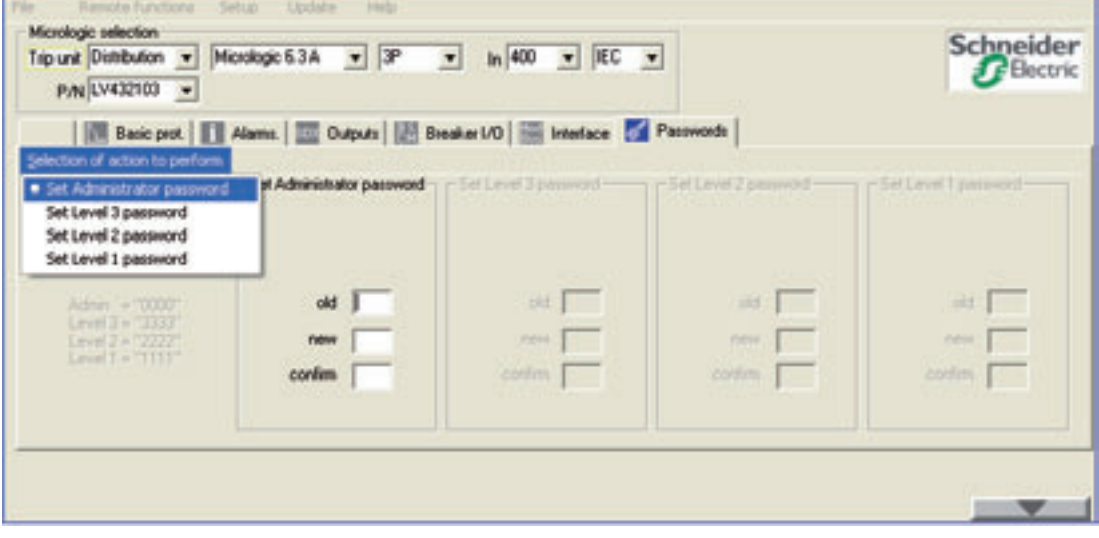

Любой параметр, в дальнейшем заданный вручную на расцепителе Micrologic и модуле интерфейса Modbus, является приоритетным.
### **Утилита для настройки RSU и интеллектуальное модульное устройство (IMU)**

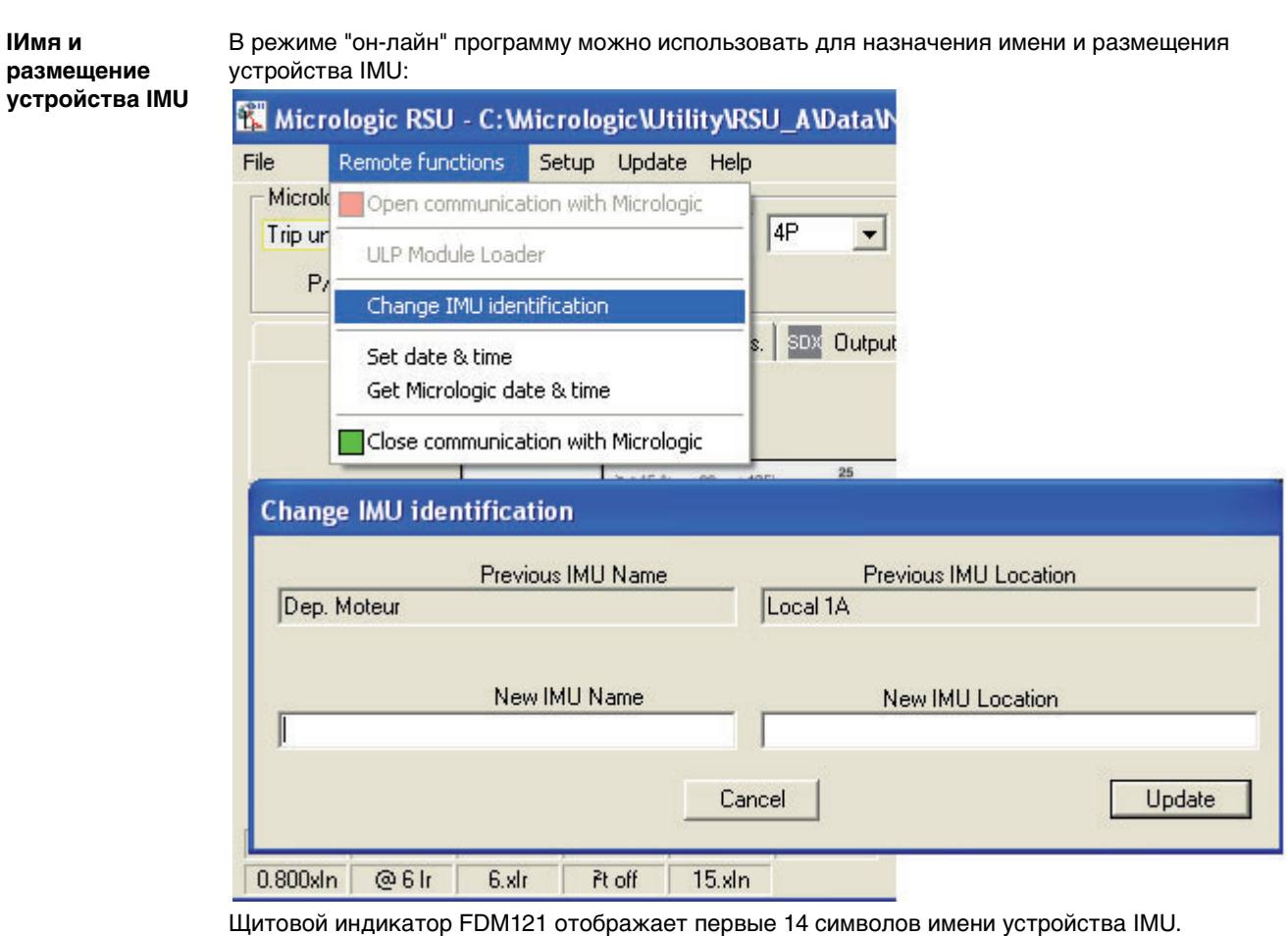

Щитовой индикатор FDM121 не отображает размещение устройства IMU. Его размещение можно посмотреть, используя утилиту RSU или команду Modbus "Read IMU name and location". Более подробную информацию об имени и размещении устройства IMU Вы можете найти в каталоге Он-лайн поддержка для утилиты RSU и Modbus Compact NSX – Руководство пользователя.

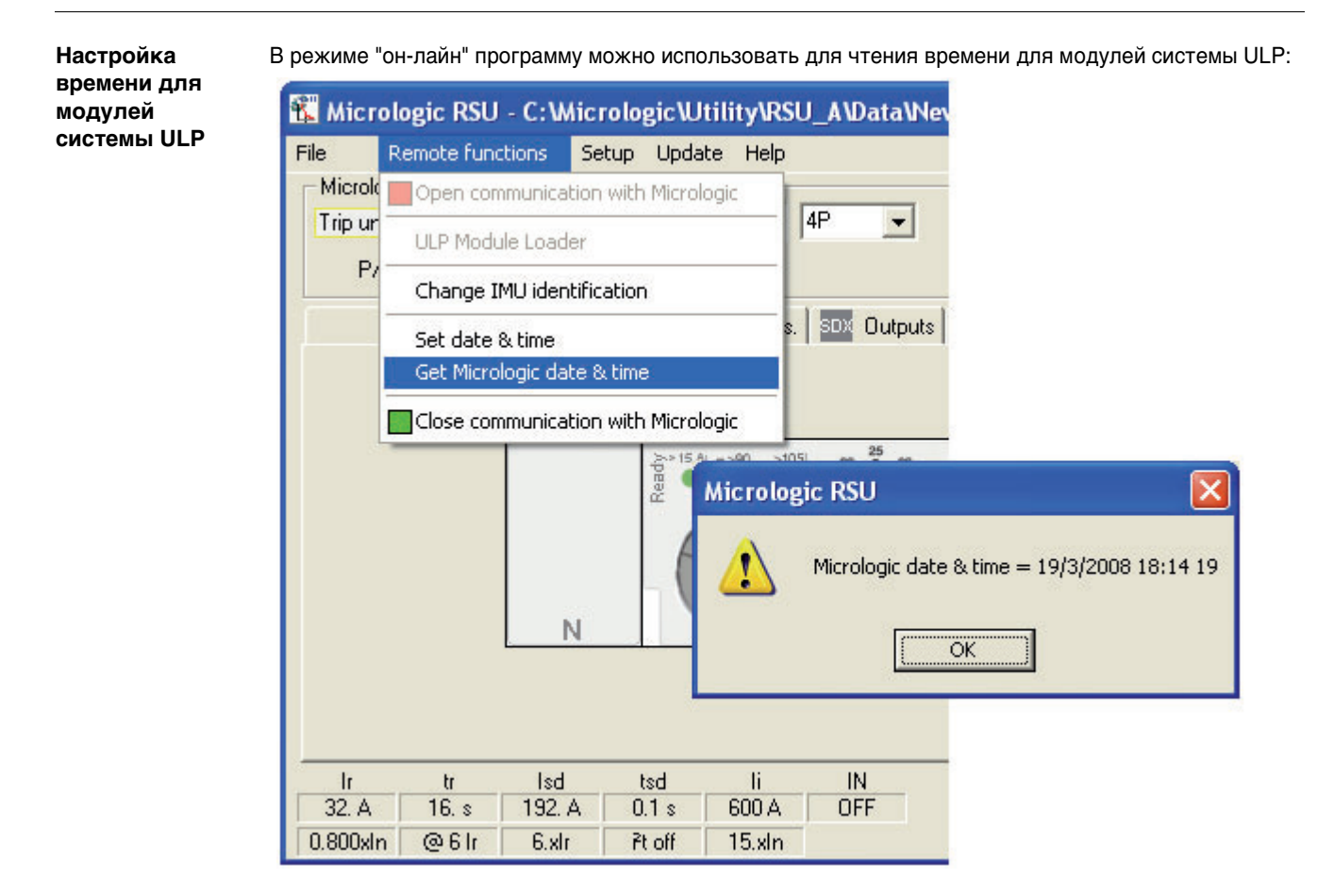

Программу можно также использовать для задания времени для модулей системы ULP. Одной из причин для задания времени является перерыв питания устройства IMU.

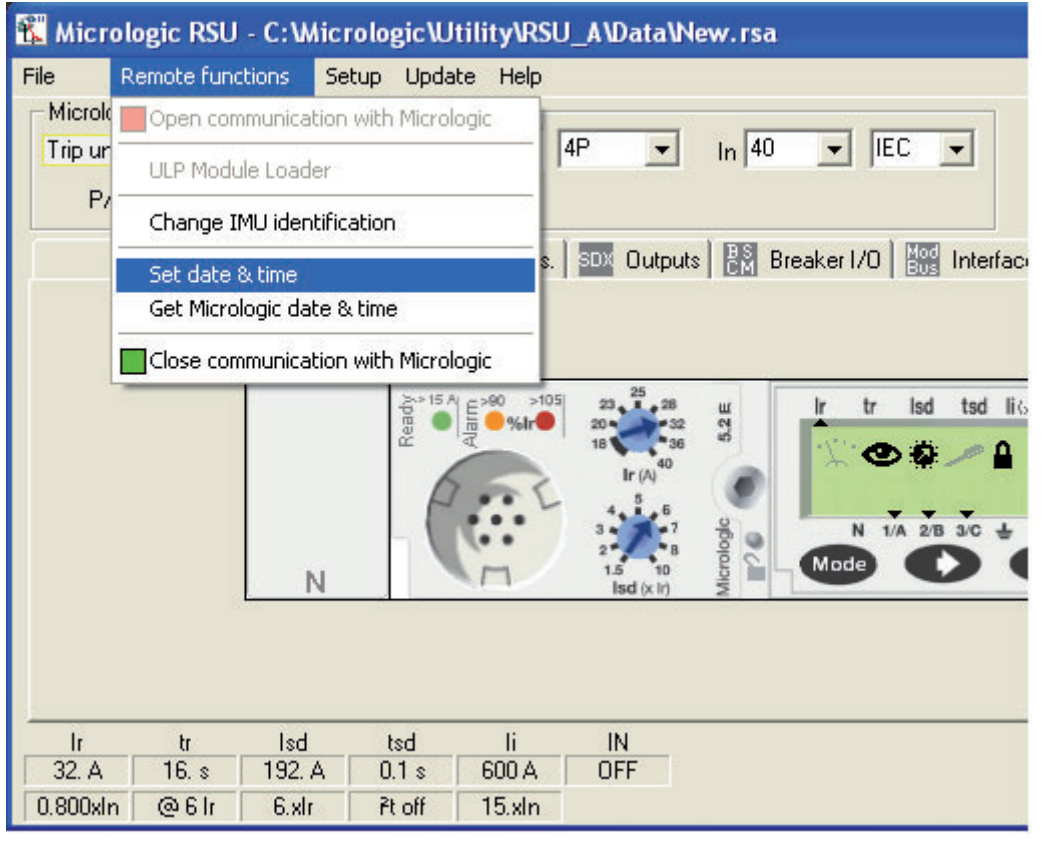

Более подробную информацию о настройке времени для модулей системы ULP Вы можете найти в каталоге Он-лайн поддержка для утилиты RSU и Modbus Compact NSX – Руководство пользователя.

# **Приложения**

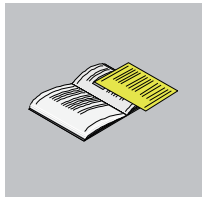

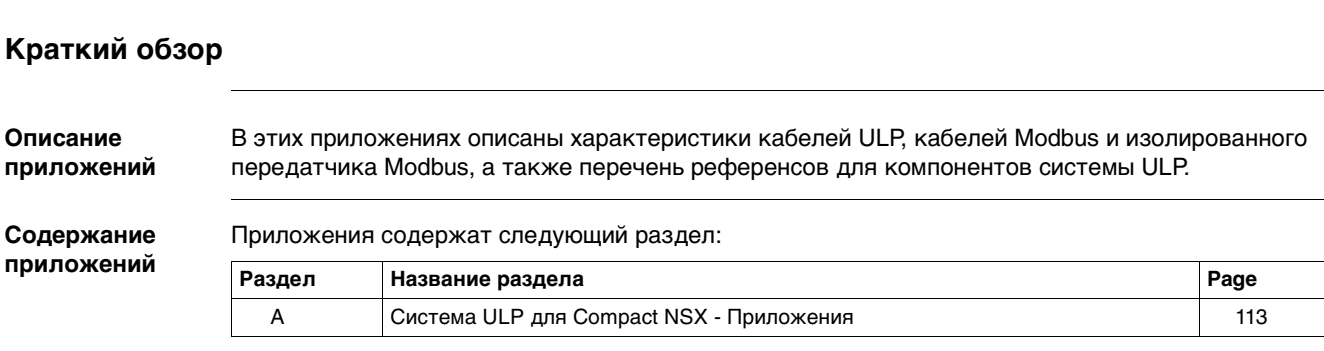

Appendices

## **Система ULP для Compact NSX – Приложения**

## <span id="page-112-0"></span>**Система ULP для Compact NSX – Приложения**

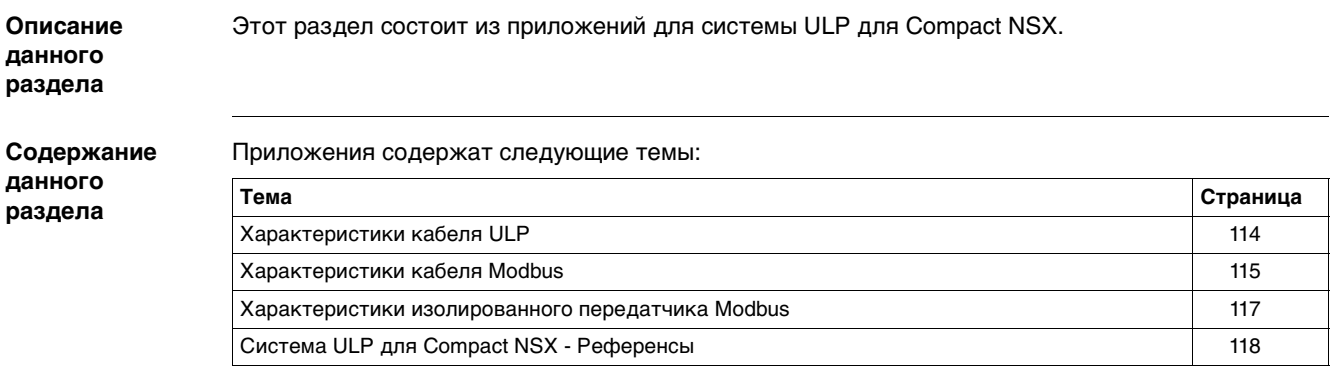

### <span id="page-113-0"></span>**Характеристики кабеля ULP**

**Характеристики** Общие характеристики кабелей ULP:

- $\bullet$  Экранированный кабель с четырьмя витыми парами сечением 0,15 мм<sup>2</sup> и сопротивлением 100 Ом
- Экранированный разъем RJ45 (вилочная часть) на двух концах, экран кабеля соединен с оболочкой разъема (разъем соответствует стандарту МЭК 60603-7-1)
- Цвет и расположение внутренних проводов соответствуют стандарту EIA/TIA568B.2 (см. пункт Терминаторы разъема RJ45, стр. [31](#page-30-0))
- z Напряжение изоляции внешней оболочки: 300 В
- Внешний диаметр: 50 мм

проводом и диаметром 9,6 мм

<span id="page-114-0"></span>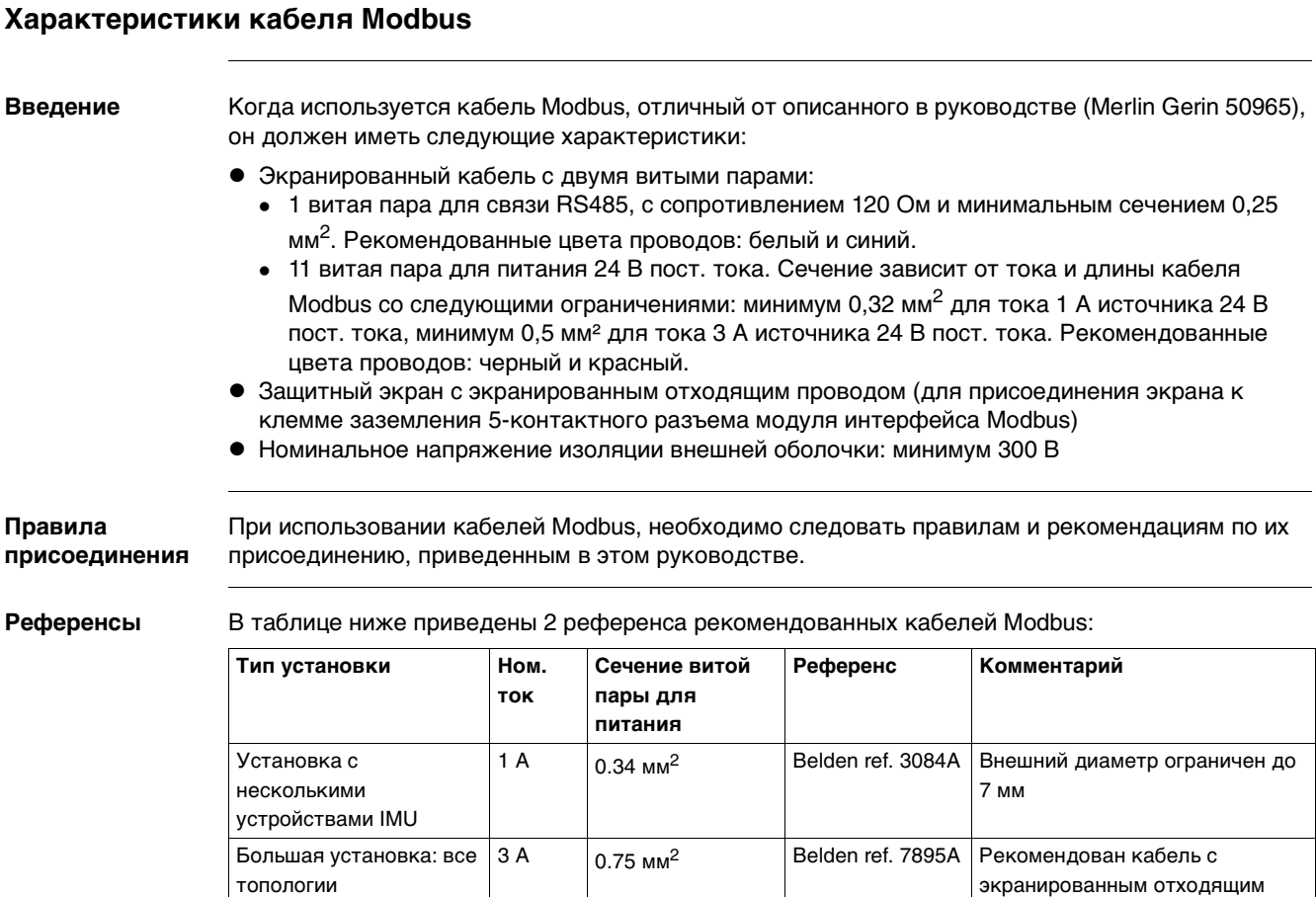

#### **Длины кабеля Modbus**

В таблице ниже приведены максимальные длины кабеля Modbus для централизованного построения (см. пункт Централизованное построение Modbus, стр. [44](#page-43-0)) в зависимости от сечения витой пары для питания:

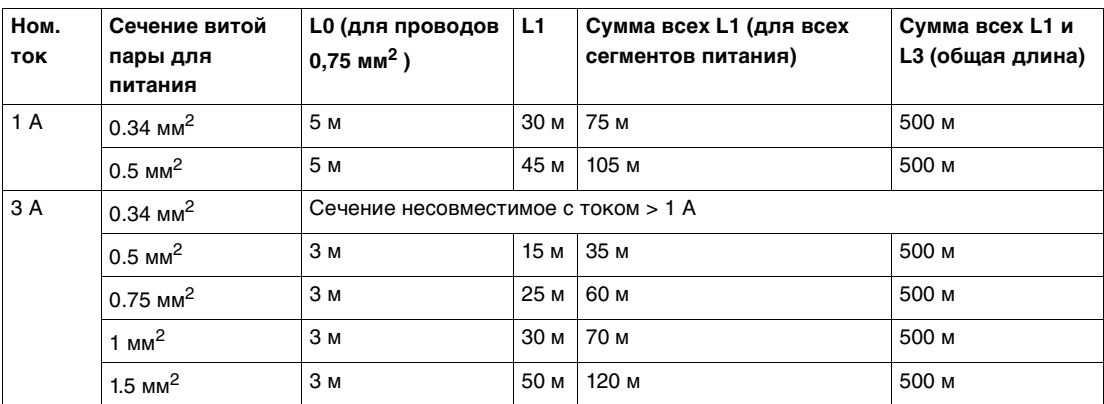

В таблице ниже приведены максимальные длины кабеля Modbus для построения сети Modbus по схеме последовательного опроса (см. пункт Построение сети Modbus по схеме последовательного опроса, стр. [51](#page-50-0)) в зависимости от сечения витой пары для питания:

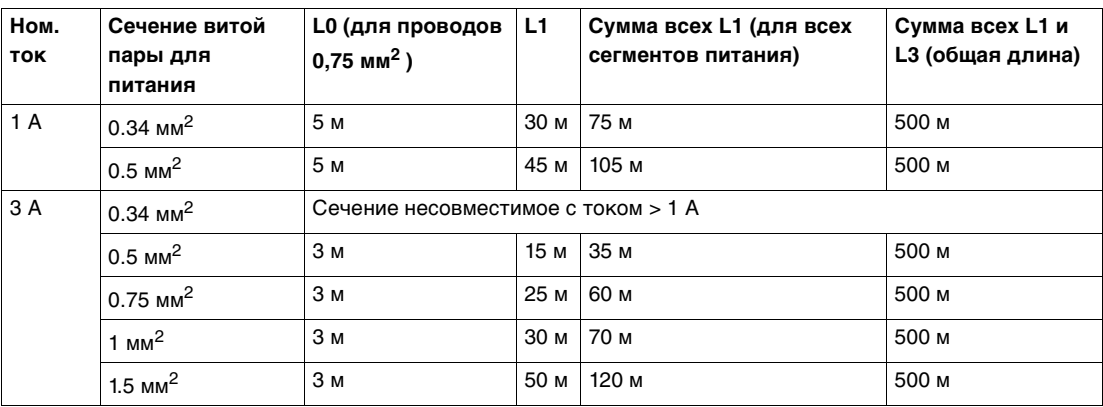

В таблице ниже приведены максимальные длины кабеля Modbus для построения сети Modbus по схеме ответвлений (см. пункт Построение сети Modbus по схеме ответвлений, стр. [57](#page-57-0)) в зависимости от сечения витой пары для питания:

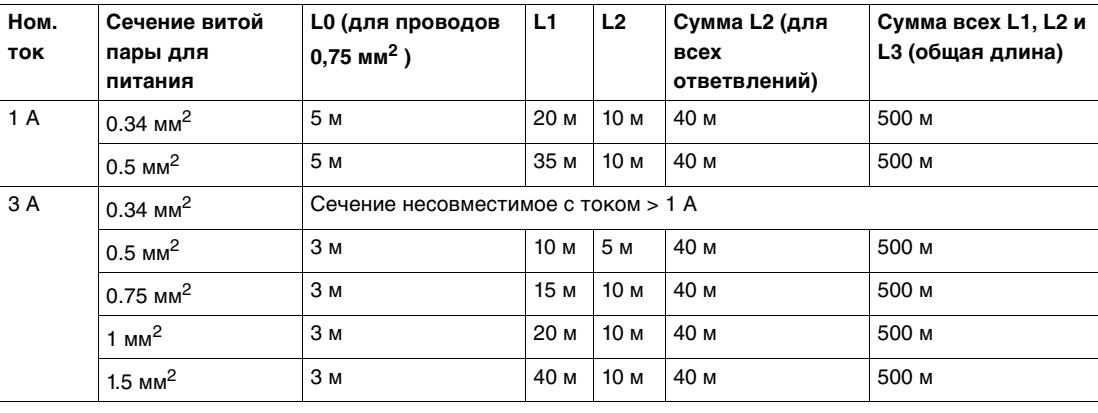

#### <span id="page-116-0"></span>**Характеристики изолированного передатчика Modbus**

**Характеристики изолированного передатчика Modbus**

Поскольку модуль интерфейса Modbus (референс TRV00210) не изолирован, то необходимо разместить изолированный передатчик Modbus между сетью Modbus внутри и вне щита. Изолированный передатчик Modbus должен соответствовать характеристикам, приведенным на рисунке ниже:

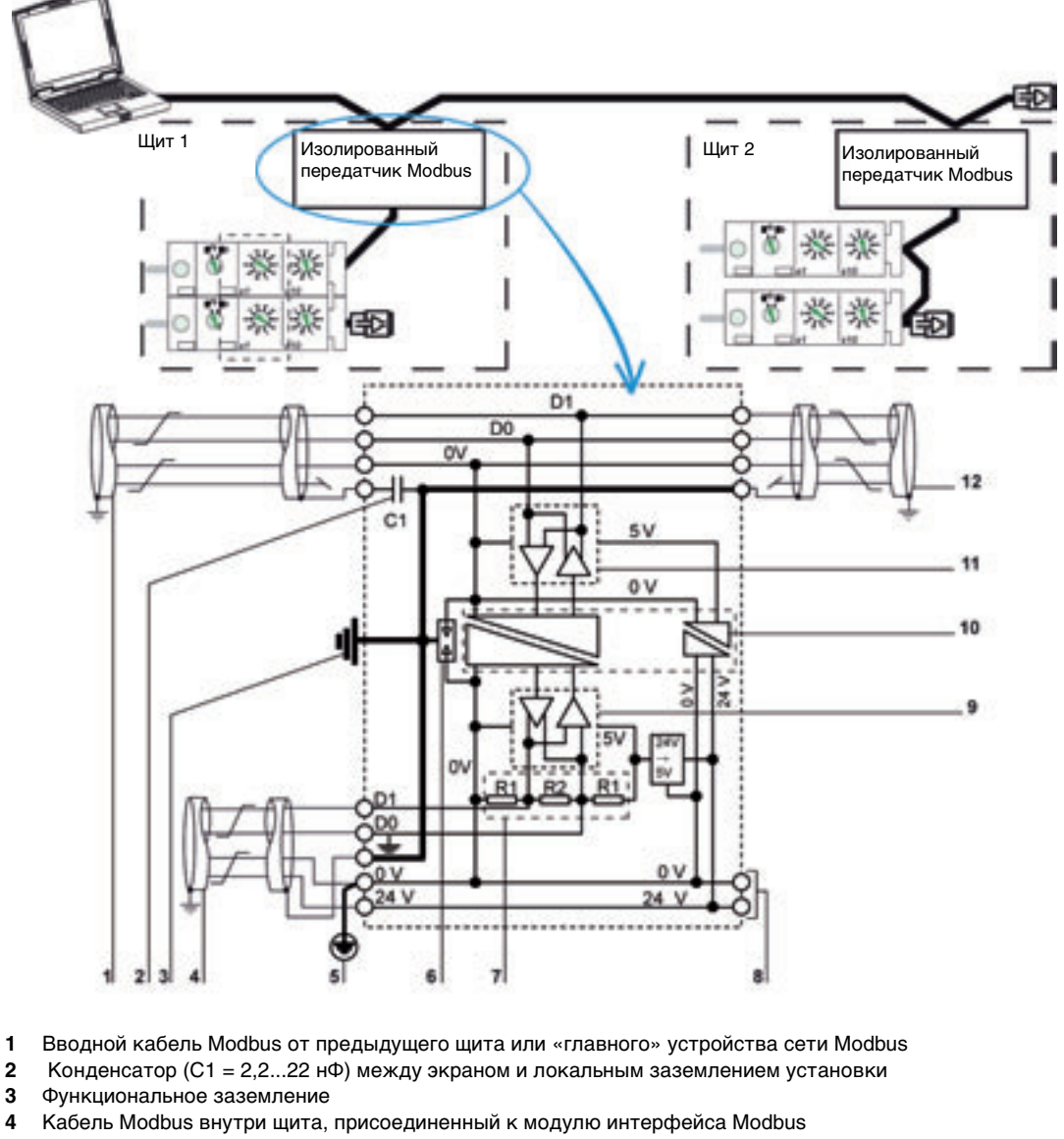

- **5** Защитное заземление кабеля Modbus внутри щита
- **6** Разрядник
- **7** Линейная поляризация (R1 = 390...680 Ом) и согласованная нагрузка (R2 = 120...220 Ом) кабеля Modbus внутри щита
- **8** Вход для модуля питания 24 В пост. тока
- **9** Передатчик-получатель линии RS485 внутренней сети Modbus
- **10** Изоляционный барьер > 2 кВ
- **11** Передатчик-получатель линии RS485 внешней сети Modbus
- **12** Кабель Modbus, отходящий к следующему щиту

#### **Правила присоединения**

#### Необходимо соблюдать следующие правила

- Экран вводного кабеля Modbus от предыдущего щита или мастера Modbus, нужно соединить с локальным заземлением установки через конденсатор С1 (2,2…22 нФ), чтобы избежать протекания токов между удаленными заземлениями..
- Экран кабеля Modbus, отходящего к следующему щиту, нужно соединить с локальным заземлением установки. Он должен быть изолирован на входе следующего щита, чтобы избежать протекания токов между удаленными заземлениями.

## <span id="page-117-0"></span>**Система ULP для выключателя Compact NSX – Референсы**

**Система ULP для выключателя Compact NSX – Референсы** В таблице ниже приведены референсы компонентов системы ULP для выключаеля Compact NSX: **Продукт Описание Референс** Автоматический выключатель – См. каталог

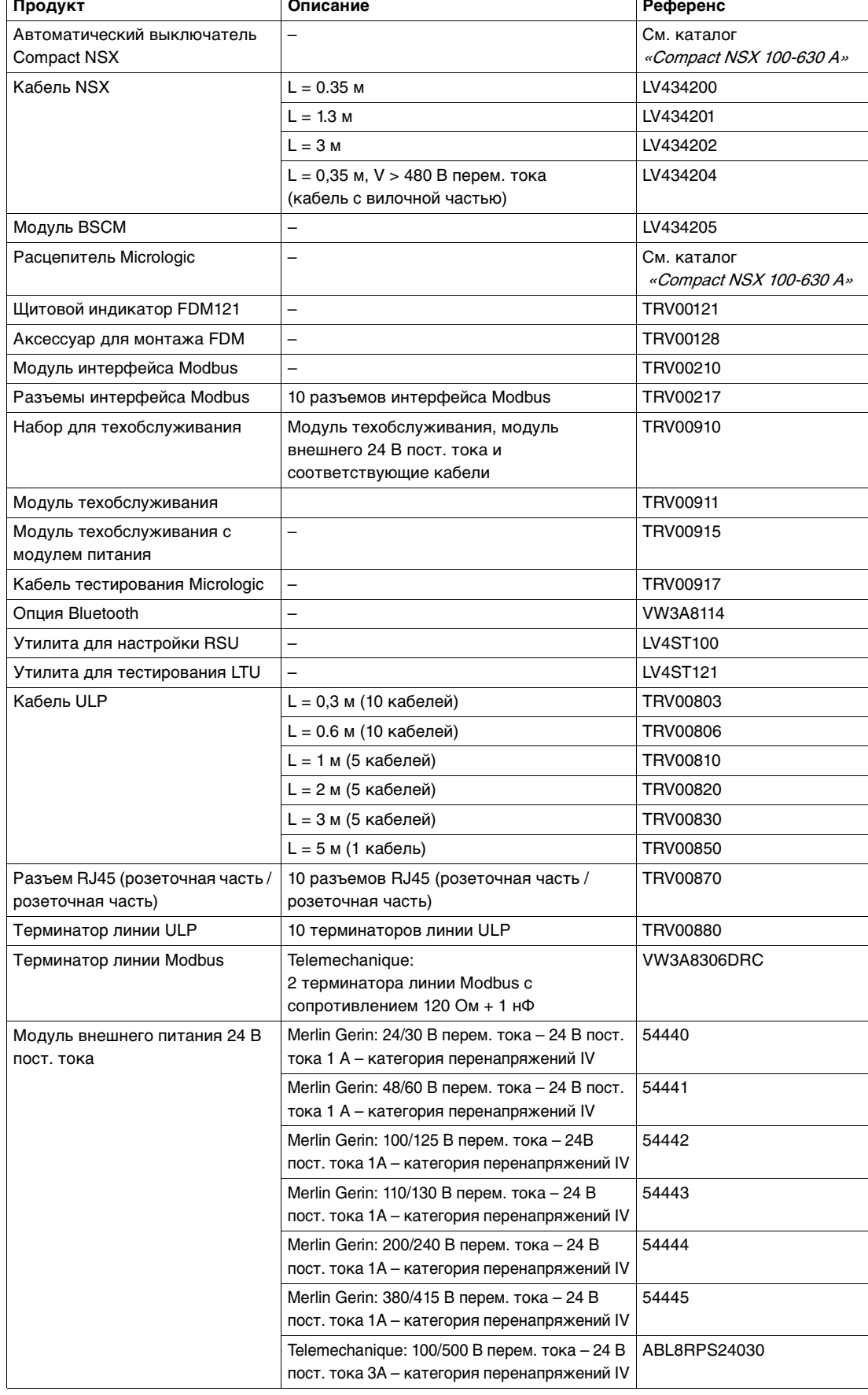

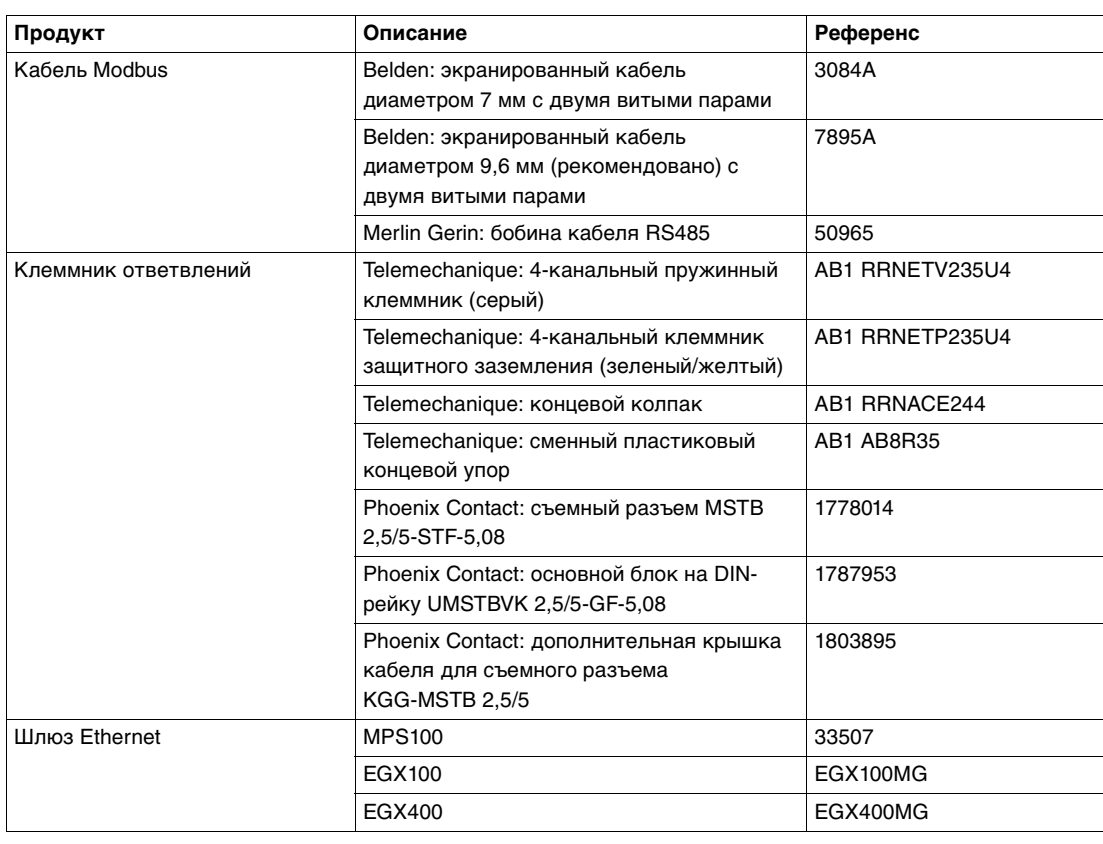

e<br>France

**Schneider Electric Industries SAS** 89, boulevard Franklin Roosevelt F - 92505 Rueil-Malmaison Cedex (France) Tel : +33 (0)1 41 29 85 00 http://www.schneider-electric.com **PRINCES AREA CONFIDENTIAL CONFIDENT COMPARENT CONFIDENT COMPARENT CONFIDENT COMPARENT CONFIDENT COMPARENT COMPARENT CONFIDENT COMPARENT CONFIDENT COMPARENT CONFIDENT CONFIDENT CONFIDENT CONFIDENT CONFIDENT CONFIDENT CONF** 

As standards, specifications and designs change from time to time, please ask for confirmation of the information given in this publication.

**Compact NSX**

TRV99101

**TRV99101**

ULP (Universal Logic Plug) - User manual

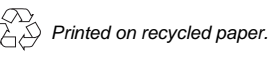

Production: Sigma Kudos France Publication: Schneider Electric